# **PERANCANGAN APLIKASI PEMESANAN DAN PENYEWAAN LAPANGAN** *BADMINTON* **DI KOTA BATAM BERBASIS** *ANDROID*

**SKRIPSI**

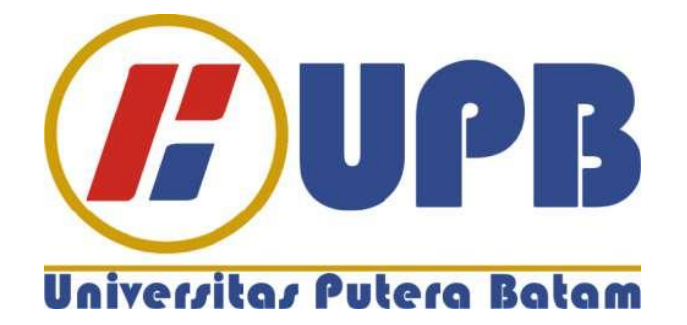

**Oleh Pirma Haria 150210163**

**PROGRAM STUDI TEKNIK INFORMATIKA FAKULTAS TEKNIK DAN KOMPUTER UNIVERSITAS PUTERA BATAM TAHUN 2021**

## **PERANCANGAN APLIKASI PEMESANAN DAN PENYEWAAN LAPANGAN** *BADMINTON* **DI KOTA BATAM BERBASIS** *ANDROID*

## **SKRIPSI**

**Untuk memenuhi salah satu syarat memperoleh gelar Sarjana**

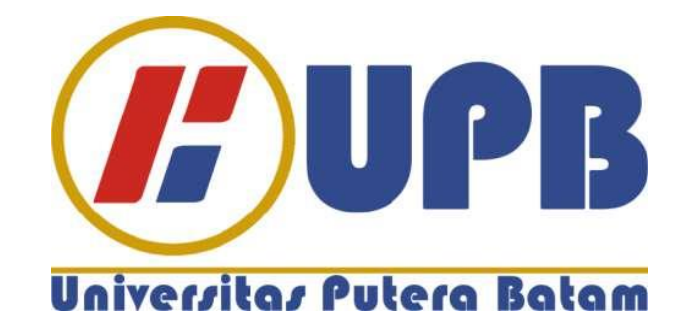

**Oleh Pirma Haria 150210163**

**PROGRAM STUDI TEKNIK INFORMATIKA FAKULTAS TEKNIK DAN KOMPUTER UNIVERSITAS PUTERA BATAM 2021**

#### **SURAT PERNYATAAN ORISINALITAS**

Yang bertanda tangan dibawah ini:

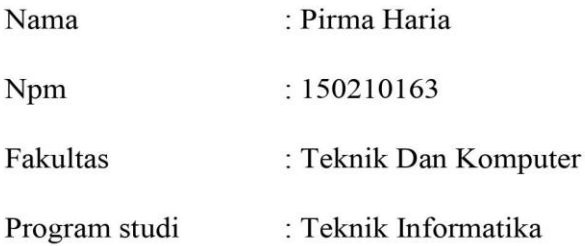

Menyatakan Bahwa "Skripsi" yang saya buat dengan judul:

#### **PERANCANGAN APLIKASI PEMESANAN DAN PENYEWAAN LAPANGAN BADMINTON DI KOTA BATAM BERBASIS ANDROID**

Adalah hasil karya sendiri bukan "duplikasi" dari karya orang lain. Sepengatuhuan saya, didalam naskah skripsi ini tidak terdapat karya ilmiah atau pendapat yang pernah ditulis atau di terbitkan oleh orang lain, kecuali yang secara tertulis didalam naskah ini dan disebutkan dalam sumber kutipan dan daftar pustaka.

Apabila ternyata didalam naskah Skripsi ini dapat dibuktikan terdapat unsur-unsur PLAGIASI, saya bersedia naskah Skripsi ini digugurkan dan gelar akademik yang saya peroleh dibatalkan serta sanksi lainya sesuai dengan peraturan perundangundangan yang berlaku.

Demikian penyataan ini saya buat dengan sebenarnya tanpa ada paksaan dari siapupun.

Batam, 31 Juli 2021

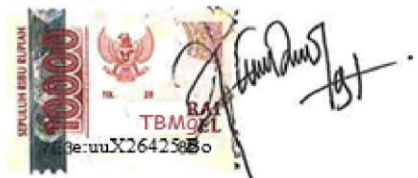

Pirma Haria 150210163

# **PERANCANGAN APLIKASI PEMESANAN DAN PENYEWAAN LAPANGAN** *BADMINTON* **DI KOTA BATAM BERBASIS** *ANDROID*

## **SKRIPSI**

**Untuk memenuhi salah satu sayarat Memperoleh gelar Sarjan**

> **Oleh Pirma Haria 150210163**

**Telah disetujui oleh Pembimbing pada tanggal seprti tertera dibawah ini**

**Batam, 30 Juli 2021**

**Anggia Dasa Putri, S.Kom., M.Kom Pembimbing**

#### **ABSTRAK**

*Badminton* sebagai salah satu cabang olahraga yang banyak diminati dari berbagai kalangan usia di seluruh wilayah Indonesia, salah satunya Kota Batam. Banyaknya peminat olahraga ini, membuat penyewaan lapangan futsal menjadi salah satu usaha yang cukup menjanjikan. Akan tetapi saat ini, pelanggan tidak dapat mengetahui secara langsung informasi biaya, ketersediaan lapangan, fasilitas yang akan digunakan pada salah satu penyedia lapangan *badminton* serta pemesanan lapangan *badminton* masih dilakukan secara manual. Pemesanan lapangan *badminton* mengharuskan pelanggan untuk langsung mendatangi lokasi lapangan *badminton* dalam melakukan pemesanan lapangan *badminton* dan pembayaran saat itu juga. Penelitian ini berupaya memberikan solusi dalam memfasilitasi pelanggan saat melakukan pemesanan lapangan *badminton*, yang di mana akan dirancang sebuah aplikasi *Badminton Sports* berbasis *android*. Aplikasi yang dirancang akan membantu pelanggan dalam melihat secara langsung ketersediaan lapangan, fasilitas lapangan, harga lapangan, lokasi lapangan serta dapat melakukan pembayaran secara langsung tanpa harus mendatangi lokasi lapangan *badminton* dengan menggunakan beberapa metode pembayaran yang tersedia, salah satunya pembayaran melalui Go-Pay. Selain itu, penyedia lapangan *badminton* juga dapat mengelola informasi lapangan *badminton*nya serta dapat memberikan berbagai informasi yang dapat diketahui secara langsung oleh pelanggan, salah satu nya informasi turnamen yang ingin diselenggarakan penyedia lapangan *badminton*. Hasil dari penelitian ini berupa sebuah aplikasi yang dapat diakses melalui smartphone *android*. Dengan bantuan aplikasi ini, diharapkan dapat memfasilitasi peminat olahraga *badminton* dan penyedia lapangan *badminton* khususnya di Kota Batam.

Kata kunci: *Badminton Sports,* Sewa Lapangan, *Badminton*, Aplikasi, *Android*

#### *ABSTRACT*

*Badminton as one of branch sporting one a lot of is hankered of various age circle at exhaustive territorial Indonesian, one of it Batam's City. A lot of it this sport enthusiast, making futsal's field leasing becomes one of effort which adequately keep faith. But then currently, customer can't know directly cost information, availibility of field, facility who will be utilized on one of badminton court provider and badminton court ordering be still manually been done. Badminton court ordering necessitate customer for directly visit badminton court location in do badminton court and payment ordering while it also. This research gets effort to give solution in memfasilitasi customer while do badminton court ordering, one that whereabouts will be designed one Sportsberbasis Android's Badminton application. Application that is designed will help customer in sees directly field accessibility, field facility, field price, field location and gets to do payment face to face without has to visit badminton court location by use of umpteen methods of payment which is of service, one of it payment via Go Pay. Besides, badminton court provider can also bring off badmintonya's field information and gets to give various straightforward ascertainable information by customer, one of it tournament information that wants to be evened out by badminton court provider. Result of this research as one accessible application via smartphone android. With this application help, expected that memfasilitasi can badminton sport enthusiast and badminton court provider in particular at Batam's City.*

*Keywords: Badminton Sports, Field Rental, Badminton, Application, Android*

#### **KATA PENGANTAR**

Puji syukur penulis panjatkan kepada Tuhan Yang Maha Esa yang telah melimpahkan segala berkat dan anugerahNya, sehingga penulis dapat menyelesaikan skripsi yang merupakan salah satu persyaratan untuk menyelesaikan program studi strata satu (S1) pada Program Studi Teknik Informatika Universitas Putera Batam.

Penulis menyadari bahwa skripsi ini masih jauh dari sempurna. Karena itu kritik dan saran akan senantiasa penulis terima dengan senang hati. Dengan segala keterbatasan, penulis menyadari pula bahwa skripsi ini takkan terwujud tanpa bantuan, bimbingan, dan dorongan dari berbagai pihak. Untuk itu, dengan segala kerendahan hati, penulis menyampaikan ucapan terimakasih kepada:

- 1. Rektor Universitas Putera Batam.
- 2. Dekan Fakultas Teknik Dan Komputer.
- 3. Ketua Program Studi Teknik Informatika.
- 4. Ibu Anggia Dasa Putri, S.Kom.,M.Kom. pembimbing skripsi pada Program Studi Teknik Informatika Universitas Putera Batam.
- 5. Bapak Nopriadi, S.Kom.,M.Kom. selaku pembimbing akademik selama Program studi Teknik Informatika Universitas Putera Batam.
- 6. Dosen dan Staff Universitas Putera Batam.
- 7. Ayah (alm) dan Ibu penulis yang selalu mendoakan dan menyemangati penulis hingga penulisan skripsi ini selesai.
- 8. Keluarga penulis yang selalu mendoakan dan memberikan motivasi kepada penulis agar penelitian ini selesai tepat waktu.
- 9. Teman-teman seperjuang yang telah bersedia membagi ilmunya dan sharing pendapat dalam rangka pembuatan skripsi ini.
- 10. Semua pihak yang telah bersedia meluangkan waktu, tenaga, dan pikirannya dalam memberikan data/ informasi selama penulis membuat skripsi yang tidak dapat penulis sebutkan satu-persatu.

Semoga Tuhan Yang Maha Esa membalas kebaikan dan selalu mencurahkan berkat dan anugerahNya, Amin.

Batam, 30 Juli 2021

Pirma Haria

## **DAFTAR ISI**

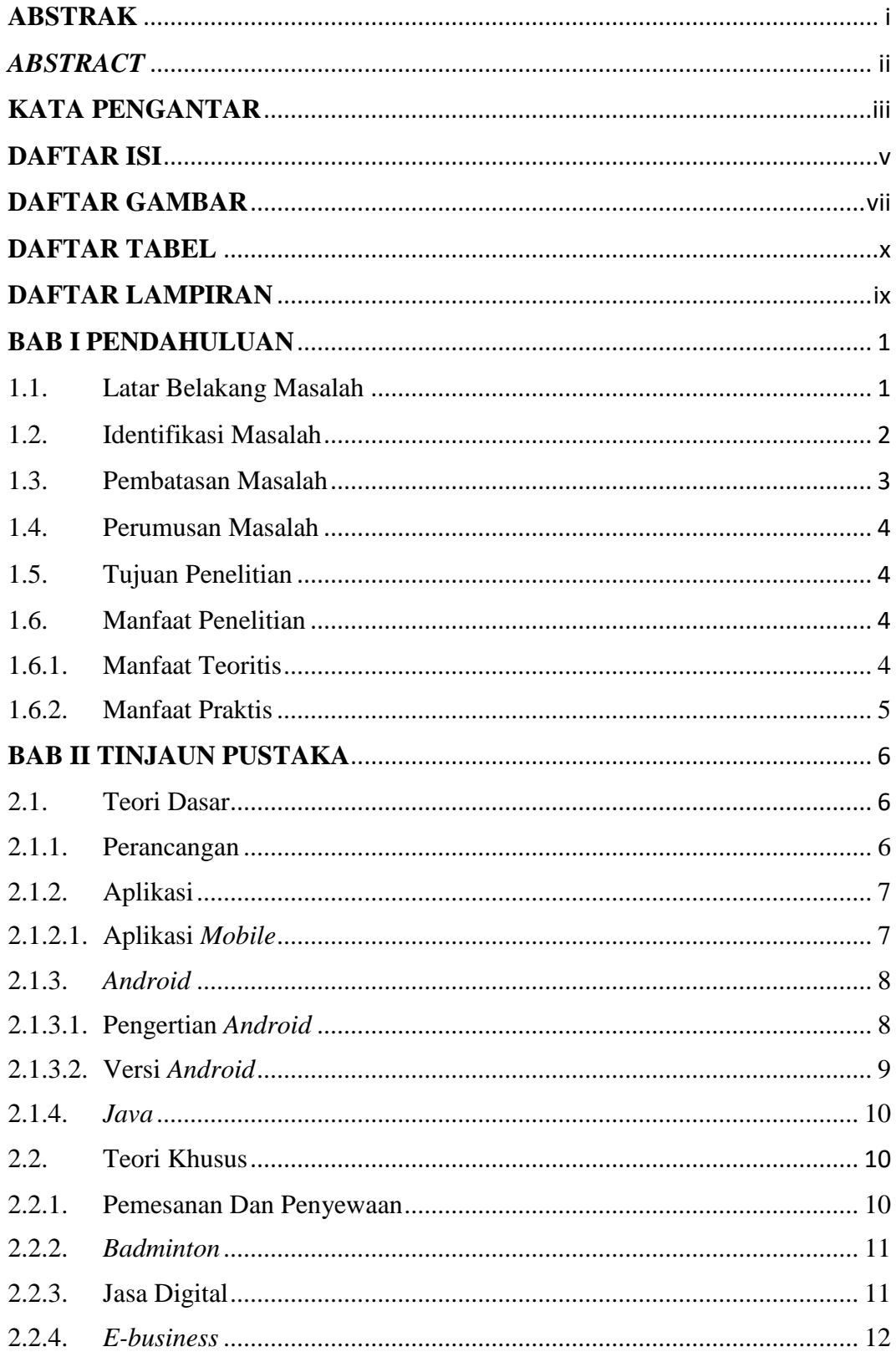

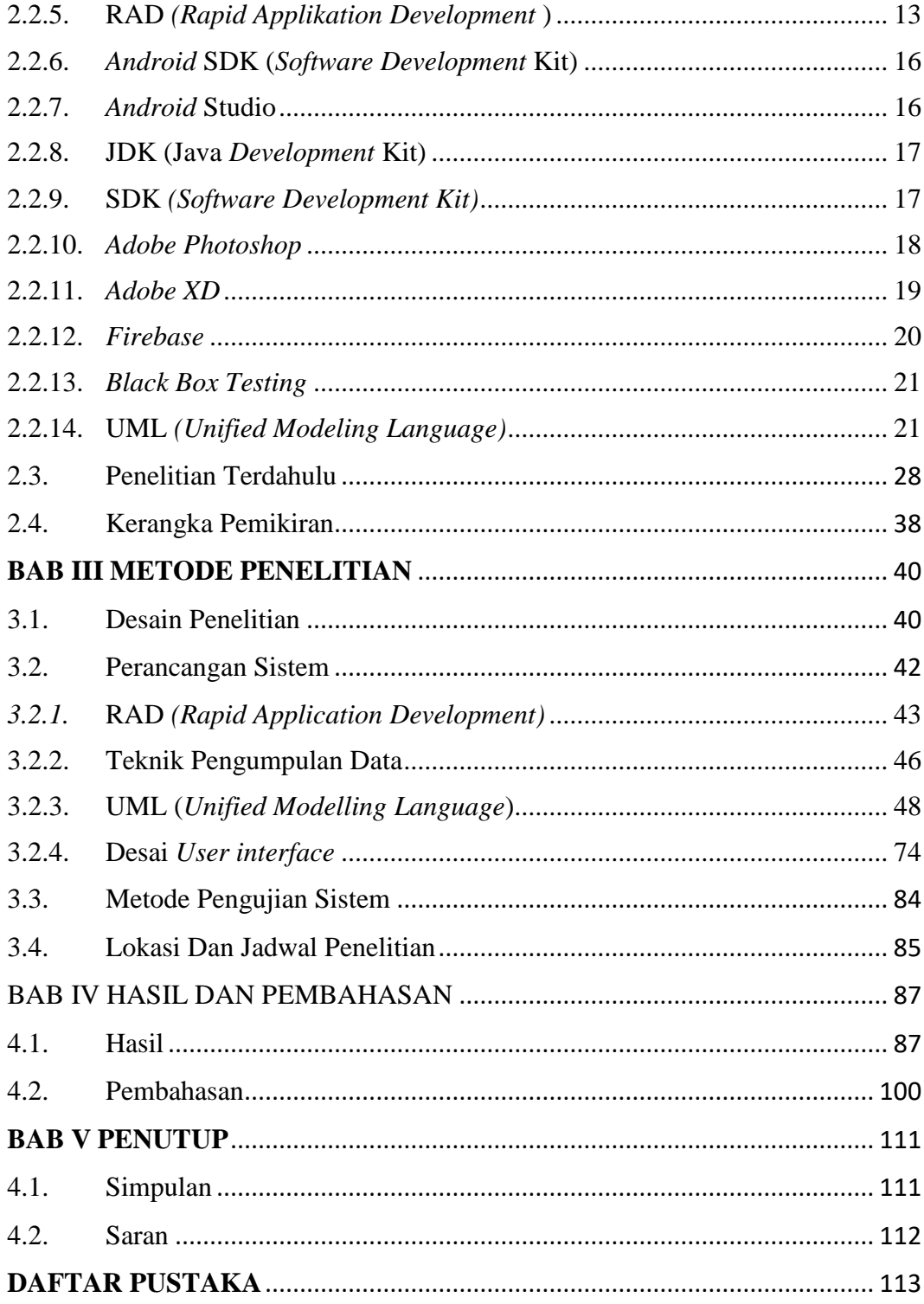

## **DAFTAR GAMBAR**

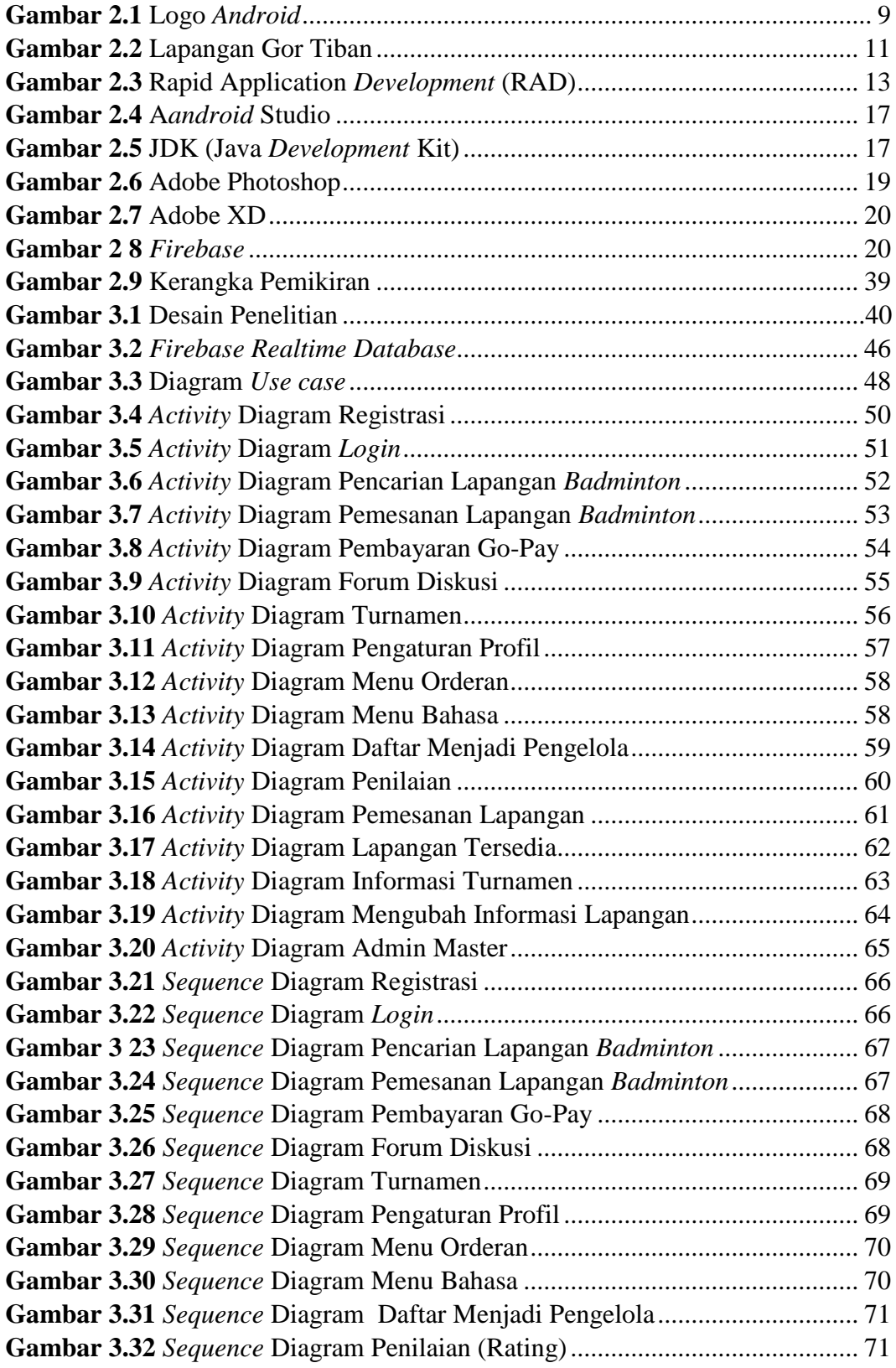

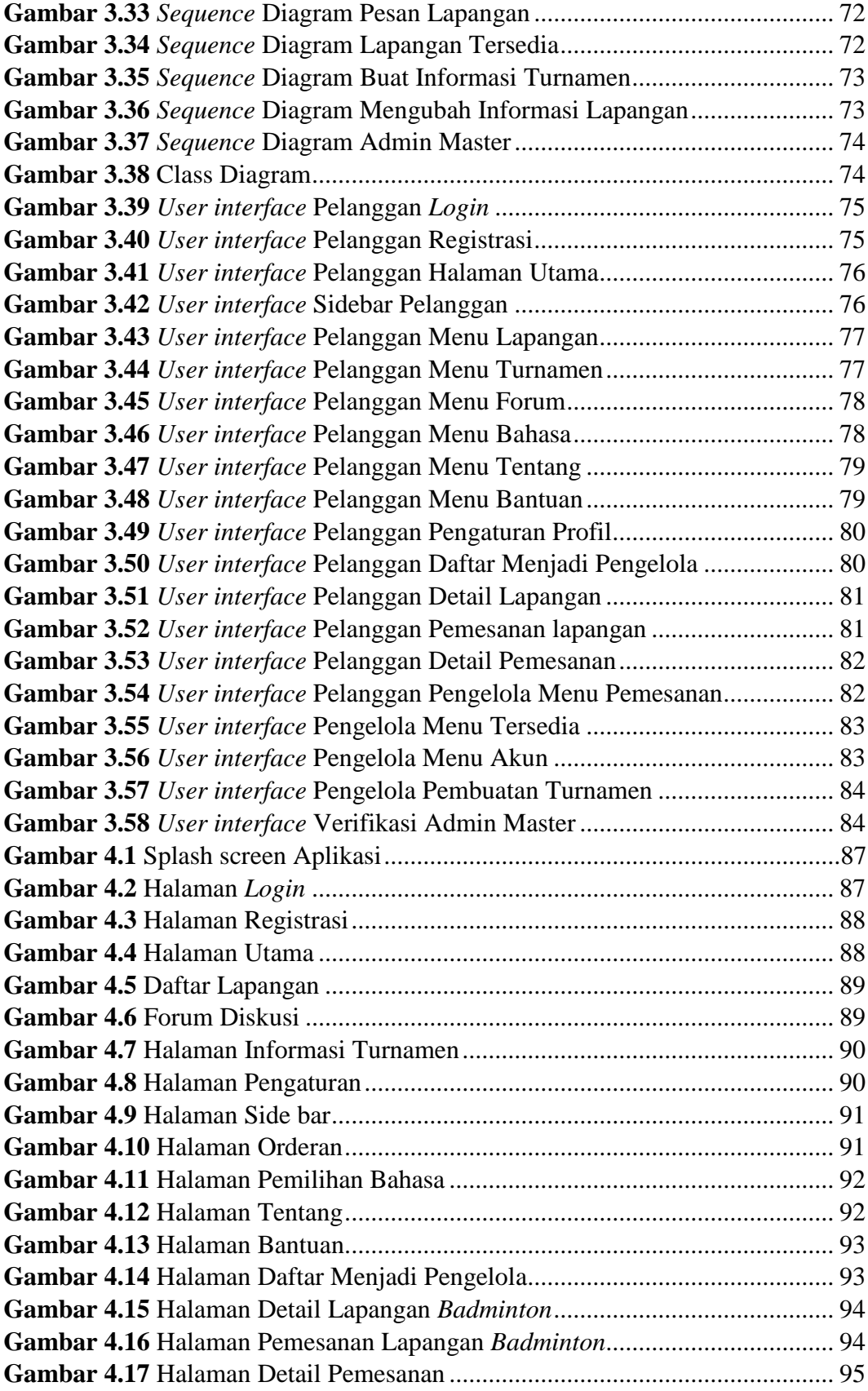

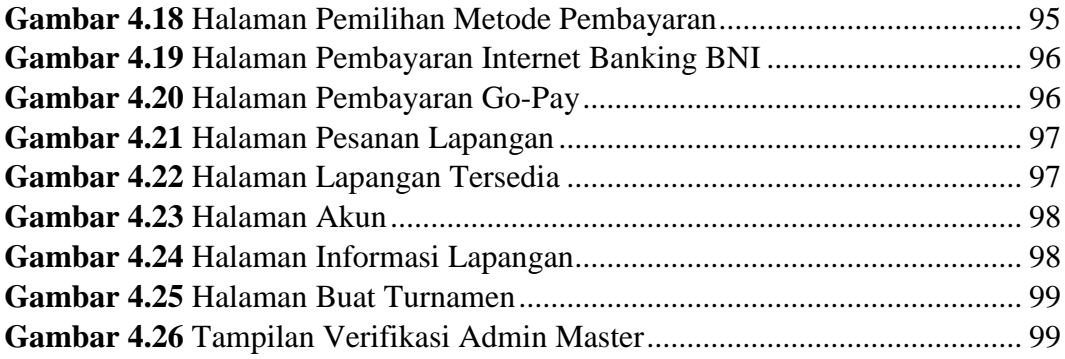

## **DAFTAR TABEL**

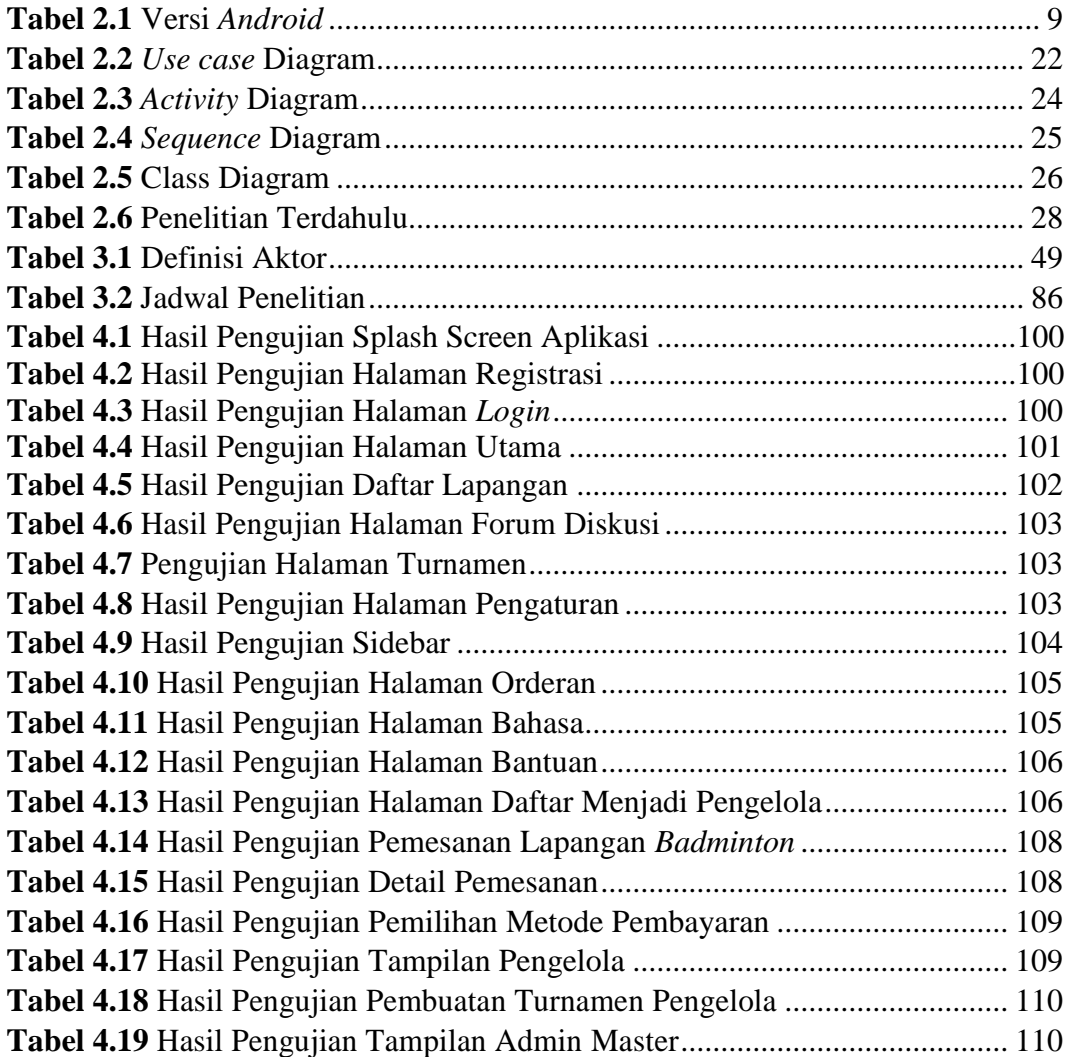

## **DAFTAR LAMPIRAN**

**Lampiran 1.** Pendukung Penelitian

**Lampiran 2.** Daftar Riwayat Hidup

**Lampiran 3.** Surat Izin Penelitian

**Lampiran 4.** Kodingan Aplikasi

#### **BAB I**

#### **PENDAHULUAN**

#### **1.1. Latar Belakang Masalah**

Pemesan dan Penyewaan lapangan bulu tangkis adalah bisnis yang menguntungkan dan menjanjikan, karena bulu tangkis adalah olahraga yang sangat populer di kalangan generasi muda. Penyedia lapangan bulu tangkis bersaing di kota batam karena banyaknya penggemar olahraga karena 17 lapangan yang ada di batam menawarkan berbagai macam fasilitas lapangan bulu tangkis yang dapat digunakan untuk menarik perhatian penyewa. Salah satu titik persewaan lapangan bulu tangkis di Pulau Batam adalah Gor Tiban terdapat 10 lapangan, proses pemesanan dan penyewaan lapangan selalu manual mulai dari pemesanan, penyewaan dan pembayaran sehingga tidak efisiensi. Calon penyewa selama ini wajib datang langsung untuk memesan, menentukan jadwal penyewaan serta metode pembayaran yang akan dilakukan dan harus membayar uang muka atau cash. Sehingga bila terjadi tabrakan jadwal terhadap penyewa lainya maka penyewa lapangan tersebut kecewa kepada penyedeia lapangan karena tidak teliti dalam pencatatan daftar lapangan yang sudah disewakan.

Berdasarkan pengamatan dari beberapa penyedia lapangan bulu tangkis di Pulau Batam, proses pemesanan melalui telepon atau WhatsApp hanya tersedia untuk member. Proses pemesanan lapangan bulu tangkis masih dilakukan secara manual, sehingga pemasok lapangan tidak dapat mempromosikan dan memperluas fasilitasnya. Tidak hanya itu, pencatatan laporan keuangan seringkali menjadi masalah. Oleh karena itu, penelitian ini bertujuan untuk merancang

sebuah aplikasi yang mampu memecahkan masalah pemesanan dan penyewaan lapangan bulu tangkis, mengolah data dari *Database* dan mengimplementasikannya dalam sebuah aplikasi berbasis *android* untuk membantu pelanggan melakukan menghadapi masalah tersebut. (pratama & piliang, 2019) Aplikasi ini dirancang untuk memungkinkan pelanggan yang membutuhkan bermain bulu tangkis untuk memproses pesanan dan menyewa lapangan bulu tangkis dari smartphone mereka tanpa harus pergi ke lapangan bulu tangkis.

*Android* adalah sistem operasi untuk perangkat seluler berbasis Linux seperti sistem operasi, perangkat kelas menengah, dan aplikasi *Android*. membantu developer membuat atau *menguprade* berbagai aplikasi yang mereka butuhkan. *RAD* (proses pengembangan aplikasi) menggunakan metode alur kerja yang dalam (reduksi), model operasi sistem dibangun pada tahap awal pengembangan, dan sistem dengan tujuan dikembangkan. Pendekatan *RAD* Fokusnya adalah desain model bisnis, pemasaran data, desain proses, desain aplikasi, dan pengujian (kosasi & yuliani, 2015).

Berdasarkan uraian di atas, maka diangkat sebuah penelitian dengan judul *"Perancangan Aplikasi Pemesanan Dan Penyewaan Lapangan Badminton Di Kota Batam Berbasis Android"*

#### **1.2. Identifikasi Masalah**

Berdasarkan penjelasan situasi penelitian di atas, maka dapat disimpulkan bahwa masalah yang dihadapi adalah:

1. Proses pemesanan dan penyewaan lapangan *badminton* masih secara manual, dan konvensional dimana pemesan diwajibkan mendatangi lokasi lapangan *badminton* dalam melakukan pemesanan dan penyewaan pembayaran uang muka atau *cash.*

- 2. Kurangnya media informasi secara *online* sehingga Penyedia layanan lapangan menghambat promosi dan pengembangan fasilitas komersial sehingga menyulitkan pelanggan dalam mendapatkan informasi harga dan fasilitas yang disediakan pihak penyedia lapangan *badminton*.
- 3. Pencatatan daftar lapangan, transaksi pemesanan masih menggunakan kertas atau buku sehingga tidak efisien, dikarenakan dapat terjadi kerusakan atau hilangnya data

#### **1.3. Pembatasan Masalah**

Menurut penjelasan masalah yang telah jelaskan, dapat di ambil kesimpulan ialah:

- 1. Penelitian ini tentang pemesanan dan penyewaan lapangan *badminton* dengan aplikasi
- 2. Penyedia lapangan hanya menyediakan fasilitas berupa lapangan, *net, shuttlecock*, senar raket dan minuman
- 3. Penelitian ini menggunakan metodologi Rapid Application *Development* (RAD).
- 4. Melakukan observasi dibebrapa lapangan gor yang ada dibatam
- 5. Penelitian ini berbasis *android* dengan tools: *android*, studio *microsoft visio* dengan *Database firebase*
- 6. Output pada penelitian ini berupa Aplikasi pemesanan dan penyewaan lapangan bulu tangkis berbasis *Android*
- 7. Desain yang digunakan adalah sistem berbasis *Android*.

#### **1.4. Perumusan Masalah**

Dengan mengacu pada batasan-batasan di atas, dapat disimpulkan bahwa permasalahan yang dapat diangkat dalam penelitian ini adalah bagaimana aplikasi berbasis *Android* dapat membantu pelanggan dalam menyewa dan memesan lapangan bulu tangkis.

#### **1.5. Tujuan Penelitian**

Dengan mengacu pada uraian rumusan masalah di atas, maka dapat disimpulkan bahwa tujuan dari penelitian ini adalah pembuatan aplikasi pemesanan dan penyewaan lapangan bulu tangkis berbasis *android*.

#### **1.6. Manfaat Penelitian**

Melalui pengamatan yang dilakukan, berharap nantinya akan bermanfaat baik secara teoritis maupun secara praktis untuk berbagai kalangan, di antaranya:

#### **1.6.1. Manfaat Teoritis**

Adapun manfaat dalam melakukan penelitian ini yaitu:

- 1. Dengan adanya aplikasi ini, diharapkan dapat memudahkan dalam penyewaan dan pemesanan pembayaran lapangan *badminton*
- 2. Memberikan pelayanan yang lebih baik kepada pelanggan dengan informasi yang lebih cepat dan akurat untuk memudahkan pemesanan dan penyewaan lapangan *badminton*

3. Bagi penulis menambah wawasan mengenai implementasi aplikasi untuk pemesanan dan penyewaan lapangan *badminton*

#### **1.6.2. Manfaat Praktis**

Melalui penelitian ini, berharap dapat memberikan manfaat secara langsung maupun tidak langsung kepada berbagai pihak, antara lain:

- 1. Bagi pengusaha penyewaan lapangan, diharapkan aplikasi ini dapat membantu mengembangkan bisnis.
- 2. Untuk peneliti sendiri, memperluas ilmu pemrograman serta perancangan aplikasi untuk memaksimalkan cara pemesanan lapangan *badminton* secara mudah
- 3. Untuk pemakai aplikasi, penelitian ini akan mempermudah pelanggan untuk mencari dan memesan lapangan *badminton* di kota batam.

#### **BAB II**

### **TINJAUN PUSTAKA**

#### **2.1. Teori Dasar**

Dari sudut pandang ilmiah, penelitian sangat penting untuk memiliki landasan teoritis dan konsep yang terkait dengan pertanyaan yang sedang dibahas. Teori dasar dan konsep merupakan titik tolak dasar untuk membahas dan menganalisis literatur yang bersangkutan. Teori dasar adalah seperangkat asumsi, konsep, struktur, definisi, dan proposal yang secara sistematis menjelaskan fenomena sosial dengan membentuk hubungan antara konsep (Tentang et al., 2015).

### **2.1.1. Perancangan**

Perancangan adalah sebuah proses untuk mendefinisikan sesuatu yang akan dikerjakan dengan mengunakan teknik yang bervariasi serta didalamnya melibatkan deskripsi mengenai arsitektur serta detail mengenai komponen dan juga keterbatasan yang akan dialami dalam proses pengerjaannya (Maiyana, 2018). Perancangan ialah desain sepenuhnya dan terperinci yang memcahkan masalah yang dipilih komputer selama penelitian. Sistem adalah langkah paling penting yang menggambarkan masalah yang digunakan sebagai sistem pemodelan (Syukron & Hasan, 2017). Merancang sistem sebagai proses multi-langkah menargetkan empat bagian penting diantaranya Struktur data, arsitektur sistem informasi, prosedur, dan ciri antar muka pemakai (M. Susanti, 2016).

#### **2.1.2. Aplikasi**

Aplikasi adalah sebuah aplikasi untuk memenuhi kebutuhan berbagai pekerjaan dan aktivitas misalnya dalam pemesanan dan penyewaan lapangan *badminton*, pelayanan masyarakat, game, periklanan dan masih banyak lagi berbagai aktivitas lainya. Aplikasi adalah penggunaan atau penerapan suatu konsep yang menjadi perdebatan utama. Aplikasi adalah penggunaan atau penerapan konsep yang menjadi perdebatan utama. Aplikasi juga dapat dipahami sebagai program komputer pribadi yang dibuat untuk membantu orang melakukan tugas tertentu (Sembiring, n.d. 2013).

Aplikasi adalah penyimpanan formulir atau media dan aplikasi, masalah, atau tugas yang dapat Anda gunakan untuk menerapkan dalam formulir baru. Secara umum, konsep aplikasi adalah mesin aplikasi spesifik yang bekerja dan terintegrasi secara spesifik tergantung pada kapasitas aplikasi atau perangkat komputasi yang tersedia untuk pengguna tertentu. (Siregar, H. F., Siregar, Y. H., & Melani, 2018).

#### **2.1.2.1. Aplikasi** *Mobile*

Secara umum aplikasi seluler bekerja sebagai peranti bergerak seperti perangkat seluler atau tablet. Aplikasi *mobil* biasanya dianggap sebagai aplikasi yang berjalan pada desktop dan aplikasi web yang berjalan di perangkat *browser web.*

Subkelas Perangkat Lunak Komputer Definisi aplikasi seluler adalah subkelas perangkat lunak komputer yang memungkinkan pengguna menggunakan

komputernya untuk melakukan tugas yang diinginkan. Ini sering dibandingkan dengan perangkat lunak sistem karena secara tidak langsung mengintegrasikan berbagai fungsi pemrosesan (Alawiah, 2017).

#### **2.1.3.** *Android*

#### **2.1.3.1. Pengertian** *Android*

*Android* pada dasarnya adalah sistem terbuka. Artinya, *Android* memberikan kebebasan kepada pengembang untuk membangun aplikasi sebanyak yang mereka inginkan. Aplikasi siap digunakan untuk menjalankan instruksi pengguna aplikasi untuk hasil terbaik tergantung pada tujuan aplikasi dibuat. Aplikasi biasanya memecahkan masalah dengan menggunakan teknik manajemen data aplikasi yang bertentangan dengan pemrosesan data yang diinginkan, dihitung atau dikelola. (Novendri et al., 2019). *Android* merupakan sebuah sistem operasi perangkat mobile berbasis Linux yang meliputi sistem operasi, *middleware* dan aplikasi.

*Android* menyediakan platform yang terbuka bagi para pengembang dalam membentuk pelaksanaan aplikasi mereka. *Android* adalah generasi yang terbaru platform mobile, platform yang memberikan pengembang dalam melakukan pengembangan yang sinkron menggunakan yang diharapkannya. (Ichwan et al., 2013)

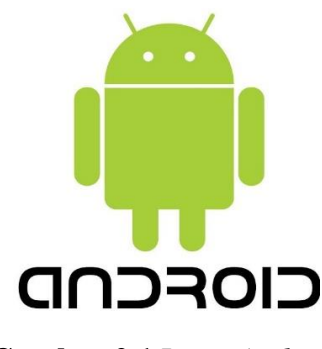

**Gambar 2.1** Logo *Android* **Sumber:** (Kusniyati, 2016)

*Android* memeliki beberap fitur yang terpenting yaitu di antaranya

- 1. *Framework* aplikasi pendukung pengubahan sebuah komponen atau *reusable*.
- 2. DVM yang dimaksimalkan buat pemakaian perangkat *mobile.*
- 3. *Integrated browser* menurut *engine open source WebKit*.
- 4. Grafis yang dimaksimalkan dan didukung sang libraries grafis 2D, grafis 3D menurut spesifikasi *OpenGL ES* 1.0.
- 5. *SQLite* merupakan salah satu penyimpanan data.
- 6. Dukungan salah satu audio, video atau gambar.
- 7. *Bluetooth, Edge*, 3G, Wifi. h. Kamera, GPS, kompas dan *accelerometer*. Lingkungan (Kusniyati, 2016)

### **2.1.3.2. Versi** *Android*

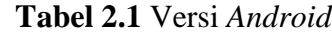

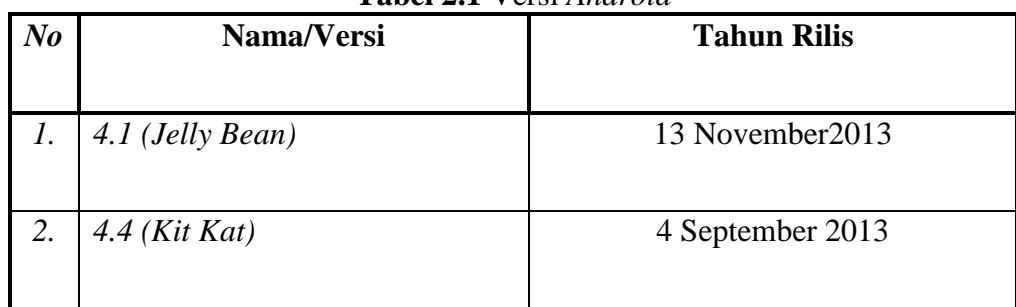

| 1400 |                          |                 |
|------|--------------------------|-----------------|
| 3.   | $\vert$ 5.0.2 (Lollipop) | 9 Maret 2015    |
| 4.   | $6.0$ (Marshmallow)      | 5 Oktober 2015  |
| 5.   | $\mid$ 7.0 (Nougat)      | 22 Agustus 2016 |

**Tabel 2.1 Lanjutan**

**Sumber:** (Andira et al., 2018)

#### **2.1.4.** *Java*

*Java* adalah bahasa pemrograman yang dapat dijalankan di berbagai komputer, termasuk ponsel. Bahasa ini awalnya dibuat oleh James Gosling ketika dia berada di Sun Microsystems, sebuah divisi utama dari Oracle, dan dirilis pada tahun 1995. Bahasa telah diperluas untuk menerapkan sintaks yang ada di C dan C++, tetapi menggunakan sintaks model objek paling sederhana. Dukungan reguler minimal (Natsir, 2016).

#### **2.2. Teori Khusus**

#### **2.2.1. Pemesanan Dan Penyewaan**

Pemesanan penyewaan merupakan suatu konvensi Sebagai alternatif, kontrak di mana satu pihak setuju untuk menyerahkan barang tersebut kepada pihak lain dan memungkinkan pihak tersebut untuk menikmati barang tersebut untuk jangka waktu tertentu yang dapat dibayar oleh pihak terakhir (Nastoto, 2018)

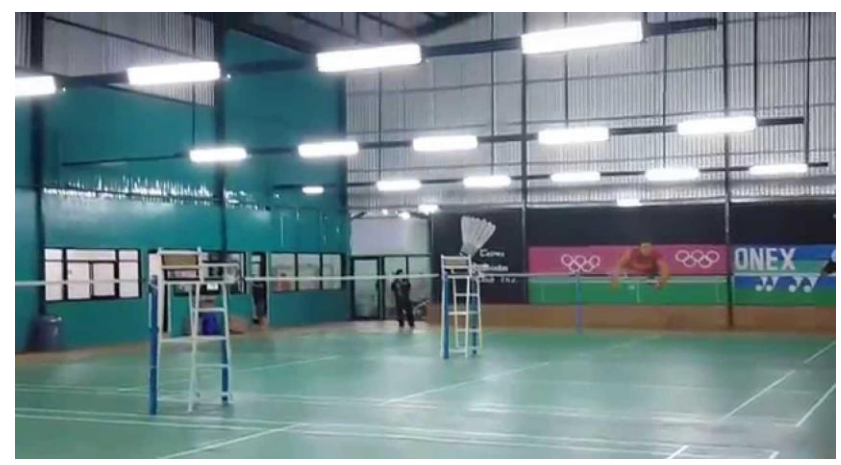

**Gambar 2.2** Lapangan Gor Tiban **Sumber:** (Data Penelitian 2021)

#### **2.2.2.** *Badminton*

Bulutangkis adalah olahraga raket di mana dua pemain (tunggal danganda) bermain di posisi yang berlawanan di lapangan, dibagi menjadi dua garis, net dan net. Bulutangkis menggunakan raket untuk memukul shuttlecock yang dipukul maju mundur di atas net dan arah shuttlecock berada di garis lapangan bulu tangkis. Bulutangkis adalah permainan yang menggunakan satu siswa untuk satu siswa atau dua siswa untuk dua siswa. Untuk menjadi pemain atau performer bulutangkis yang baik, siswa perlu menguasai berbagai dasar latihan bulutangkis yang benar. Di bawah bimbingan pelatih yang berkualitas, modal bermain yang rajin dan disiplin memungkinkan siswa menguasai berbagai teknik dasar bulutangkis dengan baik (Zhannisa et al., 2018).

#### **2.2.3. Jasa Digital**

Pengertian jasa Digital secara umum adalah merupakan suatu bisnis yang Bermerek atau produk anda melalui global digital atau internet. Tujuannya adalah menjangkau konsumen dan juga calon konsumen secara cepat. Jasa digital

marketing ialah merupakan aktivitas iklan pencarian pasar melalui media digiatal secara online menggunakan berbagai macam jaringan sosial. dunia maya sekarang tidak hanya mampu mengonfrontasikan orang menggunakan perangkat, tetapi juga menghubungkan orang-orang diseluruh penjuru dunia (D. Susanti & Elmiyati, 2020)

#### **2.2.4.** *E-business*

Elektronik atau perdagangan elektronik adalah aktivitas transaksi, pembelian atau aktivitas yang dilakukan pada perangkat elektronik atau di Internet yang memungkinkan bisnis berinteraksi langsung dengan pelanggan, pemasok, pelanggan, atau mitra bisnis. Atau, e-commerce jangka pendek dapat menangani ecommerce dan menghasilkan keuntungan melalui teknologi informasi dan komunikasi.

*E-business* adalah kepanjangan dari *Ecomerse* yang hanya membeli dan membayar barang dan jasa, tetapi membutuhkan penggunaan layanan pelanggan, kerjasama dengan mitra bisnis dan salah satu perangkat elektronik. Menerapkan *ecommerce* sebagai alat pembayaran atau organisasi. Gunakan semua tautan dalam proses bisnis seperti pembelian elektronik dan sistem manajemen rantai pasokan, pemrosesan pesanan elektronik, dan manajemen layanan pelanggan berkoordinasi dengan mitra (Subekti, 2014).

#### **2.2.5. RAD** *(Rapid Applikation Development* **)**

Learning *rapid application development* (RAD) atau rapid prototyping adalah salah satu contoh proses pengembangan aplikasi yang tergolong teknik inkremental. *Rapid Application Development* (RAD) menekankan bahwa proses pengembangannya singkat, padat dan cepat. Kecepatan adalah batasan utama dari model ini. *Rapid Application Development* (RAD) menggunakan pendekatan iteratif dalam sistem dimana model kerja sistem dibangun pada tahap awal pengembangan dengan tujuan untuk mendefinisikan kebutuhan pengguna. Berikut adalah penjelasan tahap-tahapan dari metode RAD (Prandawa & Muliawati, 2020).

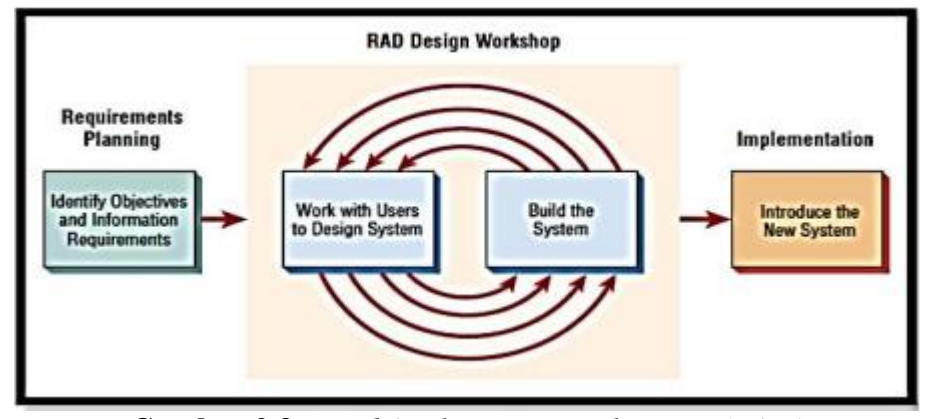

**Gambar 2.3** *Rapid Application Development (RAD)* **Sumber:** (D. Susanti & Elmiyati, 2020)

Tahap – tahap penjelasan dari metode RAD *(Rapid application development)*

- 1. Perencanaan Kebutuhan *(Requires Planning)* Perencanaan kebutuhan adalah proses menganalisis kebutuhan spesifik dari suatu kebutuhan perangkat lunak sehingga baik pengguna maupun administrator dapat memahaminya.
- 2. Workshop desain proses (desain dan peningkatan) ini dicapai dengan merancang desain situs web informasi kontrol sinkron berbasis proses yang berjalan di

proses yang direkomendasikan, peta konteks, DFD ERD, data desain dasar, desain tampilan, dan pengguna*.*

3. Implementasi *Fase* implementasi adalah konfigurasi sistem dan *fase* siap pakai. (D. Susanti & Elmiyati, 2020)

Implementasi metode RAD yang dikembangkan oleh sistem informasi dilakukan dalam waktu yang singkat. Sistem informasi pemesanan dan penyewaan lapangan *badminton* bertujuan untuk menghadirkan sistem informasi kepada pengusaha pemesanan dan penyewaan lapangan untuk pengolahan data penyewa dan pemesan dan bentuk pengamanan data agar tidak terjadi kekeliruan Sehingga akan mengurangi resiko hilangnya data yang yang sudah diinput. Sistem informasi yang digunakan adalah berbasis *android* yang bisa diakses menggunakan jaringan internet disegala *platform.* (D. Susanti & Elmiyati, 2020).

Beberapa kekuatan dan kelemahan pendekatan pengembangan sistem RAD adalah bahwa pendekatan itu luas dan relatif seragam dibandingkan dengan menggunakan rencana pengembangan penyebaran yang dikembangkan oleh tim kecil. Namun, RAD juga memiliki kelebihan dan kekurangan sebagai metodologi pengembangan aplikasi. Keuntungan dari pendekatan RAD kedua adalah: (Gustina & Chandra, 2015):

- a. Kelebihan penerapan metode RAD adalah berikut:
	- 1. Penghematan ketika pada keseluruhan fase projek bisa dicapai.
	- 2. RAD mengurangi semua kebutuhan yang berkaitan menggunakan anggaran projek dan sumberdaya manusia.
- 3. RAD sangat membantu pengembangan pelaksanaan yang bagitu serius dalam jangka penyelesaian projek.
- 4. Perubahan desain sistem bisa lebih berpengaruh lebih cepat dibandingkan menggunakan pendekatan SDLC tradisional.
- 5. Sudut pandang user tersaji pada sistem akhir baik melalui fungsi-fungsi sistem atau antarmuka pengguna.
- 6. RAD membentuk rasa kepemilikan yang begitu kuat pada antara semua pemangku kebijakan projek.
- b. Kekurangan penerapan metode RAD adalah berikut:
	- 1. Dengan menggunakan metode RAD, penganalisis berusaha mepercepat projek selalu terburu-buru.
	- 2. Kelemahan yang berkaitan menggunakan waktu dengan perhatian terhadap detail. Aplikasi bisa diselesaikan secara lebih cepat, namun susah untuk mengarahkan fokus terhadap permasalahan perusahaan yang seharusnya diarahkan.
	- 3. Programmer harus berpengalaman memakai prangkat ini di mana programmer atau *analyst* diharuskan menguasai kemampuan-kemampuan baru untuk sementara dalam waktu yang sama mereka wajib bekerja mengembangkan sistem.

#### **2.2.6.** *Android* **SDK (***Software Development* **Kit)**

*Android* merupakan sistem operasi seluler open source berbasis dalam kernel Linux yang dikembangkan sang Google menurut OHA (Open Handset Alliance) untuk membuatkan pelaksanaan seluler *Android*. Untuk membuatkan pelaksanaan seluler *Android*, seperangkat indera yg termasuk pada *Android* SDK diharapkan ada Pustaka API dan indera pengembang yg diharapkan untuk membangun, menguji, dan men-debug pelaksanaan pada *Android* SDK. Pada umumnya memakai Eclipse IDE menggunakan *Android* SDK, dan indera terkait untuk membuatkan pelaksanaan *Android*. The ADT Bundle menyediakan seluruh yang Anda butuhkan untuk mulai membuatkan pelaksanaan. Komponen *Android* SDK yang krusial dan versi Eclipse IDE menggunakan built-in ADT (Pengembang *Android* Alat) disertakan pada Bundel ADT buat merampingkan pengembangan pelaksanaan *Android* Bundel ADT (Nastoto, 2018).

#### **2.2.7.** *Android* **Studio**

*Android* Studio adalah lingkungan pengembangan terintegrasi berbasis perangkat lunak untuk sistem operasi *Android*, yang dirancang khusus untuk pengembangan *Android* dan dirilis secara

*resmi* oleh *Google. Android* Studio adalah aplikasi pemrograman yang dirancang khusus untuk pengembangan *Google Android* OS (Operating System). *Android Studio* Mendesain IDE untuk. *Android*, penerus pengembangan Eclipse *Android Tools (ADT)*. Tim yang berbeda dapat dengan mudah menggunakan *Android Studio* (A. D. Putri, 2020).

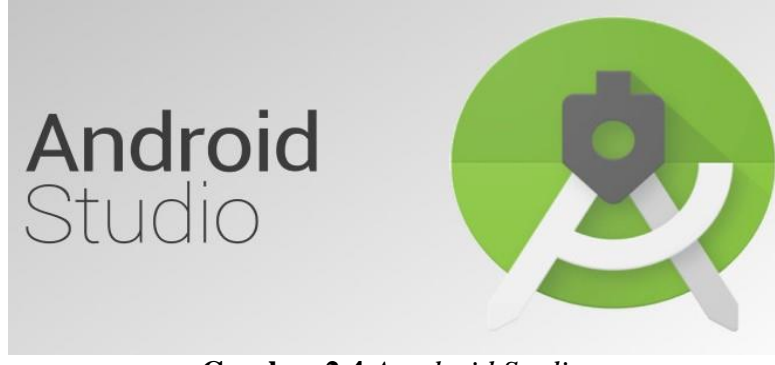

**Gambar 2.4** *Aandroid Studio* **Sumber:** (A. D. Putri, 2020)

#### **2.2.8. JDK (Java** *Development* **Kit)**

*Java Development Kit (JDK)* produk yang dikembangkan oleh Oracle untuk pengembang Java yang dikembangkan oleh Oracle. JDK diperlengkapi dengan berbagai JDK, yang merupakan komponen pemrograman, juga menyertakan paket Java Runtime Environment (JRE) lengkap. Ini sering dikatakan sebagai JRE regular Native Runtime, dan aset tambahan yang termasuk Java Virtual Machine dan lingkungan produk dan perpustakaan tambahan untuk menguntungkan pengembang (Maiyana, 2018)

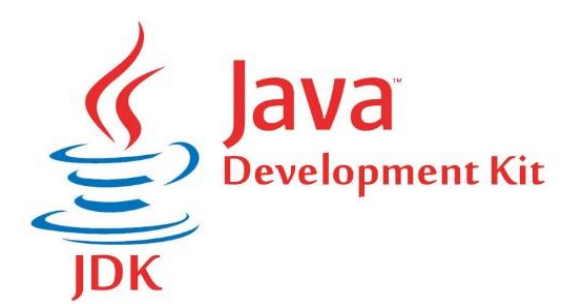

**Gambar 2.5** JDK (*Java Development Kit*) **Sumber:** (Maiyana, 2018) **2.2.9. SDK** *(Software Development Kit)*

*Android* SDK (perangkat pengembangan perangkat lunak) sistem operasi seluler open source berbasis dalam *kernel Linux* yang dikembangkan sang Google menurut OHA *(Open Handset Alliance*) untuk membuatkan pelaksanaan seluler

*Android*. Untuk membuatkan pelaksanaan seluler *Android*, seperangkat indera yg termasuk pada *Android* SDK diharapkan ada Pustaka API dan indera pengembang yg diharapkan untuk membangun, menguji, dan men-debug pelaksanaan pada *Android* SDK. Pada umumnya memakai *Eclipse* IDE menggunakan *Android* SDK, dan indera terkait untuk membuatkan pelaksanaan *Android*. *The ADT Bundle* menyediakan seluruh yang Anda butuhkan untuk mulai membuatkan pelaksanaan. Komponen *Android* SDK yang krusial dan versi *Eclipse* IDE menggunakan *builtin* ADT (Pengembang *Android* Alat) disertakan pada *Bundel* ADT buat merampingkan pengembangan pelaksanaan *Android Bundel* ADT (Nastoto, 2018).

#### **2.2.10.** *Adobe Photoshop*

*Adobe Photoshop* adalah *software* yang Paling sering dimanfaatkan mengubah atau manipulasi gambar, foto. Alasannya karena perangkat lunak ini sering digunakan orang-orang karena kemudahan yang disediakan oleh perangkat lunak ini Sangat lengkap, termasuk alatnya Edit gambar dan fasilitas berbagai Efek gambar menggunakan filter, operasi warna sederhana dan lain sebagainya. *Adobe Photoshop* adalah perangkat lunak pengolah efek dan efek visual dengan kualitas terbaik yang menyediakan banyak utilitas fitur- yang digunakan (Firmantoro et al., 2016).

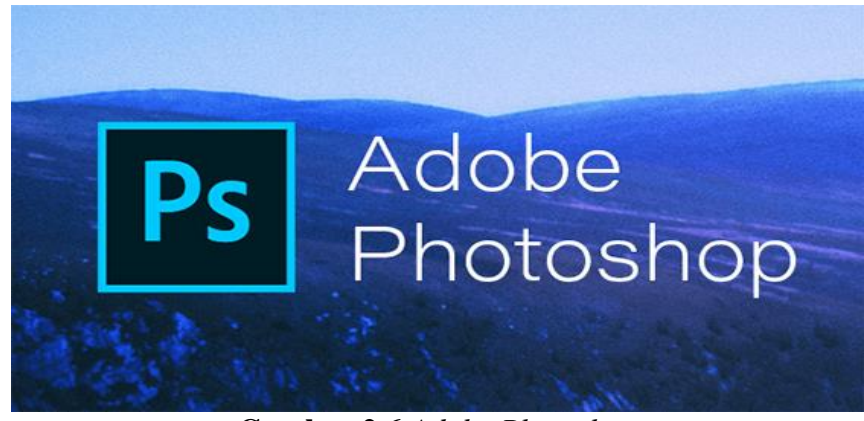

**Gambar 2.6** *Adobe Photoshop* **Sumber:** (Firmantoro et al., 2016)

#### **2.2.11.** *Adobe XD*

*Adobe XD (Adobe Experience Design CC)* adalah aplikasi yang berfokus pada peningkatan pengalaman pengguna, dan *Adobe* Systems merilis Adobe XD, yang mendukung desain vektor dan desain wireframe, serta prototipe yang kompatibel. Ini adalah tugas yang mudah. Perangkat lunak ini berfokus pada perancangan dan pengembangan produk digital interaktif dengan cara yang lebih nyaman dan ringkas. Fitur utama Adobe XD adalah penyederhanaan desain (berbagai alat untuk menyalin file atau integrasi desain yang mudah), desain prototipe interaktif (tautan ke desain prototipe), pratinjau waktu untuk prototipe sederhana dan diketik lengkap. Lihat dan akhirnya bagikan dengan mudah *Adobe XD* Menyediakan solusi dan prototipe desain bersama bagi para desainer dan UX / UI pengalaman pengguna yang menarik (Rahman et al., 2020)

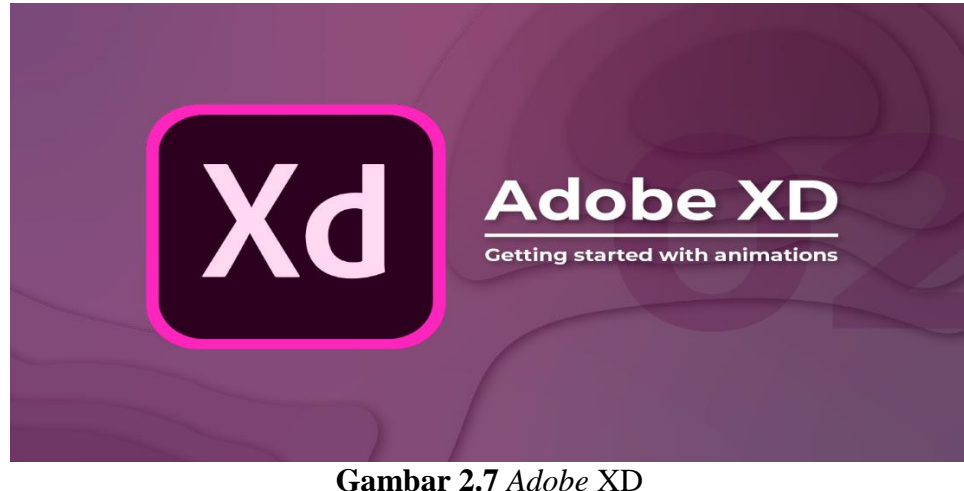

**Sumber:** (Firmantoro et al., 2016)

### **2.2.12.** *Firebase*

*Firebase* memiliki beberapa fitur, termasuk *Database* yang dihosting cloud secara real-time. Layanan ini menggunakan antarmuka pemrograman aplikasi (API) yang menyimpan data dalam format JSON dan disimpan dalam format JSON. Ini akan disinkronkan secara real time dengan setiap catatan. Jika data akses diubah, setiap pengguna yang terhubung akan secara otomatis menerima data. Format waktu yang tersedia di *Firebase* adalah TIMESTAMP (Waktu Unix) dalam milidetik (Ramadan et al., 2017)

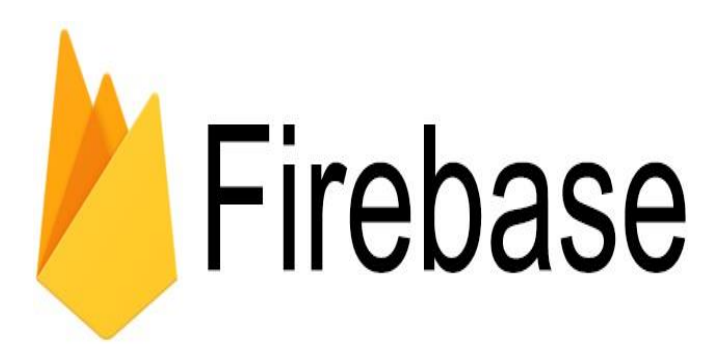

**Gambar 2 8** *Firebase* **Sumber:** (Ramadan et al., 2017)

#### **2.2.13.** *Black Box Testing*

Untuk memastikan bahwa fitur perangkat lunak memenuhi spesifikasi yang diperlukan (persyaratan) untuk input dan output, uji perangkat lunak dengan spesifikasi fungsional tanpa memeriksa kode program untuk desain dan akan melakukannya. Metode pengujian kotak hitam mudah digunakan denganhanya membutuhkan batas bawah dan atas dari data yang diharapkan, dapat dihitung melalui bidang input untuk konfirmasi dan aturan validasi untuk memperkirakan jumlah data uji.kasus batas atas dan bawah telah terjadi sebagai berikut. Kemudian, dengan menggunakan pendekatan ini, dapat mengetahui apakah fitur tersebut dapat menerima input yang tidak terduga, yang mengurangi validitas data yang disimpan. disini perlu mengambil solusi praktis untuk meningkatkan akurasi untuk memperbaiki kesalahan yang terdeteksi. Perbaiki kesalahan yang terdeteksi dan jalankan pengujian pertahanan mendalam melalui jaringan internal (pengujian mendalam). Administrator sistem atau informasi secara berkala mengisi kotak putih Administrator sistem, terutama untuk mengelola perangkat lunak dan untuk mencapai akurasi, untuk kerahasiaan, integritas data, dan metode lain untuk semua spesifikasi presisi dalam hal ketersediaan data. Harus dipertimbangkan. Ini dapat digunakan sebagai referensi standar keamanan informasi (Cholifah et al., 2018)

#### **2.2.14. UML** *(Unified Modeling Language)*

UML atau Unified Modeling Language adalah bahasa standar industri untuk memvisualisasikan konstruksi dan dokumentasi sistem perangkat lunak. UML (Unified Modeling Language) adalah salah satu sistem desain objek.
Pengguna dapat menggunakan UML atau alat Bahasa Pemodelan Terpadu untuk membuat model aplikasi perangkat lunak apa pun yang dapat Anda jalankan di perangkat keras apa pun, sistem operasi Internet, dan menulis dalam bahasa pemrograman apa pun (Tecnológico, 2018).

Adapun beberapa diagram yang dipakai pada perancangan sistem berorientasi objek berbasiskan UML *(Unified Modeling Language)* yaitu:

1. *Use case* Diagram

*Use case* diagram atau diagram *use case* yaitu diagram untuk memodelkan perilaku suatu sistem yang diperoleh dengan menggunakan hubungan antara satu atau lebih aktor yang menggunakan sistem tersebut.

| <b>Simbol</b>      | Keterangan                                         |  |
|--------------------|----------------------------------------------------|--|
|                    |                                                    |  |
| Nama               | Ini adalah sistem atau proses penyempurnaan atau   |  |
|                    | penggunaan unit demi unit untuk bertukar pesan     |  |
|                    | antara unit dan aktor.                             |  |
| Use case           |                                                    |  |
|                    | Seorang aktor atau orang dalam sistem yang         |  |
|                    | memiliki peran dan terkait antara sistem informasi |  |
| Actor (Aktor) Nama | yang dibuat.                                       |  |
| Actor              |                                                    |  |

**Tabel 2.2** *Use case* Diagram

|                          | <b>Tauti</b> 4.4 Lalijulali                                |  |  |
|--------------------------|------------------------------------------------------------|--|--|
|                          | Interaksi<br>aktor<br>dan<br>antara<br>atau<br>use<br>case |  |  |
| Association              | komunikasi antara aktor dan use case.                      |  |  |
|                          |                                                            |  |  |
| (Asosiasi)               |                                                            |  |  |
| <i>Extend</i> (Ekstensi) | Agregat hubungan antara use case dan use case              |  |  |
| < <extend>&gt;</extend>  | lainnya. Kasus penggunaan gabungan sangat                  |  |  |
|                          | menarik. Arah panah adalah arah dari kasus                 |  |  |
|                          | penggunaan gabungan.                                       |  |  |
|                          |                                                            |  |  |
| Generalization           | Dua kasus penggunaan: korelasi khusus umum                 |  |  |
|                          | (umum dan khusus). Selama use case berbeda, use            |  |  |
| (Generalisasi)           | case memiliki karakteristik yang lebih umum.               |  |  |
|                          | Panah memberikan panduan untuk kasus                       |  |  |
|                          | penggunaan umum.                                           |  |  |
|                          |                                                            |  |  |
|                          | Kasus penggunaan gabungan menggunakan kasus                |  |  |
| $\langle$ include>>      | penggunaan komplementer untuk mewakili dua                 |  |  |
|                          | hubungan antara dua kasus penggunaan. Kasus                |  |  |
|                          | penggunaan gabungan<br>memerlukan<br>kasus                 |  |  |
| < <uses>&gt;</uses>      | tambahan<br>untuk<br>penggunaan                            |  |  |
|                          | mengimplementasikan<br>penggunaan<br>atau                  |  |  |
|                          | fungsionalitas sebagai syarat untuk menjalankan            |  |  |
|                          | kasus penggunaan.                                          |  |  |
|                          |                                                            |  |  |

**Tabel 2.2** Lanjutan

Sumber: (Hutabri & Putri, 2019)

## 1. *Aktivity* Diagram

*Activity* diagram (diagram aktivitas) mewakili alur kerja atau aktivitas sistem atau proses bisnis atau menu yang bertahan dalam sistem atau perangkat lunak.

| <b>Simbol</b>        | Keterangan                                                                                                    |
|----------------------|----------------------------------------------------------------------------------------------------|
| Satus awal dan akhir | Merupakan status awal atau akhir keadaan menurut<br>sistem, setiap diagram kegiatan mempunyai satu<br>status awal |
| <b>Aktifitas</b>     | Operasi yang dilakukan sistem. Biasanya diawali                                                                   |
| aktivitas            | dengan istilah pekerjaan.                                                                                         |
| Decision             | Ini adalah interaktif yang berbeda untuk keputusan                                                                |
| (Percabangan)        | aktivitas pilihan ganda.                                                                                          |
| Join (Penggabungan)  | Merupakan interaksi penggabungan apabila satu<br>atau lebih kegiatan menjadi satu                                 |
| nama                 | Ini adalah partisi dari organisasi bisnis. Saya                                                                   |
| Swimlane             | bertanggung jawab atas pekerjaan sehari-hari.                                                                     |

**Tabel 2.3** *Activity* Diagram

Sumber: (Hutabri & Putri, 2019)

## 2. *Sequence* diagram

Diagram urutan menggunakan aliran arus berdasarkan objek dan pesan, atau pesan yang dikirim dan diterima antar objek, untuk menggambarkan perilaku objek dalam kasus penggunaan.

| <b>Simbol</b>          | Keterangan                                           |  |  |
|------------------------|------------------------------------------------------|--|--|
|                        |                                                      |  |  |
| Aktor                  | Seseorang yang menggambarkan sistem yang             |  |  |
| nama aktor Atau        | sedang dibangun atau proses lain di luar sistem.     |  |  |
| <u>Nama aktor</u>      | mengacu pada sistem yang sedang dibangun.            |  |  |
|                        | Aktor tidak harus orang, tetapi                      |  |  |
| Tanpa waktu<br>aktif   | memiliki ikon yang mewakili seseorang.               |  |  |
| Lifeline (Garis hidup) | Garis hidup suatu objek menunjukkan gambaran         |  |  |
|                        | kehidupan objek tersebut.                            |  |  |
| Objek                  | Sebuah<br>objek<br>mengimplementasikan<br>yang       |  |  |
| Nama objek: Nama       | hubungan pesan.                                      |  |  |
| Waktu aktif            | simbol<br>Salah<br>merepresentasikan<br>satu<br>yang |  |  |
|                        | interaksi dan pergerakan objek, maka segala          |  |  |
|                        | sesuatu yang berhubungan dengan waktu aktivitas      |  |  |
|                        | adalah tahapan aktivitas objek tersebut.             |  |  |
|                        |                                                      |  |  |
|                        |                                                      |  |  |
|                        |                                                      |  |  |

**Tabel 2.4** *Sequence* Diagram

| Tabel 2.4 Lanjutan                                                                                          |                                                                      |  |
|----------------------------------------------------------------------------------------------------|----------------------------------------------------------------------|--|
| tipe<br>Pesan<br>create                                                                                     | Deklarasi objek membuat objek lain                                   |  |
| <create></create>                                                                                           |                                                                      |  |
| Pesan tipe call                                                                                             | Memanggil objek dengan metode yang bekerja                           |  |
| 1: nama_metode()                                                                                            | pada objek lain atau dirinya sendiri                                 |  |
| Pesan tipe sen                                                                                              | Salah satu objek mengirimkan informasi atau input                    |  |
| 1:masukan                                                                                                   | data ke objek lain                                                   |  |
|                                                                                                    |                                                                      |  |
| Pesan tipe return                                                                                           | objek<br>Pernyataan<br>menggambarkan<br>yang                         |  |
| 1: Keluaran<br>$\rightarrow$                                                                                | pengembalian atau keluaran dari objek yang<br>ditentukan.            |  |
| Pesan tipe destroy                                                                                          | Singkatnya, satu objek menentukan hidup dan                          |  |
| < <destroy< td=""><td>matinya objek lain, jika ada ciptaan, lebih baik<br/>memiliki cerita.</td></destroy<> | matinya objek lain, jika ada ciptaan, lebih baik<br>memiliki cerita. |  |
| X                                                                                                    |                                                                      |  |

**Sumber:** (Hutabri & Putri, 2019)

# 3. *Class* Diagram

Diagram kelas atau diagram kelas dapat digunakan untuk membuat sistem untuk mengidentifikasi sistem dari susunan kelas yang dihasilkan. Sebuah kelas memiliki variabel milik kelas itu, atau simbol dan fungsi milik kelas ini.

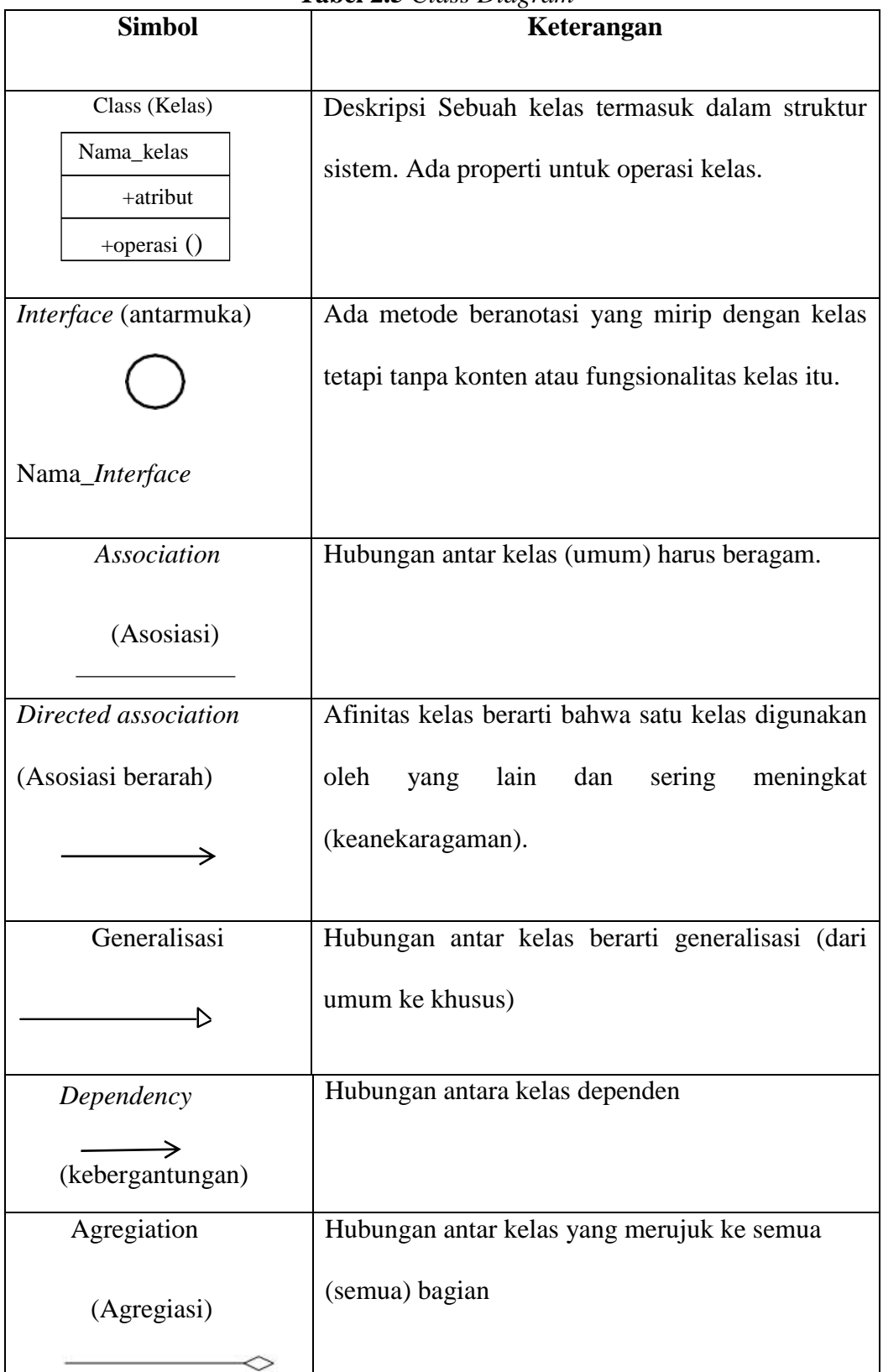

**Tabel 2.5** *Class Diagram*

**Sumber:** (Hutabri & Putri, 2019)

## **2.3. Penelitian Terdahulu**

Berikut beberapa penelitian sebelumnya yang mempertimbangkan olahraga bulu tangkis sebagai aplikasi pemesanan dan penyewaan lapangan bulu tangkis, antara lain:

| N <sub>0</sub> | <b>Nama</b><br><b>Author</b> | <b>Judul</b><br><b>Penelitian</b> | <b>Masalah Penelitian</b> | <b>Metode Dan Hasil</b><br><b>Penelitian</b> |
|----------------|------------------------------|-----------------------------------|---------------------------|----------------------------------------------|
| $1.$           | (Setiawa                     | Sistem                            | Salah satu kelemahan dari | Metode<br>yang                               |
|                | $\&$<br>$\mathbf n$          | Informasi                         | beberapa penyedia gedung  | digunakan<br>dalam                           |
|                | Noris,                       | Reservasi                         | lapangan<br>bulutangkis   | membuat<br>sistem                            |
|                | 2021)                        | Penyewaan                         | adalah                    | informasi reservasi                          |
|                |                              | Penggunaa                         | mengikuti<br>belum        | penyewaan ini                                |
|                |                              | n Gedung                          | perkembangan teknologi.   | menggunakan                                  |
|                |                              | Lapangan                          | Masih banyak penyedia     | metode                                       |
|                |                              | Bulutangki                        | gedung<br>lapangan        | pengembangan                                 |
|                |                              | <b>Berbasis</b><br>S              | bulutangkis yang belum    | Waterfall,<br>yang                           |
|                |                              | Web                               | optimal dalam pelayanan   | dimana<br>setiap                             |
|                |                              | Dengan                            | menawarkan<br>dan         | langkah-langkah                              |
|                |                              | Metode                            | gedung<br>penyewaan       | pada<br>metode<br>ini                        |
|                |                              | Waterfall                         | bulutangkis<br>lapangan   | akan dilalui secara                          |
|                |                              | Prosiding                         | kepada pelanggan.<br>Hal  | beruturan.<br>Setiap                         |
|                |                              | Seminar                           | tersebut dapat dibuktikan | langkah<br>pada                              |
|                |                              | Nasional                          | pada saat calon pelanggan | metode<br>yang                               |
|                |                              |                                   | ingin<br>melakukan        | digunakaan<br>ini                            |

**Tabel 2.6** Penelitian Terdahulu

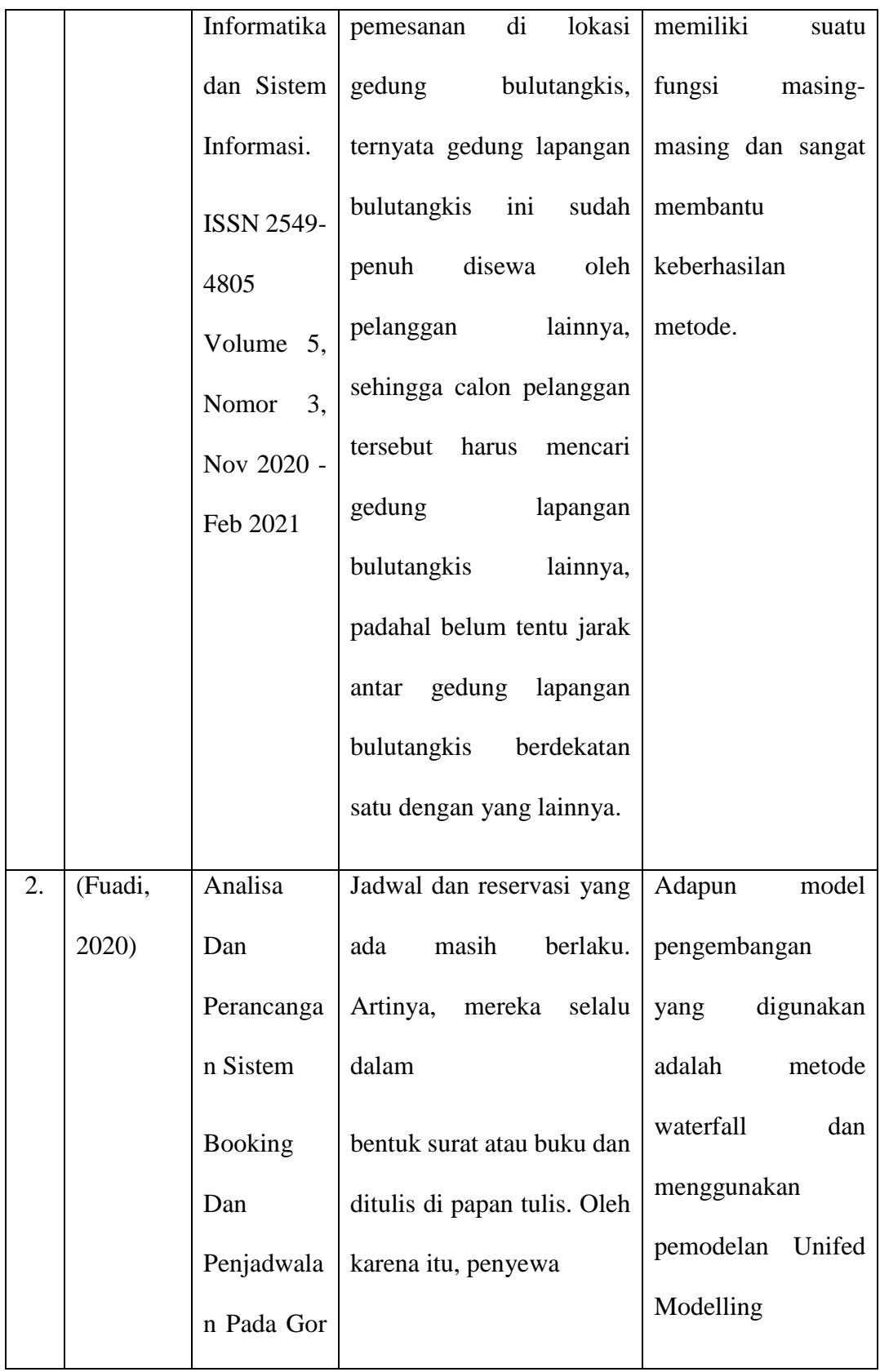

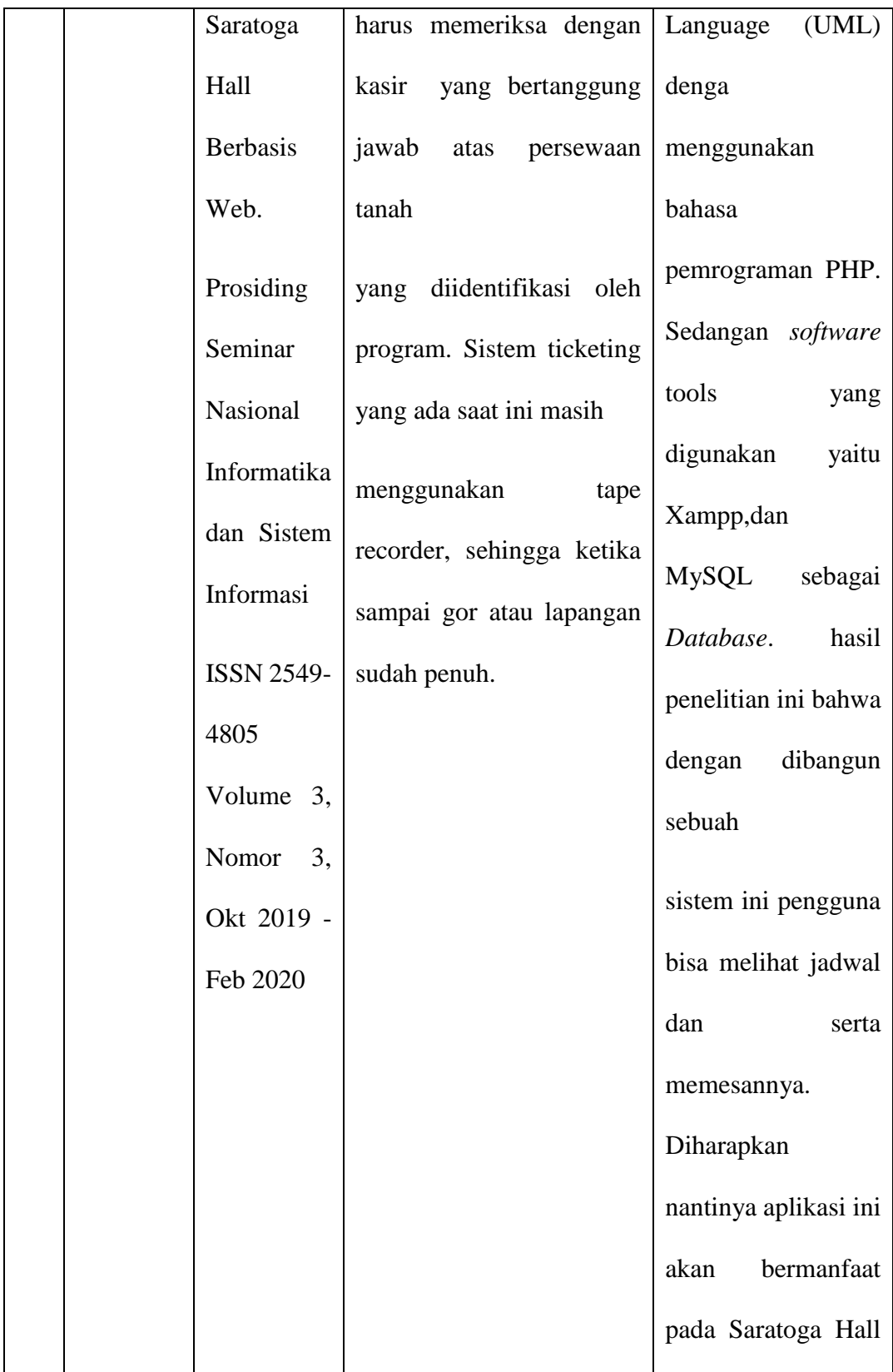

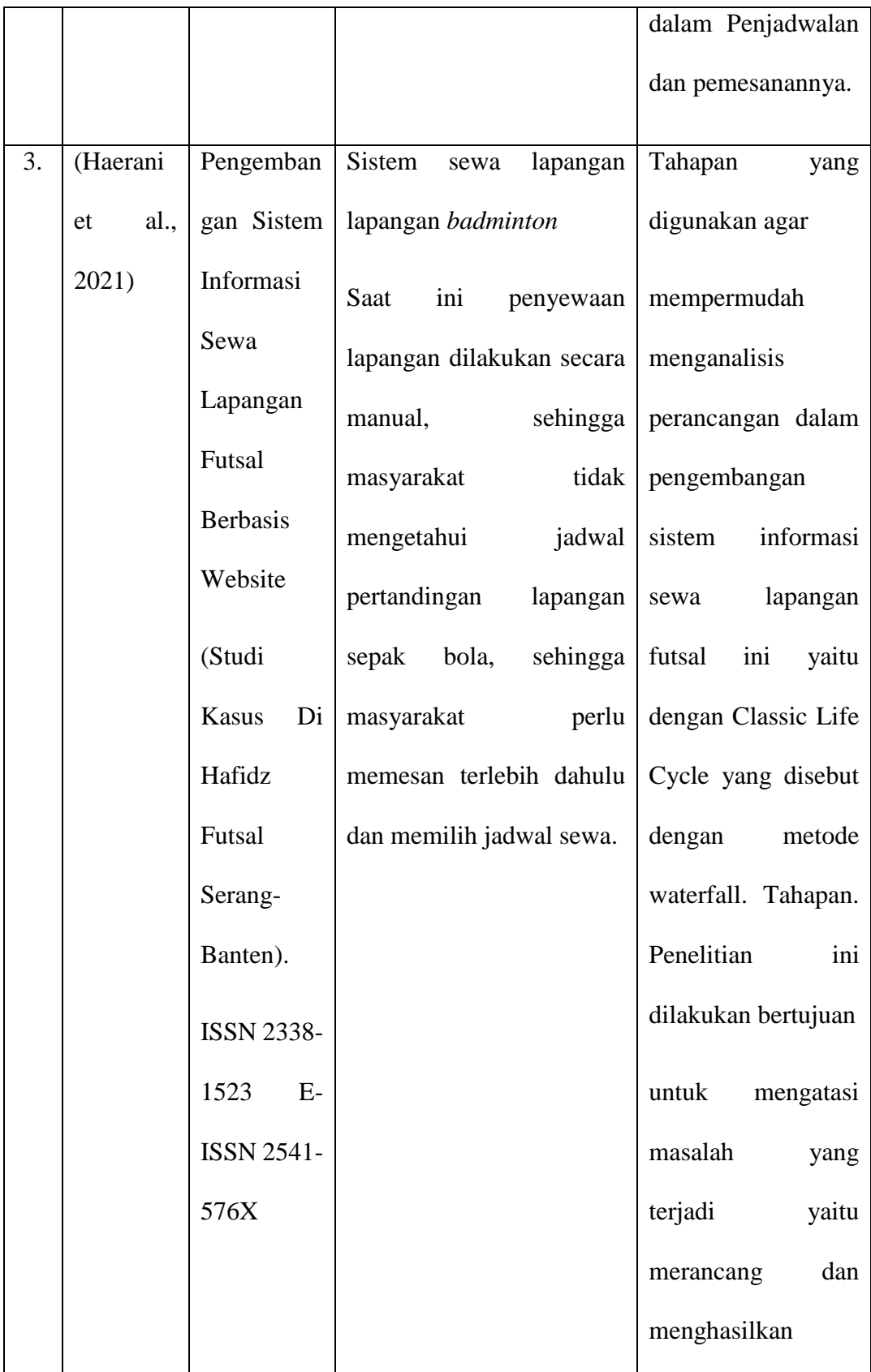

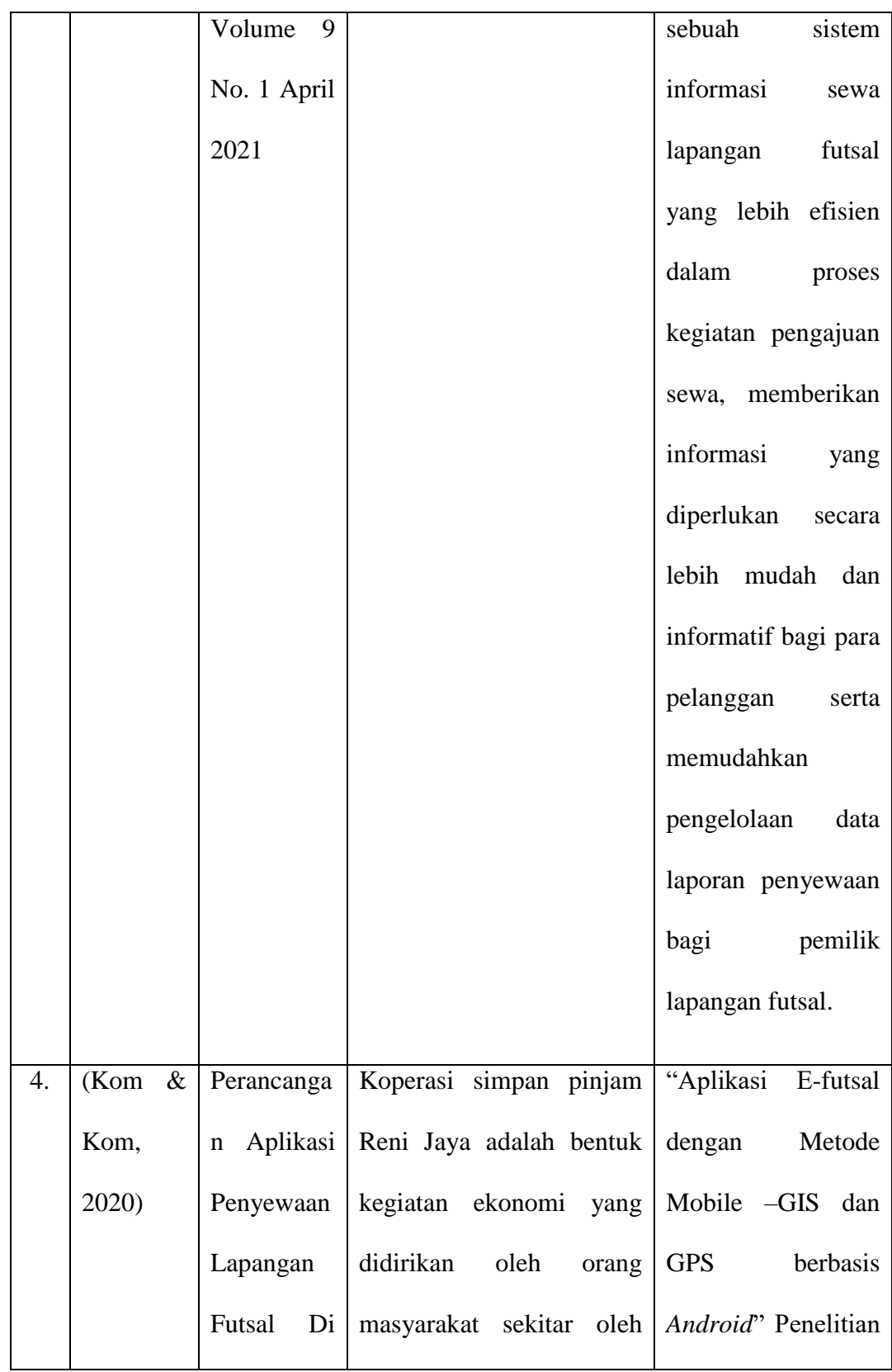

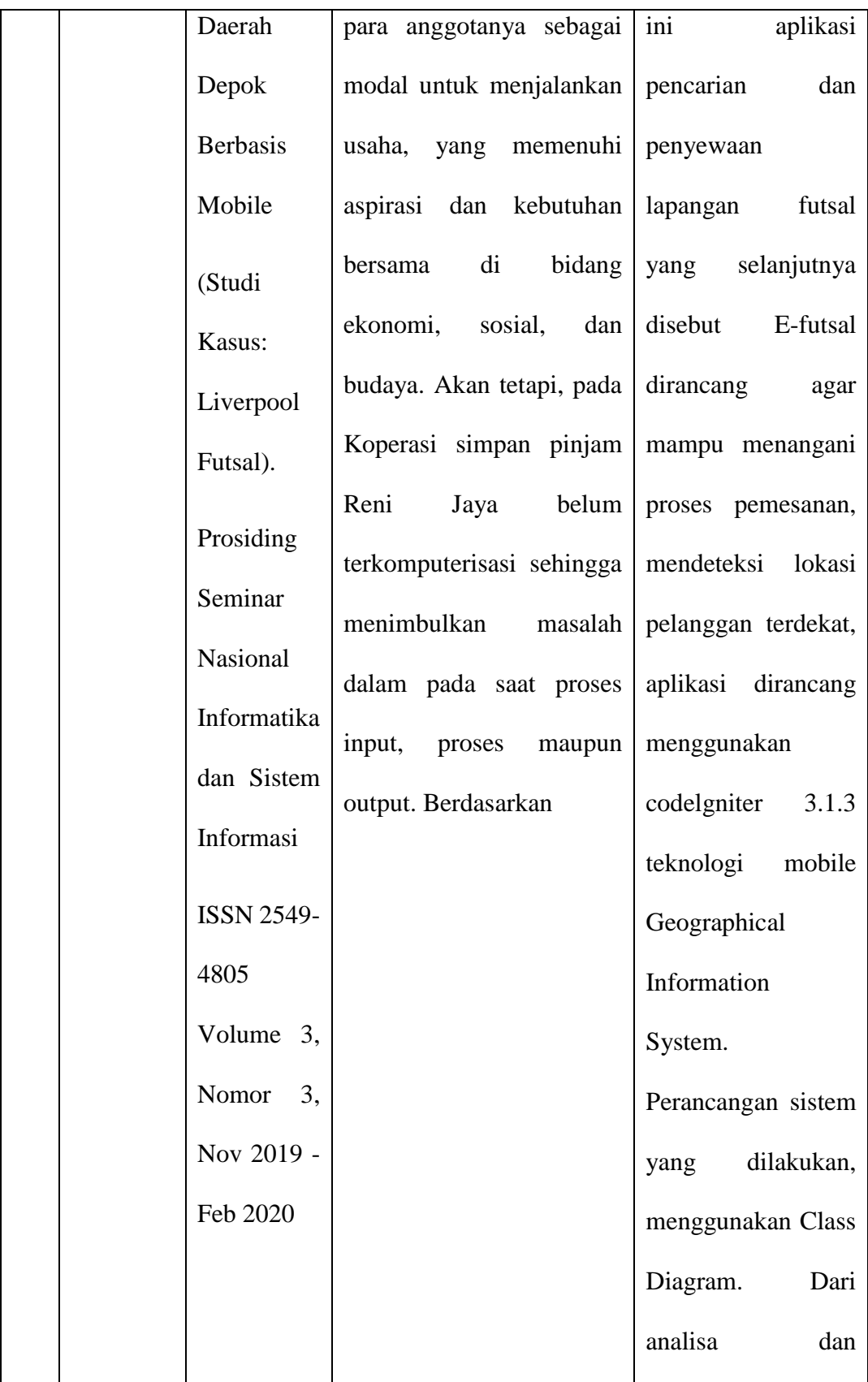

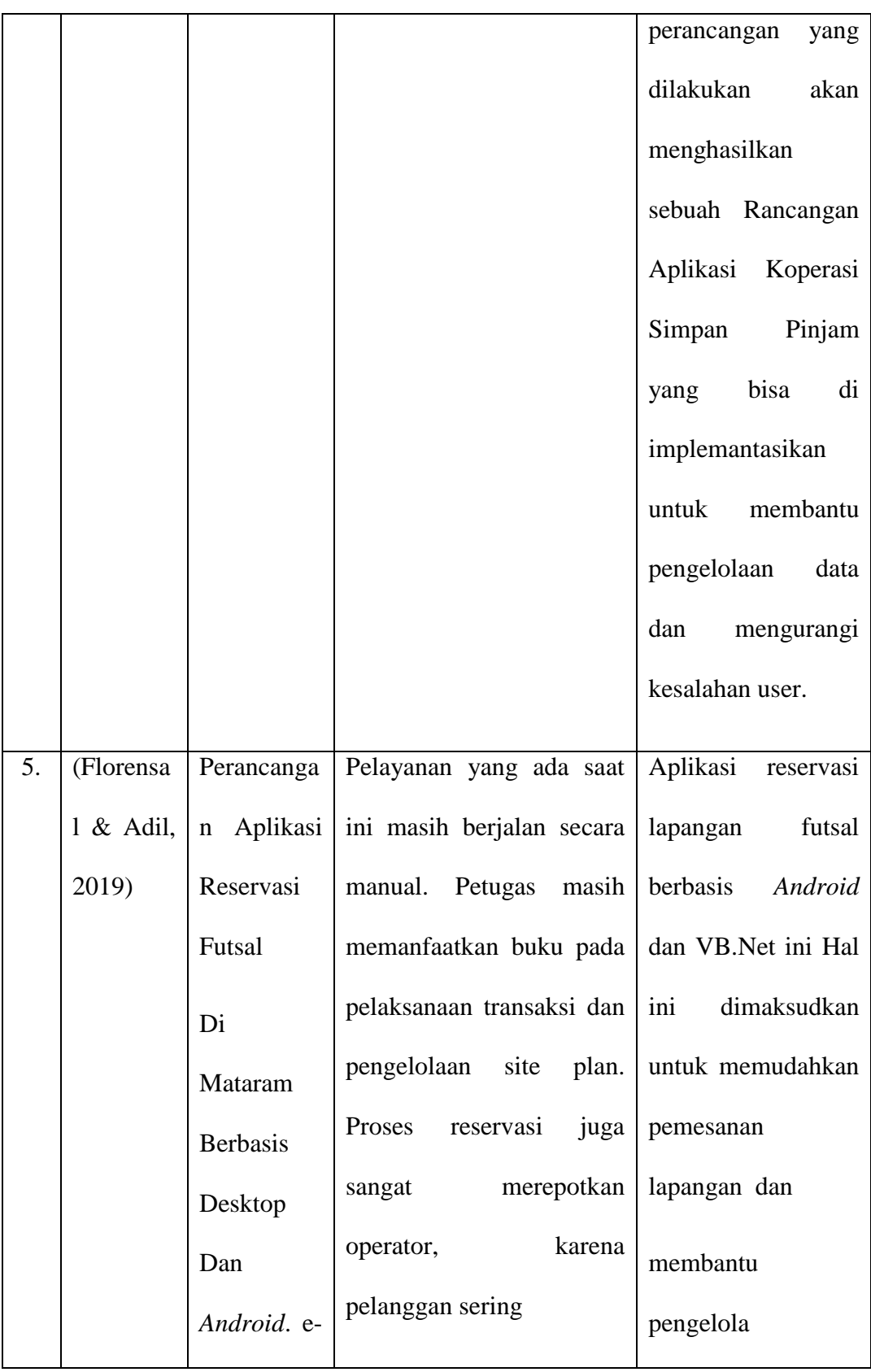

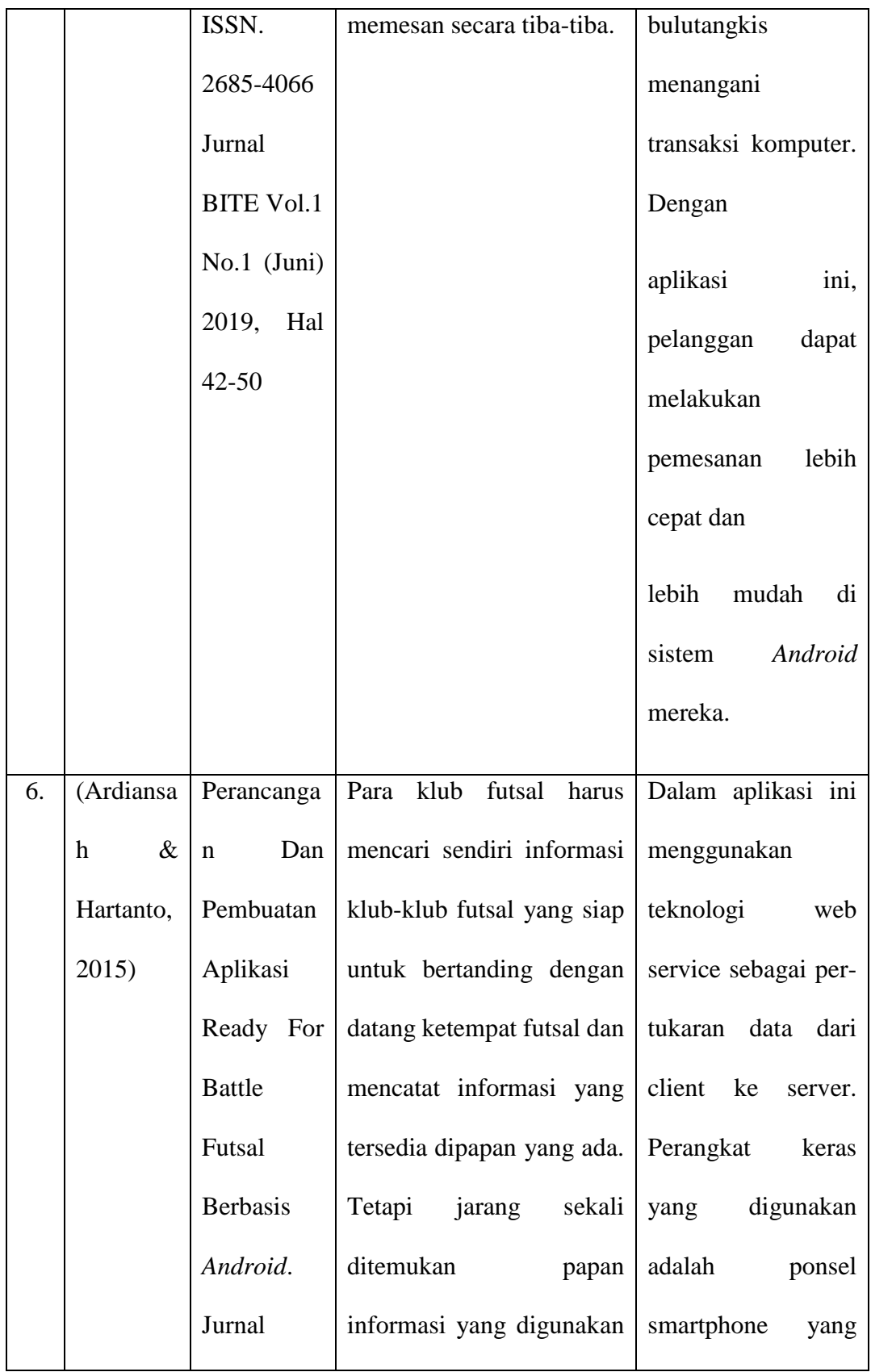

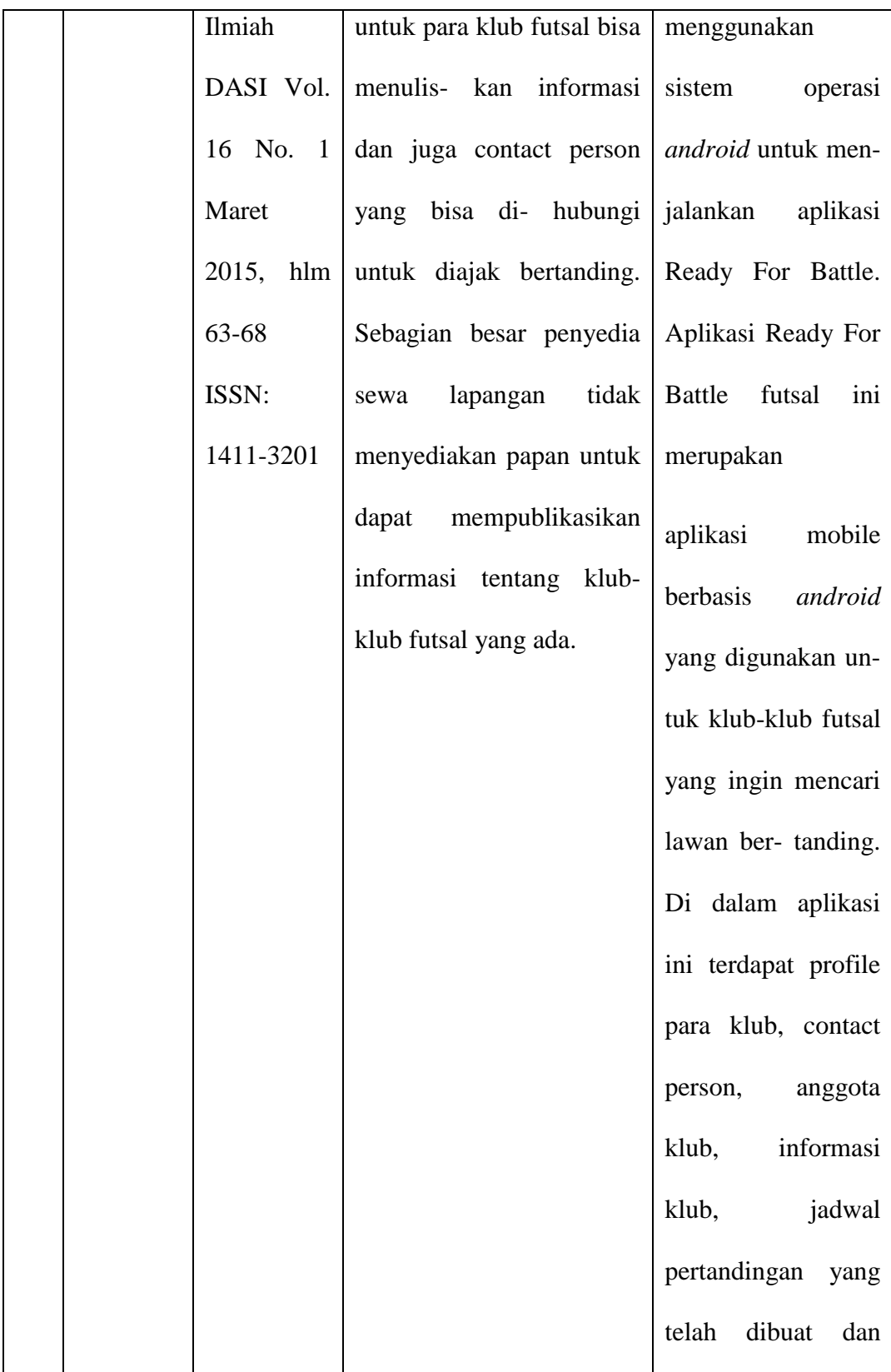

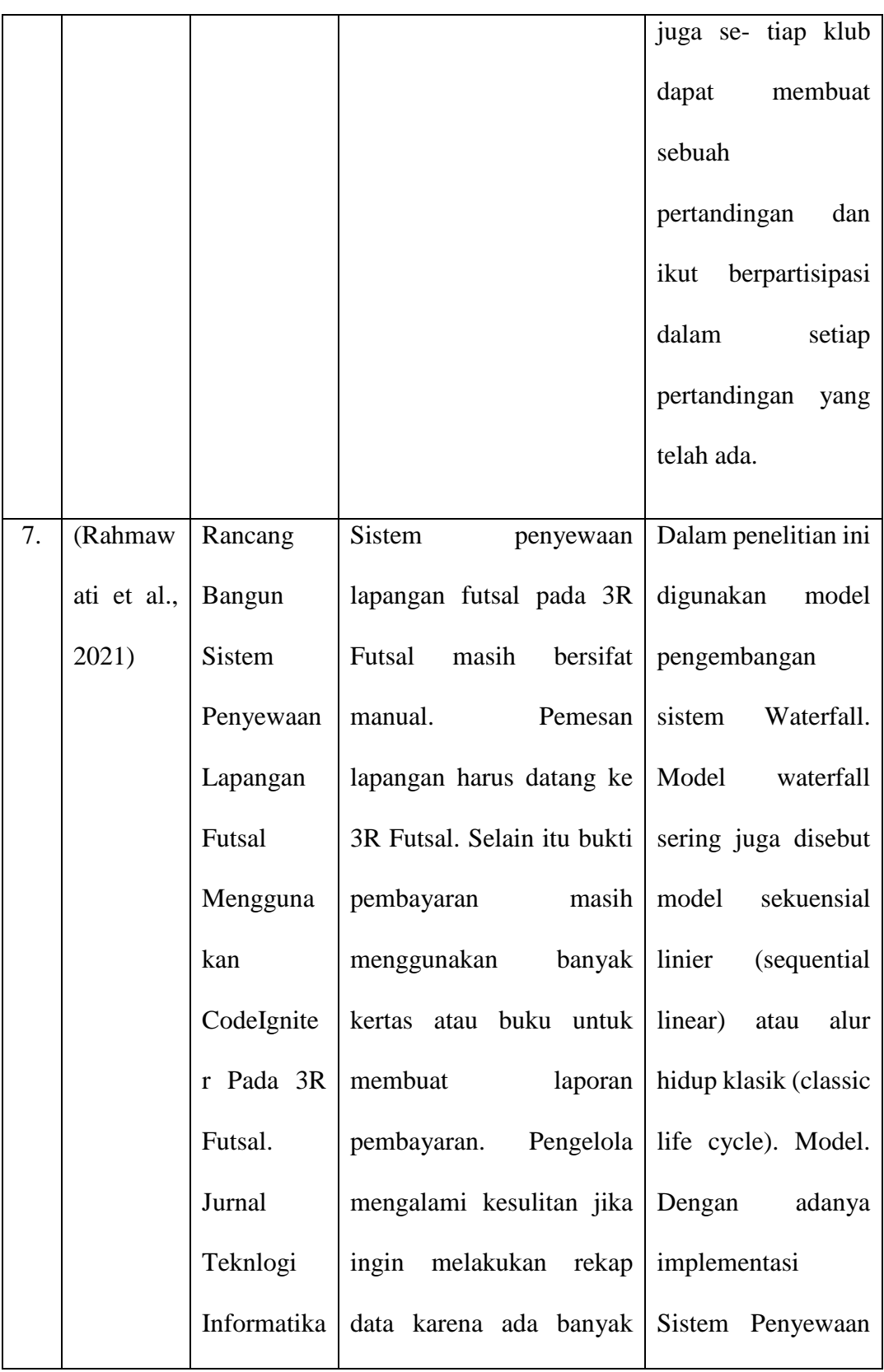

| dan                      | kertas yang dikumpulkan Lapangan Futsal ini |                      |
|--------------------------|---------------------------------------------|----------------------|
| Komputer                 | dan<br>tidak<br>terorganisir                | membantu             |
| MH.                      | penyimpaannya.                              | memudahkan<br>3R     |
| Thamrin                  |                                             | Futsal<br>dalam      |
| $\overline{7}$<br>Volume |                                             | pemrosesan           |
| N <sub>o</sub><br>1;     |                                             | penyewaan            |
| Maret 2021               |                                             | Sistem<br>lapangan.  |
| p-ISSN                   |                                             | Informasi            |
| 2656-9957;               |                                             | penyewaan            |
| e-ISSN                   |                                             | lapangan futsal ini  |
| 2622-8475                |                                             | dapat memudahkan     |
|                          |                                             | karyawan<br>dalam    |
| Rancang                  |                                             | pembuatan laporan    |
|                          |                                             | penyewaan            |
|                          |                                             | lapangan<br>futsal   |
|                          |                                             | setiap bulan atau    |
|                          |                                             | setiap tahun. Sistem |
|                          |                                             |                      |

**Sumber:** (Olahan Data Penelitian 2021)

## **2.4. Kerangka Pemikiran**

kerangka pemikiran merupakan gambaran awal dari langkah penelitian yang dilakukan integrasikan teori yang dikutip ke dalam rangkaian komprehensif yang berfokus pada hasil yang diharapkan, memungkinkan membuat kerangka berpikir sebagai langkah dalam serangkaian studi yang telah ditentukan sebelumnya. (A. N. Putri, 2017).

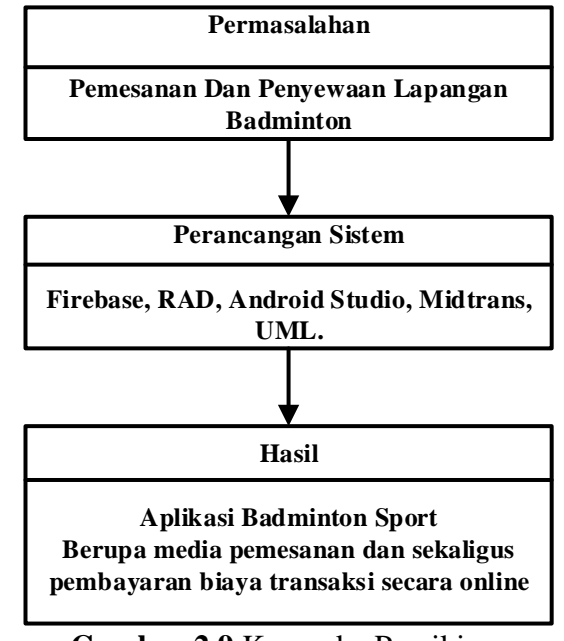

**Gambar 2.9** Kerangka Pemikiran **Sumber**: (Data Penelitian 2021)

## **BAB III**

## **METODE PENELITIAN**

### **3.1. Desain Penelitian**

Dibawah ini adalah metode penelitian menggunakan beberapa proses setiap tahapan yaiutu:

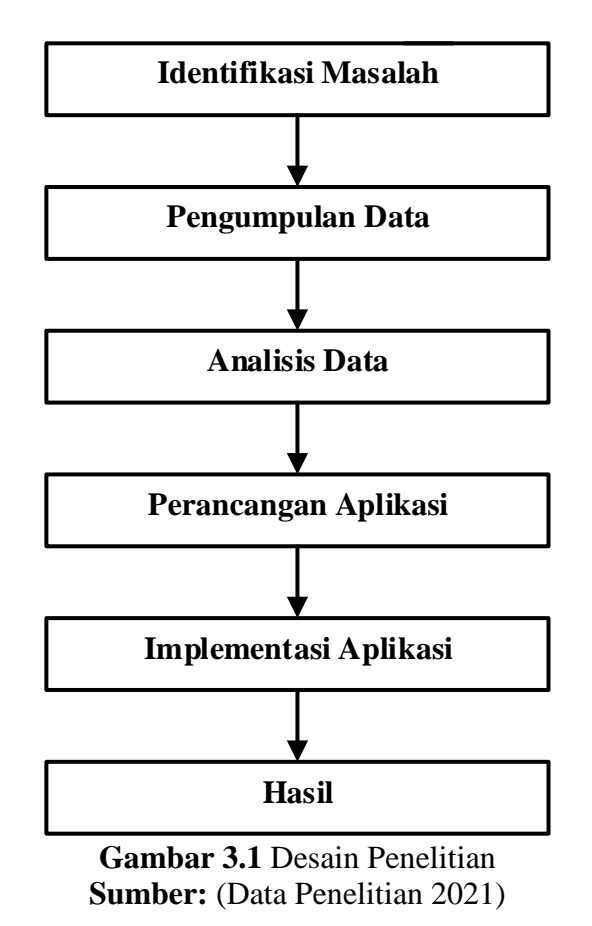

<sup>1.</sup> Identifikasi Masalah

Alur atau proses menyewa dan memesan lapangan *badminton* masih secara manual, dan konvensional

dimana pemesan diwajibkan mendatangi lokasi lapangan *badminton* dalam melakukan pemesanan dan penyewaan pembayaran uang muka atau *cash.* Kurangnya media informasi secara *online* sehingga penyedia lapangan menghambat untuk mempromosikan dan mengembangkan tempat usahanya sehingga menyulitkan pelanggan dalam mendapatkan informasi harga dan fasilitas yang disediakan pihak penyedia lapangan *badminton*. Pencatatan daftar lapangan, transaksi pemesanan masih menggunakan kertas atau buku sehingga tidak efisien, dikarenakan dapat terjadi kerusakan atau hilangnya data.

2. Pengumpulan Data

Dalam penelitian ini salah satu bagian yang terpenting dalam suatu mendapatkan data penelitian, Bahkan suatu keharusan bagi seseorang peneliti untuk mendapatkan pedoman, referensi dan hasil yang akurat dan bisa dipercaya. (Wijoyo, 2019).

3. Analisis Data

Analisis data dari wawancara dan observasi ini adalah menggambarakan desain dan perancangan aplikasi *badminton sports* menggunakan UML (*Unified Modeling language)* dengan menyediakan Bahasa pemodelan visual pengguna dalam operasi pemrograman dan rekayasa pengembangan sistem dapat saling bertukar model yang diinginkan secara mudah.

4. Perancangan Aplikasi

Saat membuat aplikasi ini, pertama dibuat UX (user experience) dan UI (*user interface*) di Adobe XD, lalu jalankan UX dan UI di layout dan XML (Extensible Markup Language) di file Java untuk disimpan. Berbagai fitur

untuk memenuhi kebutuhan UX *Android* Studio dan desain UI Anda

5. Iplementasi Aplikasi

Aplikasi yang akan dibahas atau yang diterapkan selanjutnya pada beberapa penyedia lapangan *badminton* di Kota Batam untuk mempermudah pelanggan atau pengelola lapangan dalam melakukan proses pemesanan lapangan atau transaksi berbasis online secara akurat.

6. Hasil

Isi dari akhir penelitian ini bermaksud membangun suatu aplikasi supaya memudahkan atau memfasilitasi pemakai aplikasi dalam memesan dan penyewaan lapangan *badminton* di Kota Batam. Pada tahapan lebih detail dari hasil penelitian ini akan di bahas di BAB IV dan BAB V

#### **3.2. Perancangan Sistem**

Setelah model yang akan digunakan sudah ditentukan, langkah selanjutnya yaitu merancang sistem. Dalam perancangan sistem, dilakukan beberapa tahapan kegiatan yaitu:

- 1. Desain keseluruhan disebut juga sebagai desain rekayasa atau desain internal dari sistem fisik. Perancangan suatu keluaran yang merupakan produk dari suatu sistem informasi atau hasil dari suatu proses disimpan dalam suatu media penyimpanan, suatu *Database*. Output pekerjaan ditampilkan di pangkalan.
- 2. File desain adalah proyek tabel dalam *Database* yang didefinisikan dalam dan digunakan untuk menyimpan data input
- 3. Proyek input adalah proyek alat entri data yang diperlukan selama proses untuk menciptakan hubungan yang diinginkan dalam proses keputusan (Veza, 2017).

#### *3.2.1.* **RAD** *(Rapid Application Development)*

(RAD) Pengembangan aplikasi cepat atau *rapid prototyping* adalah model dari proses pengembangan perangkat lunak tambahan. RAD menekankan pada siklus pengembangan yang pendek, ringkas, dan cepat. Kelemahan utama dari mesin jenis ini adalah waktu penggunaan yang singkat. Pengembangan aplikasi tangkas menggunakan pendekatan iteratif untuk pengembangan sistem. Dengan pendekatan ini, model bagaimana sistem harus bekerja dibangun di awal fase pengembangan untuk mengidentifikasi kebutuhan pengguna dan menolaknya. Model kerja dapat digunakan sebagai dasar untuk desain akhir dan implementasi sistem. (RAD) Rapid Application *Development* memiliki beberapa tahap yang digunakan dalam penelitian ini sebagai berikut:

1. Perencanaan persyaratan adalah proses analisis persyaratan yang berfokus pada persyaratan perangkat lunak dan membuatnya dapat dipahami oleh pengguna dan administrator. Untuk beberapa *software* dan hardware yang digunakan dalam penelitian ini, beberapa kebutuhan untuk menjalankan aplikasi "Perancangan Aplikasi Pemesanan dan Sewa Lapangan Bulutangkis Berbasis *Android* di Kota Batam" adalah sebagai berikut:

- a. Perangkat Keras (Hardware)
	- 1. Smartphone (*Android* Nougat)
	- 2. Komputer Intel Core i3 Ram 8
- b. Perangkat Lunak (*Software*)
- 1. Sistem Operasi

Sistem operasi yang digunakan dalam pembuatan aplikasi yaitu windows 10 pro 64-bit.

2. *Android* Studio

Perangkat lunak yang digunakan untuk membuat aplikasi adalah *Android* tudio3.6.

3. Adobe Photoshop

*software* yang digunakan untuk membangun aplikasi adalah Photoshop untuk mengedit atau membuat gambar logo pada layar aplikasi.

4. Adobe XD

perangkat lunak yang digunakan untuk membuat aplikasi adalah Adobe XD untuk desain UI dan desain sistem.

5. Bahasa Pemograman Java

bahasa pemrograman yang digunakan untuk membuat aplikasi adalah Java *Development* Kit (JDK) dan *software software* (SDK). *Development* Kit).

1. *Design System* (Proses Desain Sistem)

untuk melakukan tahapan perencanaan syarat-syarat yang diperoleh data-data yang diperlukan untuk merancang sistem. Perancangan *Badminton* Sport menggunakan metode Rapid Application *Development*. Pada tahap ini terdapat beberapa bagian desain perancangan sistem yaitu:

1. Perancangan Sistem

Pada tahap ini peneliti merancang menggunakan alat pemodelan Unified Modeling Language (UML) Di bawah ini adalah diagram UML yang digunakan sebagai berikut:

a. *Use case* Diagram

Pada bagian ini penulis menjelaskan kebutuhan sistem dan mencoba memahami sistem yang sedang berjalan.

b. Diagram Aktivitas

Penulis membuat alur kerja dari satu aktivitas ke aktivitas lainnya Langkah ini digunakan untuk mendeskripsikan atau menginterpretasikan perilaku dari berbagai kasus penggunaan di dalam perilaku.

c. *Sequence* Diagram

Penulis menggambarkan interaksi objek yang diatur dalam time series Penulis menunjukkan setiap langkah yang harus diambil untuk membuat sesuatu dalam *use case*.

d. Diagram Kelas

Penulis menunjukkan setiap kelas, paket struktur dan deskripsi objek, dan hubungan kelas bersama seperti inklusi, pewarisan dan pengikatan.

2. Perancang Basis Data

Basis data yang dirancang untuk memodelkan aplikasi yang dibuat dari sudut pandang struktur basis data. Basis data yang digunakan oleh penulis untuk memodelkan aplikasi yang dibuat adalah basis data real time *Firebase*. Basis data real-time *Firebase* itu sendiri adalah basis data yang dihosting. Cloud dengan data disimpan dalam format JSON, dan disinkronkan secara *realtime* , sehingga semua klien yang terhubung secara otomatis menerima pembaruan data terbaru.

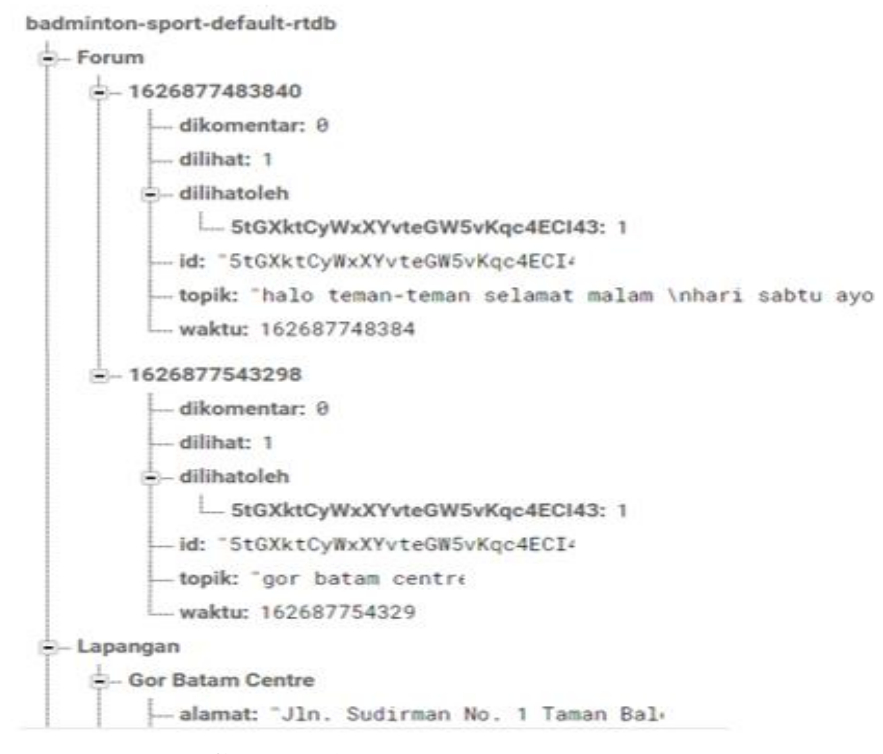

**Gambar 3.2** *Firebase Realtime Database* **Sumber:** (Data Penelitian 2021)

#### **3.2.2. Teknik Pengumpulan Data**

Pada proses pengumpulan data penelitian melakukan wawancara dan observasi kepada pengelola atau penyedia lapangan *badminton* untuk mendapatkan informasi lebih detail tentang lapangan *badminton* yang akan digunakan sebagai media informasi untuk mempermudah pelanggan dalam melakukan pemesanan dan penyewaan lapangan *badminton* secara online. Teknik pengumpulan data yang digunakan peneliti adalah sebagai berikut:

1. Wawancara

Yaitu melakukan proses tanya jawab kepada sumber untuk mendapatkan data sehingga dapat diperoleh informasi secara langsung yaitu dengan wawancara atau interview (In & Sharia, 2016). Dalam penelitian ini untuk mendapatkan data dilakukan dengan cara menyusun beberapa pertanyaan yang berhubungan dengan permasalahan yang terjadi dibeberapa lapangan *badminton* khususnya di Kota Batam. Sebelum melakukan wawancara dengan narasumber, pewawancara mempersiapkan beberapa pertanyaan untuk membantu proses kelancaran tanya jawab *(Interview)* terhadap narasumber yang mengarah pada tujuan penelitian. Sebelum melakukan wawancara terhadap narasumber, dalam penelitian ini melakukan perjanjian atau kesepakatan terlebih dahulu mengenai persiapan atau waktu sipengelola lapangan atau narasumber dengan tujuan harapan dalam penelitian ini seluruh informasi atau data yang didapat dari narasumber sesuai dengan apa yag terjadi dilapangan dan akurat, sehingan data yang diperoleh dari narasunber dapat menyelesaikan dapat menyelesaikan permasalahan dalam penelitian ini. Dalam penelitian ini melakukan beberapa proses wawancara kebeberapa penyedia lapangan *badminton* di Kota Batam pada tanggal

2. Observasi (Pengamatan)

Dalam observasi atau pengamatan untuk pengambilan data, dilakukan dengan cara datang langsung ke lapangan atau objek utnuk mengamati tempat atau lokasi penelitian secara langsung, untuk melakukan proses pengamatan secara fokus dan membandingkan data yang sudah diperoleh dari hasil wawancara dengan tujuan untuk mendapatkan hasil atau data yang lebih pasti atau akurat.

3. Studi Pustaka

Dalam penelitian ini dilakukan studi pustaka yaitu dengan memahami referensi dari beberapa jurnal atau buku-buku yang berhubungan dengan penelitian ini.

4. Dokumentasi

Untuk dokumentasi dalam penelitian ini ada dua macam yaitu pengambilan gambar ditempat lokasi dan audio pada saat melakukan wawancara

### **3.2.3. UML (***Unified Modelling Language***)**

*Unified Modeling Language* (UML) adalah bahasa visualisasi berbasis gambar. memungkinkan pemetaan langsung model yang ditulis dalam *Unified Modeling Language* (UML) ke bahasa pemrograman berorientasi objek dengan membuat dan mendokumentasikan sistem pengembangan perangkat lunak berbasis objek (Nugroho et al., 2017).

1. *Use case* Diagram

*Use case* adalah diagram yang digunakan untuk memberikan penjelasan deskriptif dan dapat dimengerti oleh semua orang yang menggunakan aplikasi. Diagram *use case* yang dijelaskan tidak menunjukkan detail *use case*. Diagram *use case* hanya menunjukkan bayangan singkat dari hubungan antar aktor dalam *use case*. Di bawah ini adalah diagram *use case* aplikasi *badminton* sport berbasis *Android* di Kota Batam.

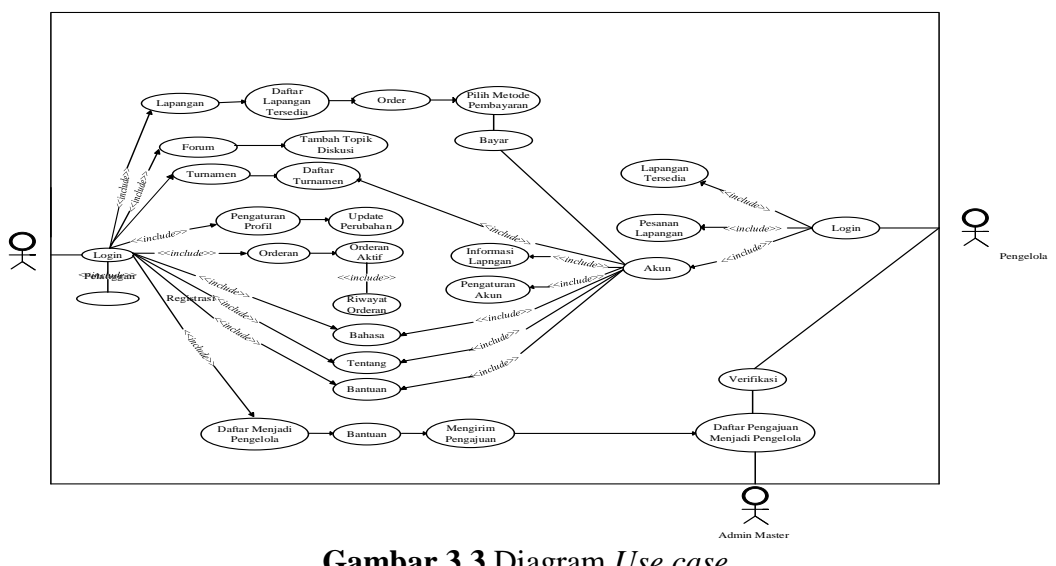

**Gambar 3.3** Diagram *Use case* **Sumber:** (Data Penelitian 2021)

Dibawah ini adalah penjelasan masing-masing aktor yang ada dalam *Use case* antar lain sebagai berikut:

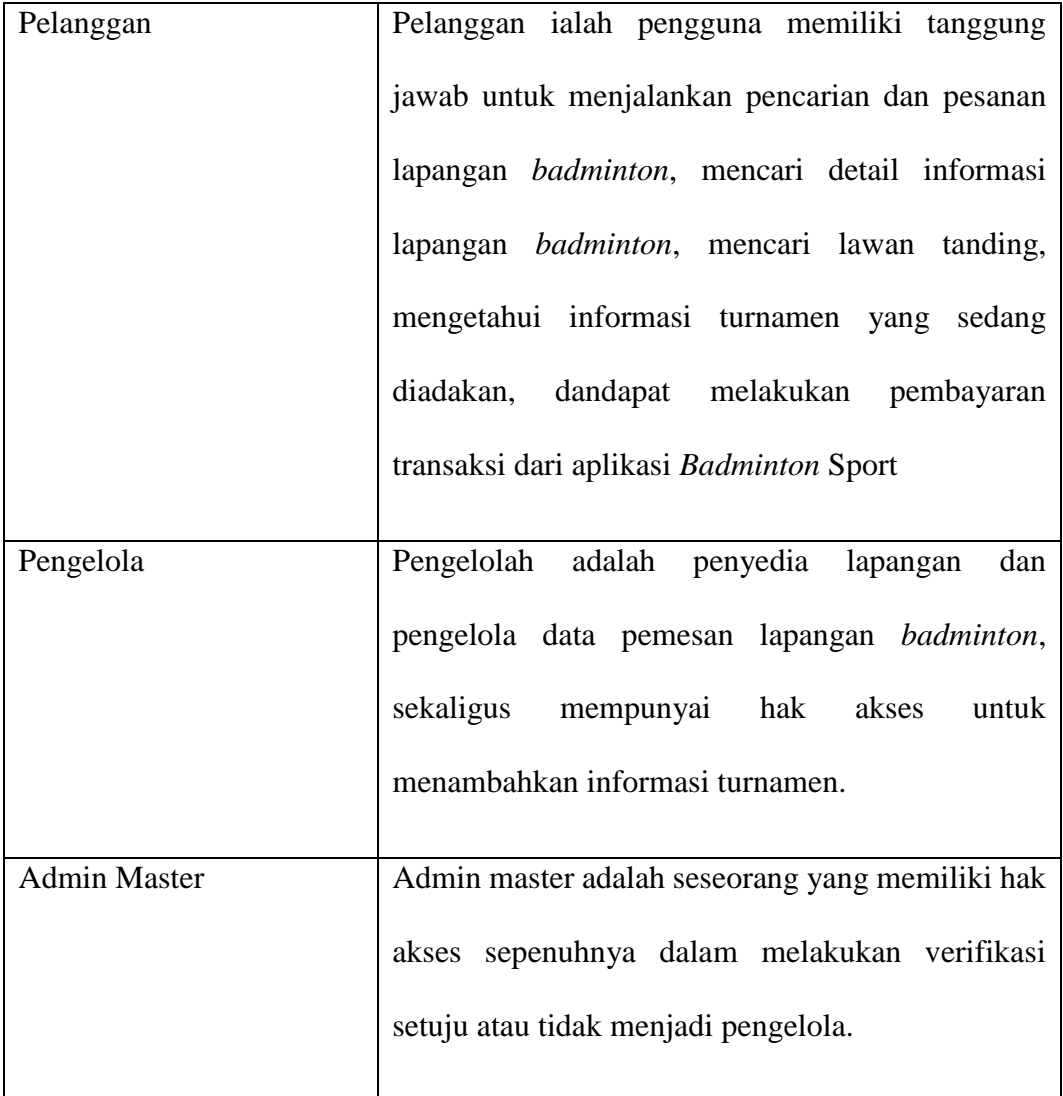

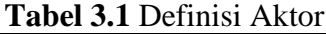

## **Sumber:** (Data Pelelitian 2021)

## 2. *Activity* Diagram

Sebuah gambaran *Activity* menjelaskan sebuah alur kerja atau kegiatan didalam aplikasi yang sedang dirancang. Gambar di bawah ini merupakan tindakan yang dilakukan aktor.

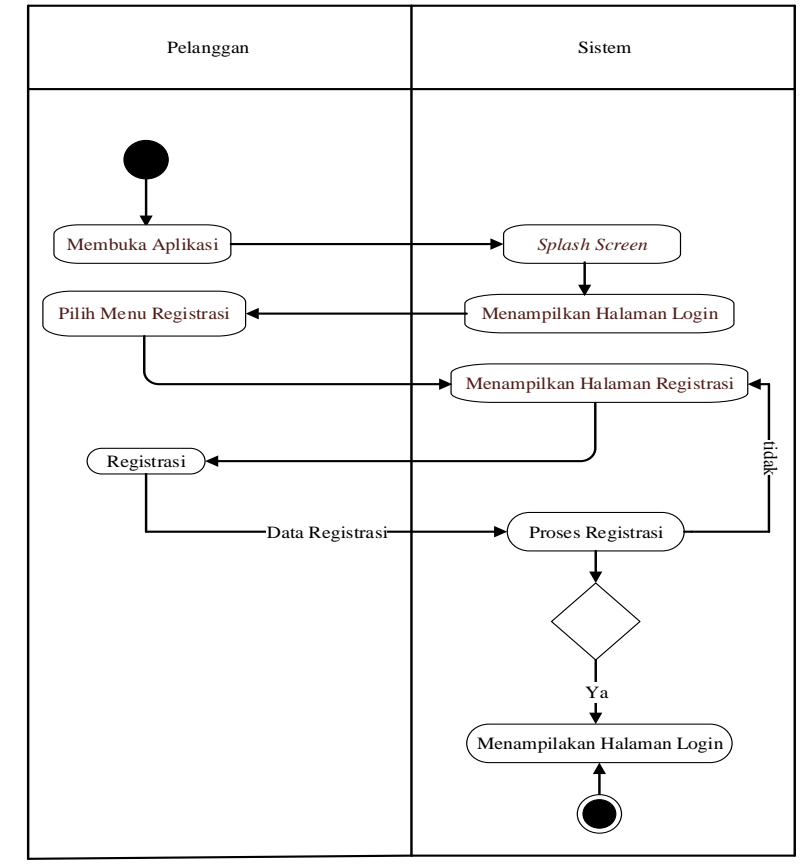

a. *Activity* Diagram Registrasi

**Gambar 3.4** *Activity* Diagram Registrasi

- 1. Saat pelanggan membuka aplikasi, layar beranda aplikasi ditampilkan dan aplikasi menampilkan halaman *Login*.
- 2. pelanggan memilih "Menu Pendaftaran", sistem akan langsung menampilkan formulir pendaftaran untuk mendaftarkan akun pelanggan.
- 3. Pelanggan mengisi formulir pendaftaran yang disediakan dan menekan tombol "daftar" untuk mendaftar.
- 4. Sistem pengecekan data. Jika data valid, pelanggan akan diarahkan ke halaman *Login*. Jika data tidak valid, sistem akan menampilkan halaman registrasi.

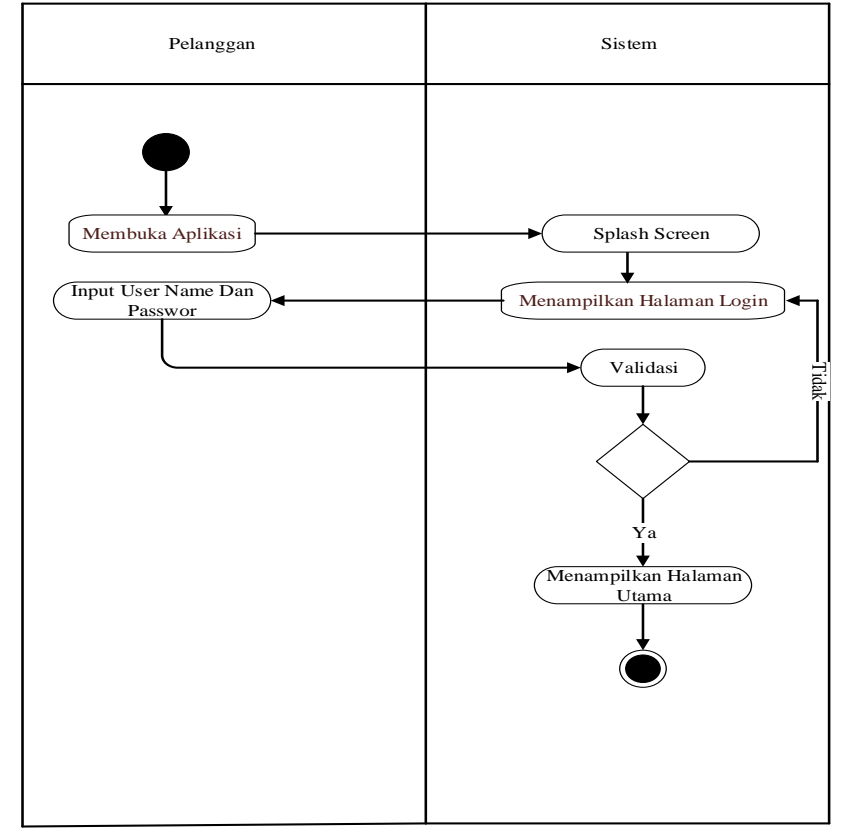

### b. *Activity* Diagram *Login* Pelanggan Dan Pengelola

**Gambar 3.5** *Activity* Diagram *Login*

- 1. Diagram di atas dimulai dengan pelanggan yang sudah terdaftar*.*
- 2. Saat klien membuka aplikasi, layar peluncuran aplikasi ditampilkan dan aplikasi menampilkan halaman *Login.*
- 3. Pelanggan memasukkan nama pengguna dan kata sandi dan menekan tombol *"Login".*
- 4. Sistem kemudian memvalidasi atau memverifikasi data pelanggan yang tercatat sebelumnya.
- 5. Pindai nama pengguna dan kata sandi yang dimasukkan untuk menampilkan halaman utama. Jika tidak, jika nama pengguna dan kata sandi yang Anda

masukkan tidak dapat ditemukan, halaman utama koneksi akan muncul kembali.

c. *Activity* Diagram Pencarian Lapangan *Badminton*

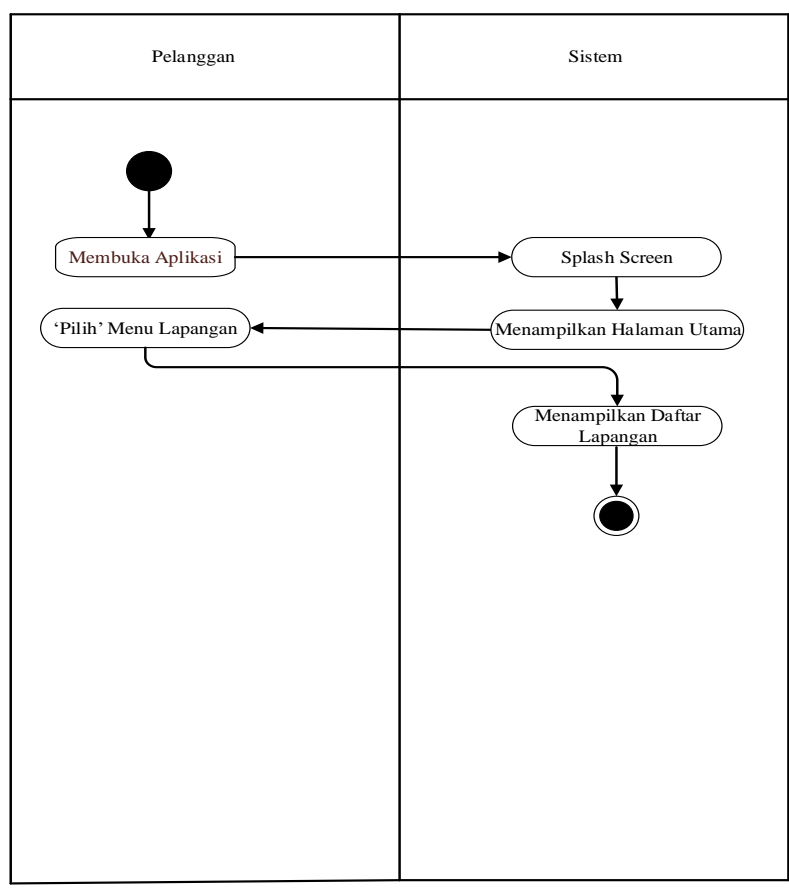

**Gambar 3.6** *Activity* Diagram Pencarian Lapangan *Badminton*

- 1. Aktivitas di atas timbul dengan status pelanggan sebelumnya yang mendaftar dan masuk ke aplikasi.
- 2. Ketika pelanggan membuka aplikasi, layar aplikasi utama ditampilkan dan aplikasi menampilkan halaman utama.
- 3. Pada halaman utama, ketika pelanggan mengklik "menu lapangan", sistem menampilkan daftar lapangan *Badminton*.

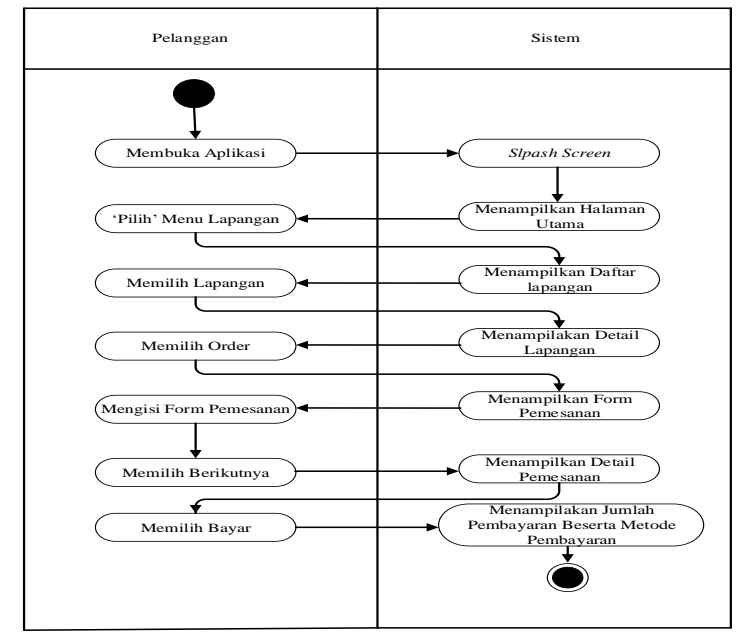

#### d. *Activity* Diagram Pemesanan Lapangan *Badminton*

**Gambar 3.7** *Activity* Diagram Pemesanan Lapangan *Badminton*

- 1. Diagra*m* diatas ini adalah situasi pelanggan dimana telah melakukan registrasi dan *Login* sebelum kedalam aplikasi.
- 2. Halaman utama akan tampil ketika aplikasi di buka dan splas screen akan muncul
- 3. Dihalaman utama pelanggan akan menekan "menu lapangan" dan pelanggan akan masuk kehalaman daftar lapangan *badminton*.
- 4. Setelah memasuki halaman daftar lapangan *badminton*, maka pelanggan akan memlih lapangan dan akan masuk ke halaman detail lapangan yang telah dipilih.
- 5. Setelah tampilan detail lapangan, pelanggan akan menekan "tombol Order" dan akan diarahkan untuk mengisi form pemesanan
- 6. Setelah memasukkan data pesanan, tekan tombol "Next" untuk melanjutkan pemesanan lapangan *badminton*. Kemudian masuk ke halaman detail pesanan dan pastikan data pelanggan sudah lengkap dan benar.
- 7. Setelah pelanggan menganggap sudah benar dan lengkap, pelanggan menekan tombol "payment button" dan pelanggan diarahkan ke halaman pembayaran. Pada halaman pembayaran, pelanggan memilih metode pembayaran yang ingin digunakan.
- e. *Activity* Diagram Pembayaran Menggunakan Go-Pay

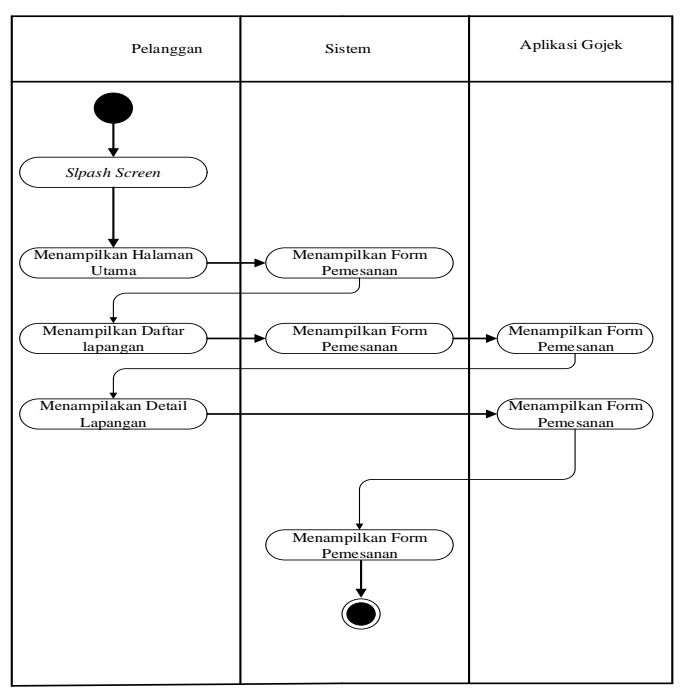

**Gambar 3.8** *Activity* Diagram Pembayaran Go-Pay

- 1. Tindakan di atas dimulai dengan persyaratan pelanggan untuk membayar transaksi pemesesanan bulu tangkis dengan memilih beberapa metode pembayaran yang tersedia.
- 2. Di aplikasi Gojek, saldo dianggap cukup untuk menyelesaikan transaksi pembayaran.
- 3. Ketika pelanggan memilih untuk membayar dengan GoPay, sistem langsung menampilkan metode pembayaran melalui GoPay beserta jumlah pembayaran untuk transaksi tersebut.
- 4. Saat pelanggan menekan tombol "Bayar dengan GoPay", sistem langsung meminta untuk membuka aplikasi Gojek.
- 5. Setelah sistem mengarahkan pelanggan ke aplikasi Gojek, aplikasi Gojek akan menampilkan kembali jumlah pembayaran dan detail penerima.
- 6. Pelanggan kemudian menekan tombol "Konfirmasi dan bayar" di aplikasi Gojek dan aplikasi Gojek akan menampilkan pesan pembayaran berhasil.
- 7. Setelah Gojek menampilkan pembayaran yang berhasil, sistem akan otomatis menampilkan pembayaran untuk transaksi yang berhasil lagi.
- f. *Activity* Diagram Forum Diskusi

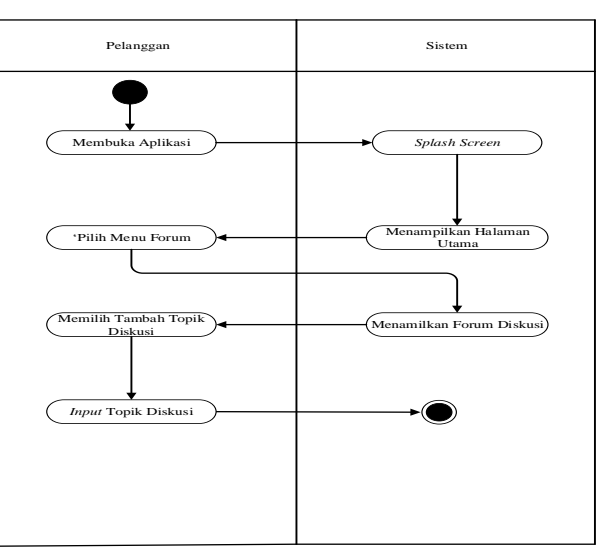

**Gambar 3.9** *Activity* Diagram Forum Diskusi

1. Aktivitas di atas timbul dengan pelanggan yang sebelumnya telah mendaftar dan masuk ke aplikasi.

- 2. Saat pelanggan membuka aplikasi, layar utama aplikasi akan ditampilkan dan aplikasi akan menampilkan halaman utama.
- 3. Di halaman utama, pelanggan menekan "Menu Forum" lalu masuk ke halaman diskusi.
- 4. Setelah masuk ke halaman chat, pelanggan menekan tombol "Tambah Topik Obrolan" dan pelanggan akan dibawa ke layar kotak teks tempat mereka dapat mengirim undangan untuk bermain.
- g. *Activity* Diagram Daftar Turnamen

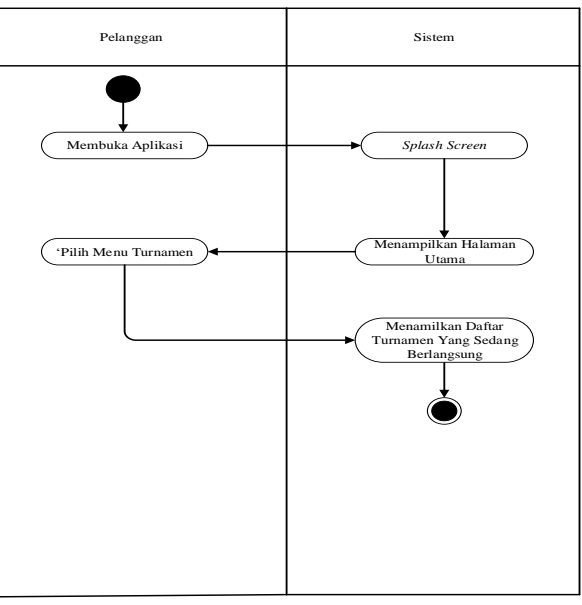

**Gambar 3.10** *Activity* Diagram Turnamen

- 1. Aktivitas di atas timbul dimana pelanggan sebelumnya melakukan registrasi dan *Login* ke dalam aplikasi.
- 2. Klien membuka aplikasi, layar pengaktifan aplikasi ditampilkan, dan aplikasi menampilkan halaman utama.
- 3. Di halaman utama, ketika pelanggan menekan "Menu turnamen", pelanggan dibawa ke halaman turnamen, yang berisi daftar turnamen yang sedang berlangsung.
- h. *Activity* Diagram Pengaturan Profil

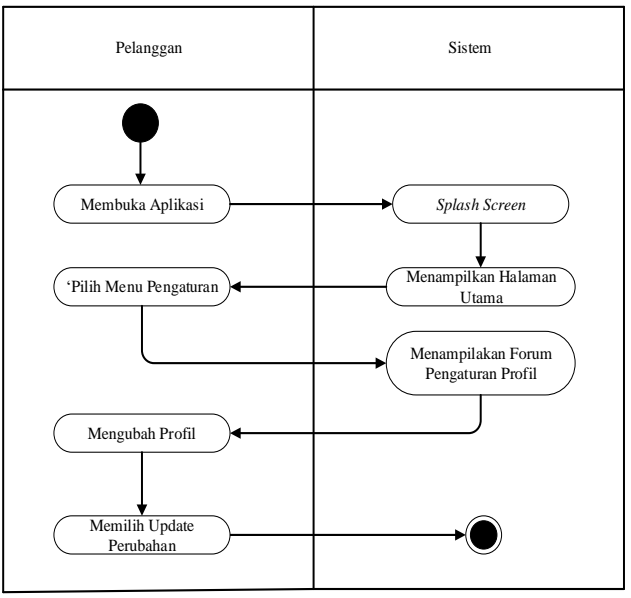

**Gambar 3.11** *Activity* Diagram Pengaturan Profil

- 1. Gambar bisnis di atas dimulai dari pelanggan yang sebelumnya sudah melakukan registrasi dan *Login* ke dalam aplikasi.
- 2. Klien membuka aplikasi, layar pengaktifan aplikasi ditampilkan, dan aplikasi menampilkan halaman utama.
- 3. Pada halaman utama, pelanggan memilih menu pengaturan dan memilih untuk masuk ke halaman pengaturan profil pelanggan.
- 4. Klien membuat perubahan pada data dan menekan tombol Perbarui Perubahan untuk menyelesaikan perubahan pada rekaman.
i. *Activity* Diagram Menu Orderan

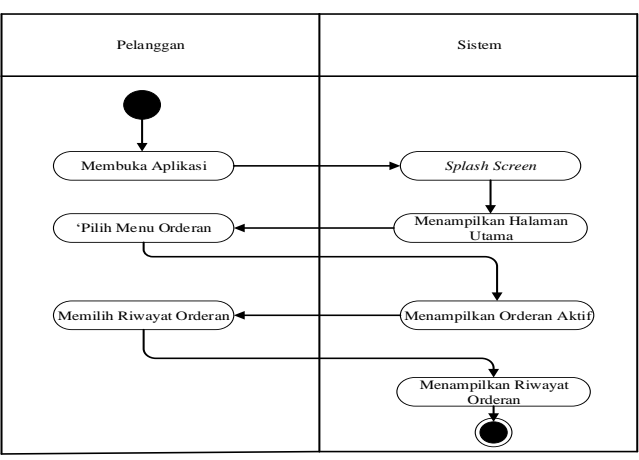

**Gambar 3.12** *Activity* Diagram Menu Orderan

- 1. Gambar aktivitas di atas dimulai dengan pelanggan yang sudah terdaftar dan masuk ke aplikasi.
- 2. Saat pelanggan membuka aplikasi, layar utama aplikasi ditampilkan dan aplikasi menampilkan halaman utama.
- 3. Pada halaman utama, ketika pelanggan menekan "Menu Pemesanan", pelanggan dibawa ke halaman pemesanan yang aktif.
- 4. Pelanggan kemudian memilih Tombol Riwayat Pesanan, yang berisi daftar transaksi atau pesanan sebelumnya.
- j. *Activity* Diagram Menu Bahasa

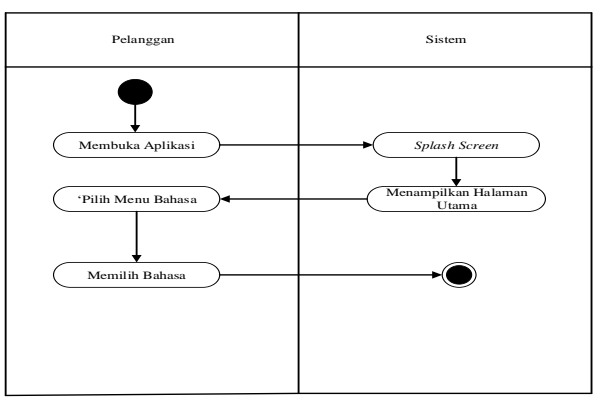

**Gambar 3.13** *Activity* Diagram Menu Bahasa

- 1. *Activity* diagram di atas dimulai dari tempat pelanggan sebelumnya melakukan registrasi dan *Login* ke aplikasi.
- 2. Saat pelanggan membuka aplikasi, layar peluncuran aplikasi akan ditampilkan dan aplikasi akan menampilkan halaman utama.
- 3. Di halaman utama, pelanggan mengetuk "Bahasa menu" dan kemudian memilih bahasa yang ingin mereka gunakan.
- k. *Activity* Diagram Menu Daftar Menjadi Pengelola

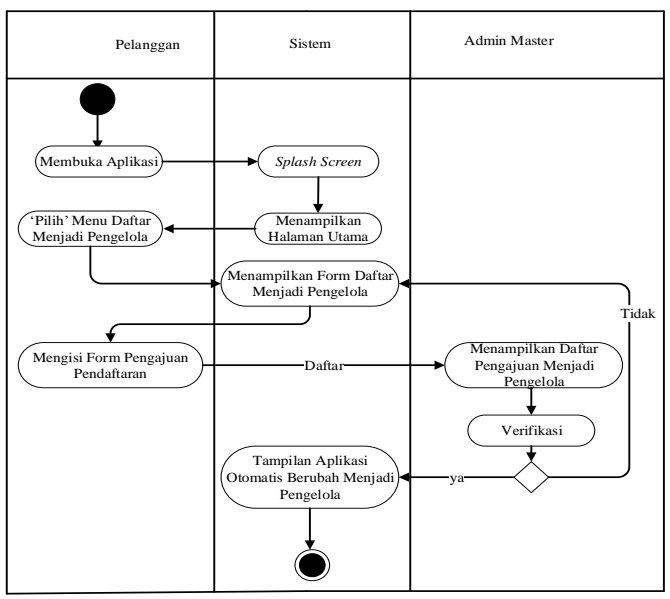

**Gambar 3.14** *Activity* Diagram Daftar Menjadi Pengelola

- 1. Gambar aktivitas di atas dimulai dengan pelanggan yang sebelumnya mendaftar dan masuk ke aplikasi.
- 2. Saat klien membuka aplikasi, layar aplikasi ditampilkan dan aplikasi menampilkan halaman utama.
- 3. Pada halaman utama, ketika klien menekan "Menjadi manajer di menu pendaftaran", klien akan masuk ke halaman tersebut dan mengisi formulir pendaftaran sebagai manajer.
- 4. Klien kemudian perlu mengisi formulir aplikasi dan menyerahkan opsi blokir untuk menjadi manajer.
- 5. Ketika klien mengajukan permintaan, administrator utama menerima daftar entri yang dikirimkan oleh klien.
- 6. Jika data yang diberikan lengkap dan dianggap lengkap, adalah tanggung jawab administrator utama untuk menerima komunikasi tersebut. Jika tidak, administrator utama akan menolak untuk mengirim jika data yang diberikan oleh pelanggan tidak mencukupi.
- 7. Saat administrator utama menerima permintaan, tampilan klien secara otomatis beralih ke tampilan aplikasi pengelola. Namun, jika administrator utama menolak untuk mengirim, tampilan klien tidak berubah.
- l. *Activity* Diagram Penilaian (Rating)

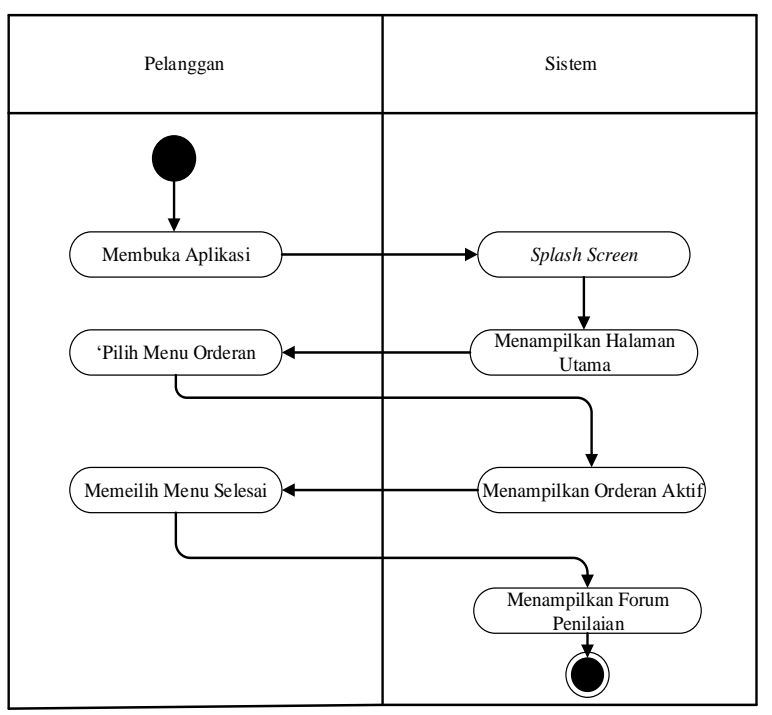

**Gambar 3.15** *Activity* Diagram Penilaian

- 1. *Activity* diatas adalah keadaan pelanggan yang telah melakukan registrasi dan *Login* sebelumnya kedalam aplikasi.
- 2. Ketika pelanggan membuka aplikasi, maka akan muncul *splash screen* aplikasi dan selanjutnya akan masuk ketampilan halaman utama.
- 3. Dihalaman utama pelanggan menekan "menu orderan" maka pelanggan langsung diarahklan kehalaman orderan aktif.
- 4. Setelah pelanggan memilih "tombol selesai" sistem langsung menampilkan form permintaan pemberi penilaian terhadap lapangan yang telah digunakan.
- m. *Activity* Diagram Pemesanan Tampilan Pengelola

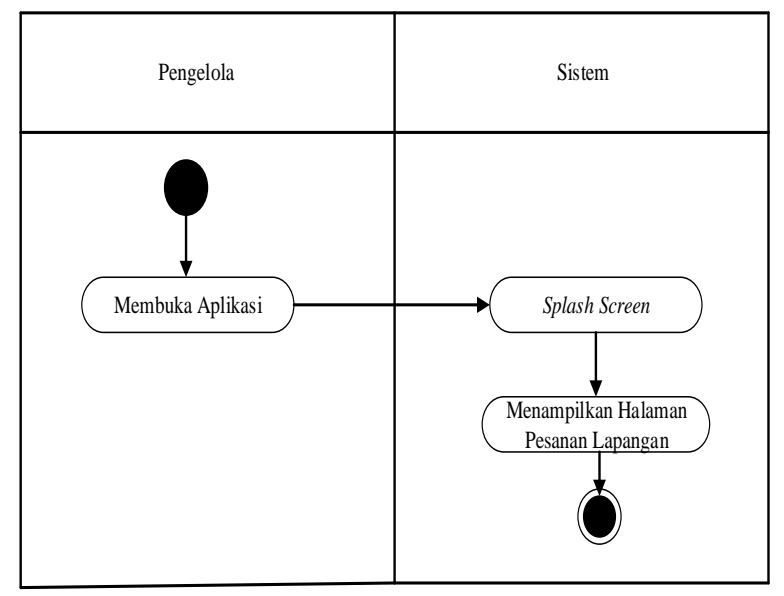

**Gambar 3.16** *Activity* Diagram Pemesanan Lapangan

1. Aktivity diatas dimulai dengan keadaan pengelola telah memliki akun dan telah melakukan *Login* sebelumnya kedalam aplikasi.

- 2. Setelah pengelola masuk ke aplikasi, maka tampil splash screen aplikasi akan selanjutnya sistem langsung muncul tampilan pemesanan lapangan yang telah dipesan.
- n. *Aktivity* Diagram Menu Lapangan Tersedia Dan Tampilan Pengelola

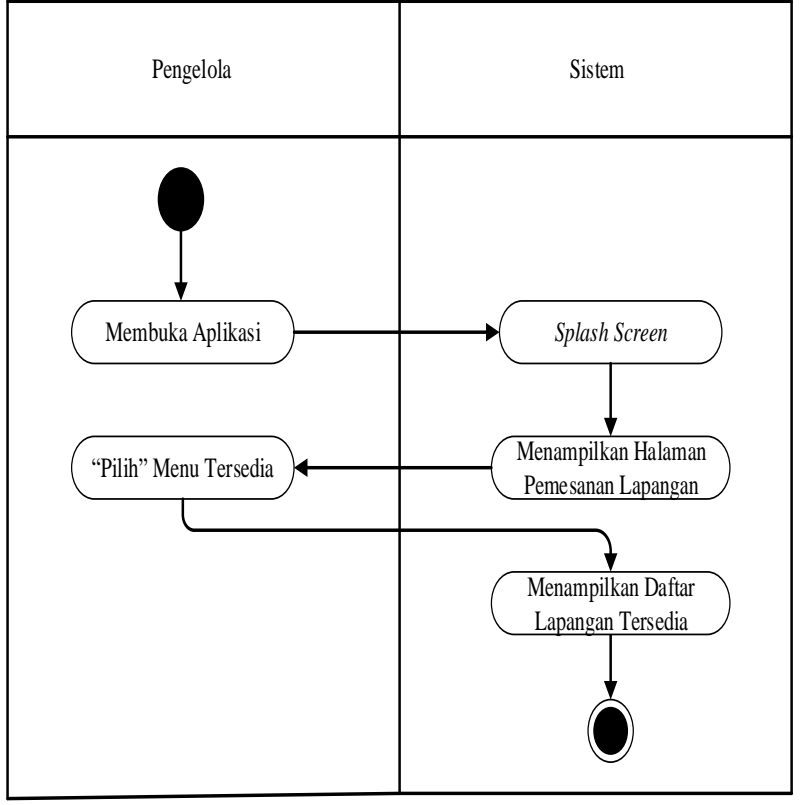

**Gambar 3.17** *Activity* Diagram Lapangan Tersedia

- 1. *Activity* diatas adalah keadaan pengelola yang telah memiliki akun dan telah melakukan *Login* sebelumnya kedalam aplikasi.
- 2. setelah pengelola membuka aplikasi, akan tampil *splash screen* aplikasi, selanjutnya aplikasi akan menunjukan halaman pemesanan lapangan.
- 3. Kemudian pengelola menekan "menu Tersedia" dan sistem langsung menampilkan halaman daftar lapangan yang tersedia atau sama sekali belum ada pelanggan yang melakukan pemesanan.

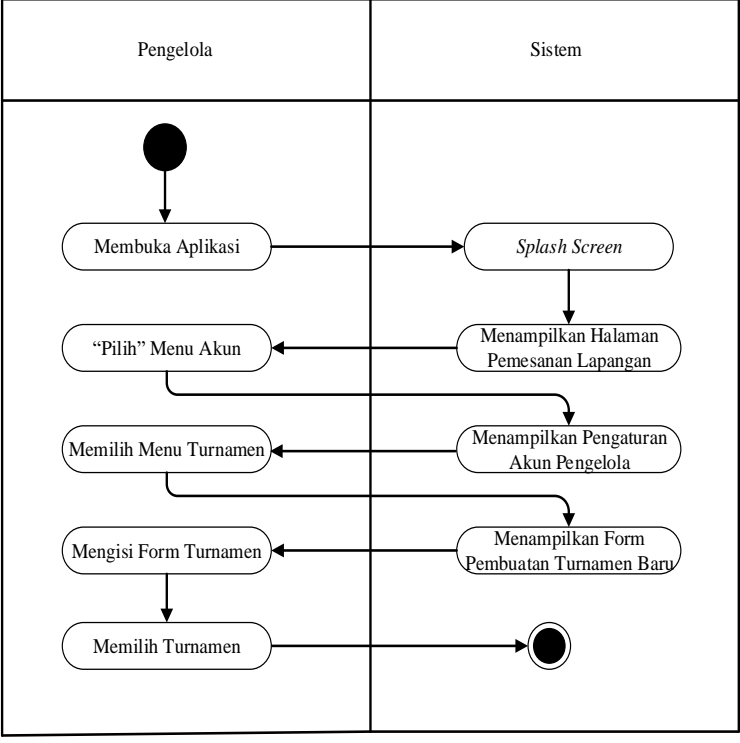

# o. *Activity* Diagram Informasi Turnamen Tampilan Pengelola

**Gambar 3.18** *Activity* Diagram Informasi Turnamen

- 1. *Activity* diatas adalah pengelola yang telah memiliki akun dan telah melakukan *Login* sebelumnya kedalam aplikasi.
- 2. Setelah pengelola membuka aplikasi, maka akan muncul splash screen dan selanjutnya akan menamilkan halaman pemesanan lapangan.
- 3. Pengelola memlih "menu akun" dan langsung mengarahkan pengelola kehalaman pengeturan akun pengelola.
- 4. Lalu pengelola pengelola memilih menu turnamen dan sistem langsung mengalihkan pengelola kedalam form pembuatan turname yang baru.
- 5. Pengelola diwajibkan untuk mengisi form pembuatan turnamen, kemudian setelah mengisi form dengan lengkap maka pengelola menekan tombol "buat turnamen" untuk mengakhiri pembuatan turnamen baru.

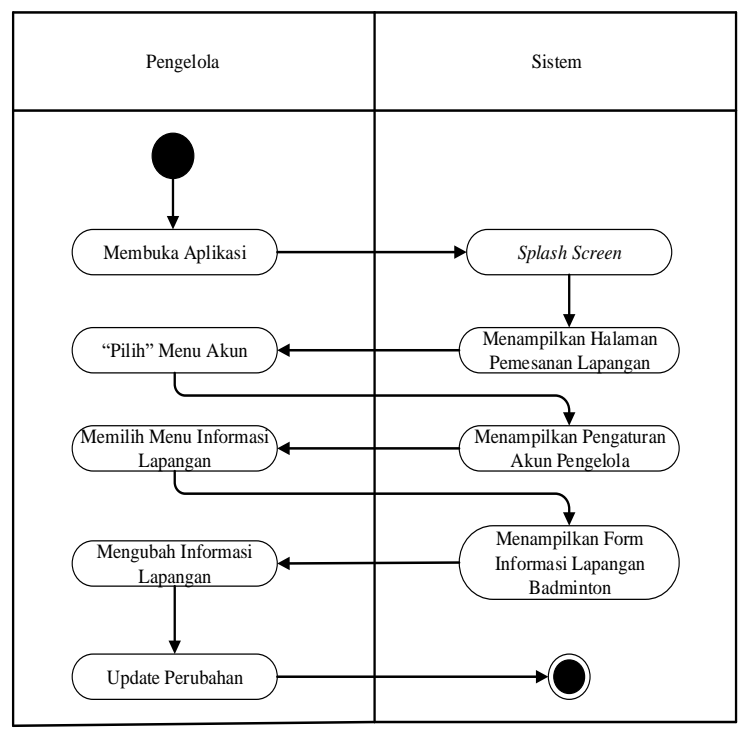

# p. *Activity* Diagram Mengubah Informasi Lapangan Tampilan Pengelola

**Gambar 3.19** *Activity* Diagram Mengubah Informasi Lapangan

- 1. Gambar aksi di atas dimulai dengan seorang pengelola yang memiliki akun dan masuk ke aplikasi.
- 2. Saat pengelola membuka aplikasi, layar awal aplikasi ditampilkan dan aplikasi menampilkan halaman pemesanan lapangan.
- 3. pengelola kemudian memilih "Menu Akun" dan sistem membawa pengelola ke halaman Pengaturan Akun.
- 4. pengelola kemudian memilih Menu Informasi lapangan dan sistem membawa pengelola ke halaman informasi lapangan.
- 5. Setelah administrator mengubah informasi di lapangan. Pengelola menekan tombol Perbarui Perubahan untuk menyelesaikan perubahan informasi lapangan.
- q. *Activity* Diagram Admin Master

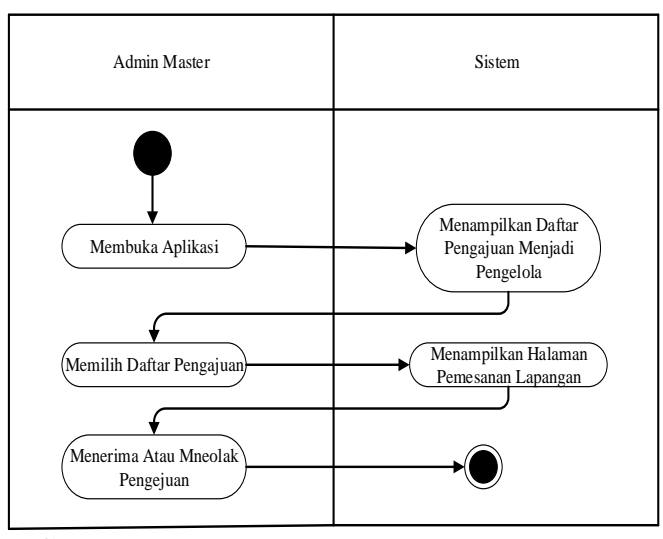

**Gambar 3.20** *Activity* Diagram Admin Master

- 1. Administrator utama di sini tidak *Login* atau terdaftar.
- 2. Saat administrator utama membuka aplikasi, sistem menampilkan halaman yang berisi daftar aplikasi manajemen yang dikirim oleh pelanggan.
- 3. Kemudian, segera setelah administrator utama memilih salah satu dari daftar item yang tersedia, sistem akan menampilkan informasi rinci tentang item yang diterima.
- 4. Administrator utama memverifikasi data yang diterima. Ketika administrator utama menekan "tombol setuju", tampilan aplikasi Pelanggan secara otomatis beralih ke tampilan aplikasi Pengelola. Jika tidak, jika admin utama menekan tombol "tolak", tampilan pelanggan akan tetap sama.

#### 3. *Sequence* Diagram

*Sequence* diagram adalah diagram yang merepresentasikan hubungan atau kolaborasi antara banyak objek. Tujuan dari gambar ini adalah untuk menunjukkan urutan pesan yang dikirim antara objek dan interaksi di antara mereka.

a. *Sequence* Diagram Registrasi

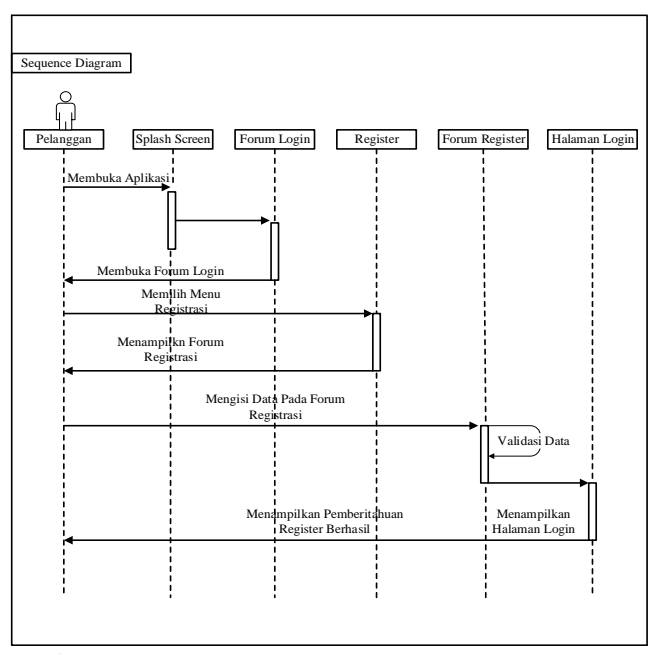

**Gambar 3.21** *Sequence* Diagram Registrasi

b. *Sequence* Diagram *Login* Pelanggan Dan Pengelola

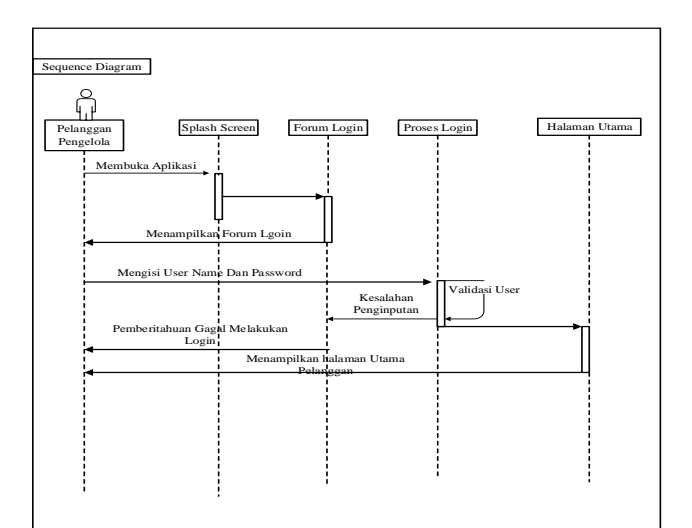

**Gambar 3.22** *Sequence* Diagram *Login*

c. *Sequence* Diagram Pencarian Lapangan *Badminton*

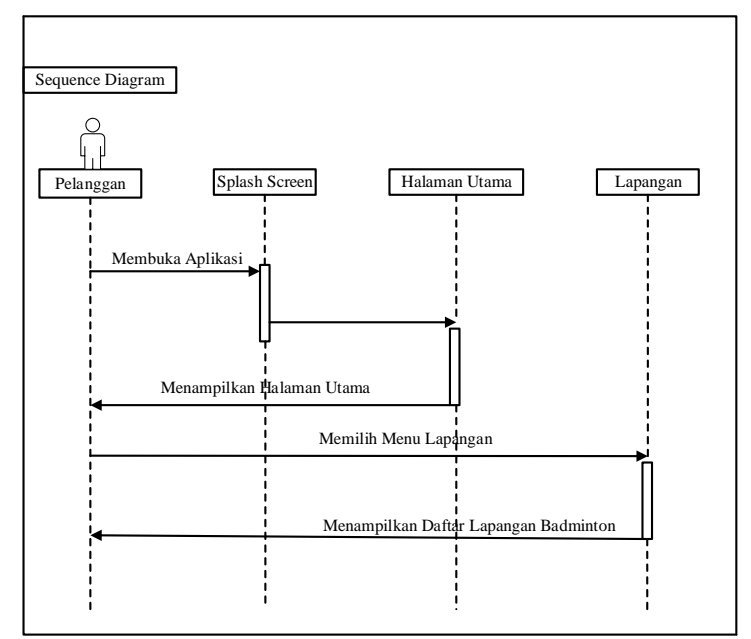

**Gambar 3 23** *Sequence* Diagram Pencarian Lapangan *Badminton*

d. *Sequence* Diagram Pemesanan Lapangan *Badminton*

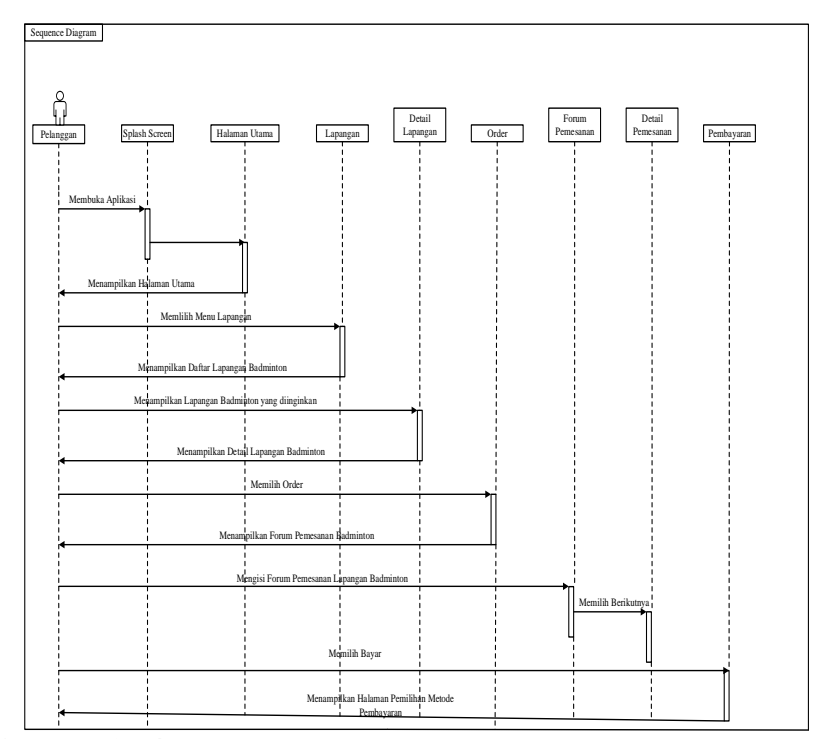

**Gambar 3.24** *Sequence* Diagram Pemesanan Lapangan *Badminton*

e. *Sequence* Diagram Pembayaran Menggunakan Go-Pay

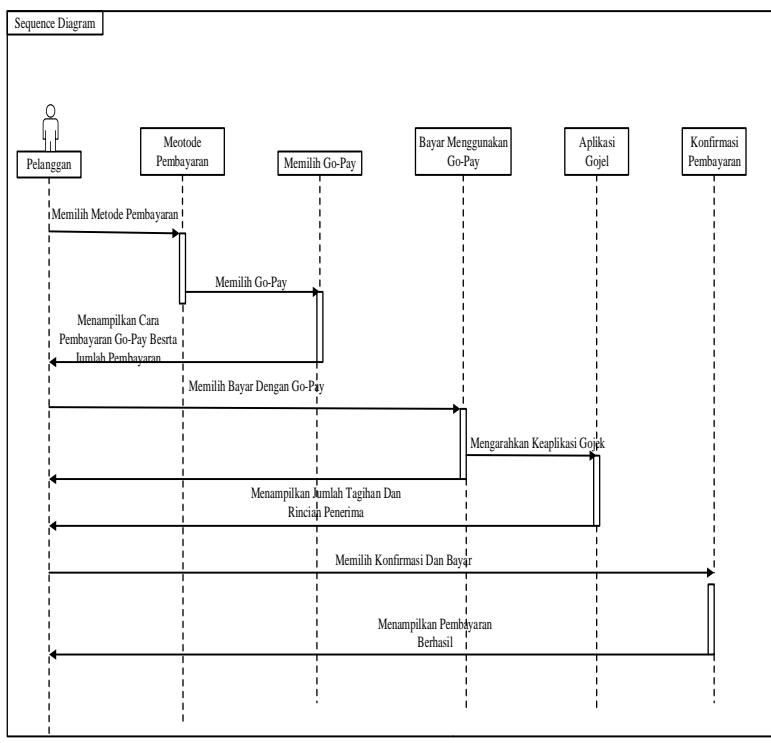

**Gambar 3.25** *Sequence* Diagram Pembayaran Go-Pay

f. *Sequence* Diagram Forum Diskusi

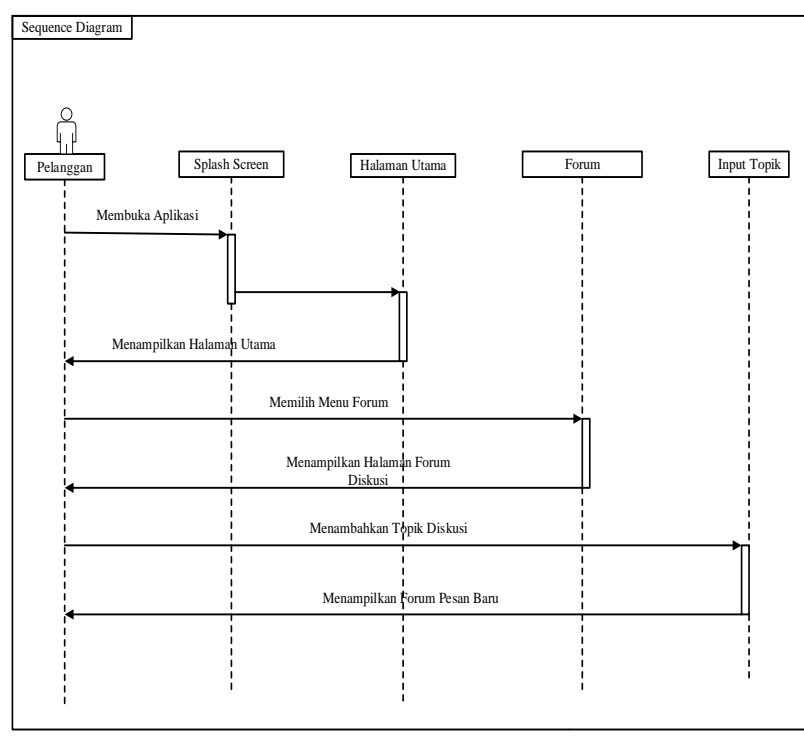

**Gambar 3.26** *Sequence* Diagram Forum Diskusi

g. *Sequence* Diagram Daftar Turnamen

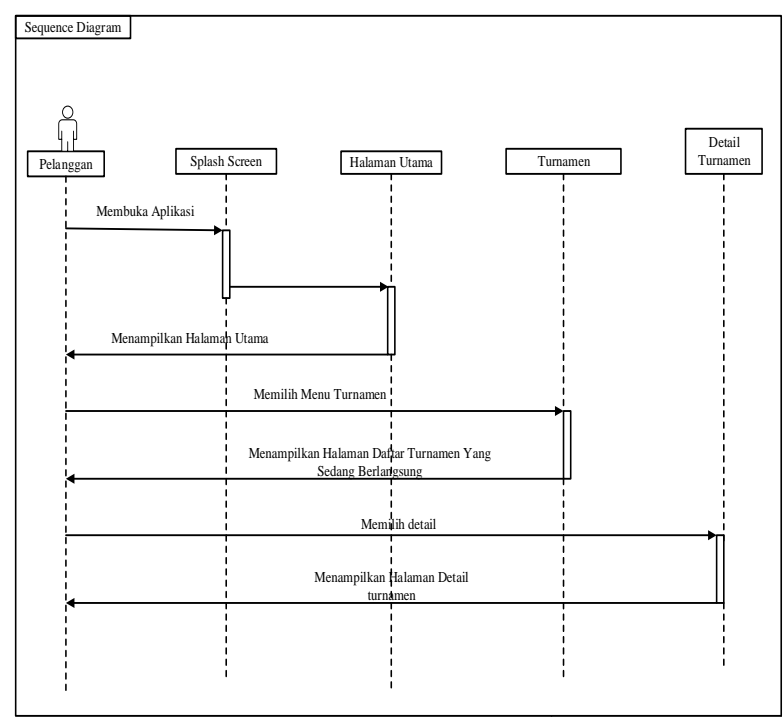

**Gambar 3.27** *Sequence* Diagram Turnamen

h. *Sequence* Diagram Pengaturan Profil

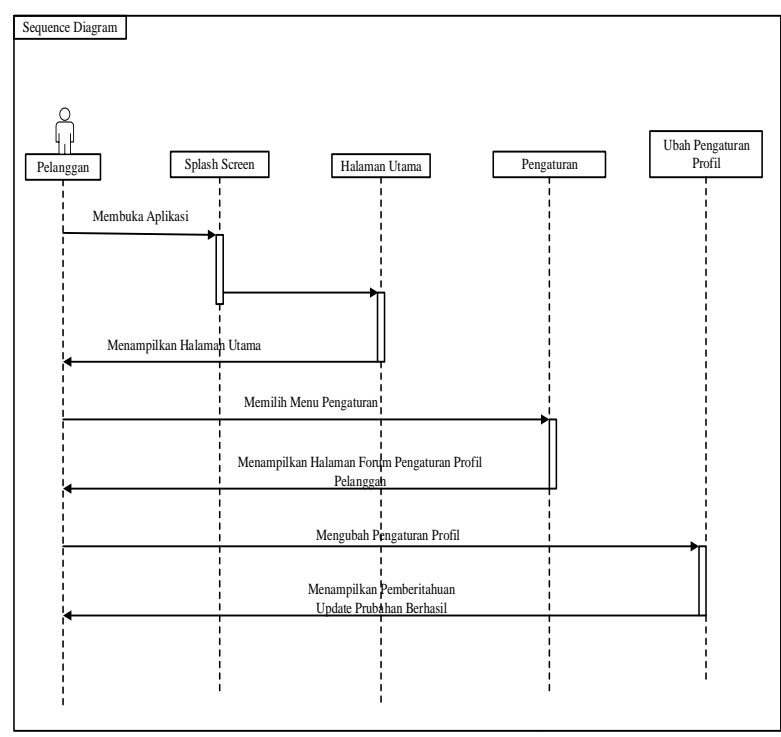

**Gambar 3.28** *Sequence* Diagram Pengaturan Profil

i. *Sequence* Diagram Menu Orderan

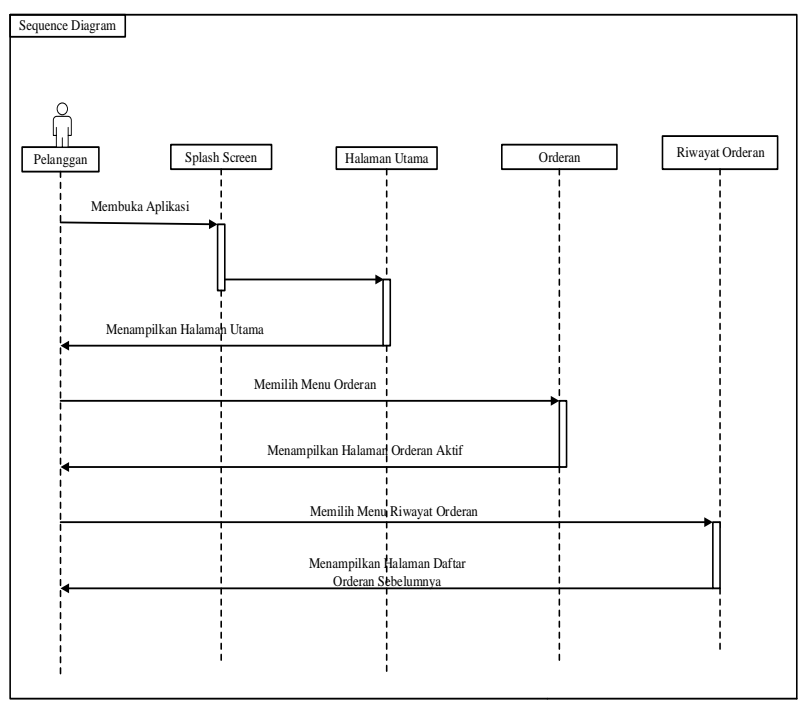

**Gambar 3.29** *Sequence* Diagram Menu Orderan

j. *Sequence* Diagram Menu Bahasa

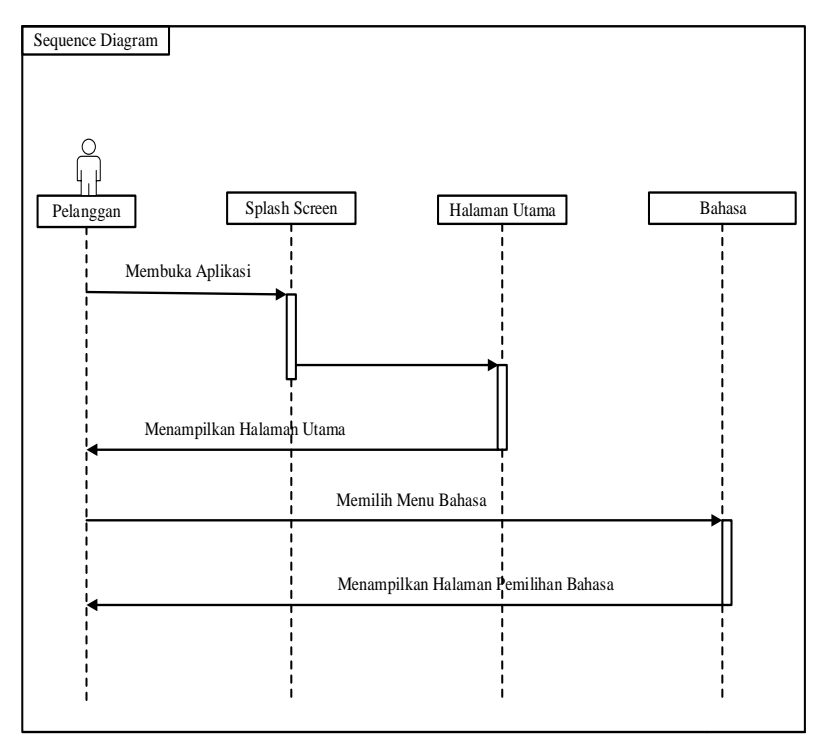

**Gambar 3.30** *Sequence* Diagram Menu Bahasa

k. *Sequence* Diagram Menu Daftar Menjadi Pengelola

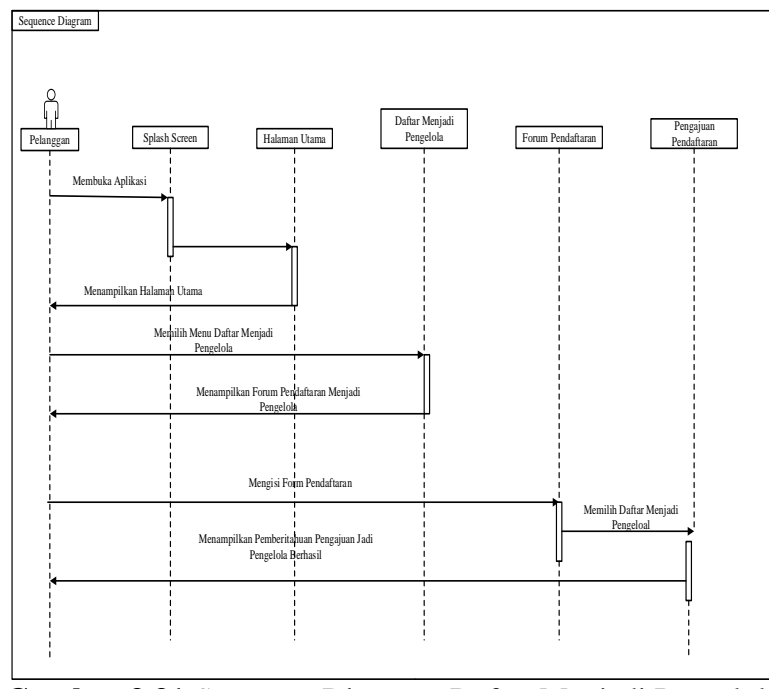

**Gambar 3.31** *Sequence* Diagram Daftar Menjadi Pengelola

l. *Sequence* Diagram Penilaian (Rating)

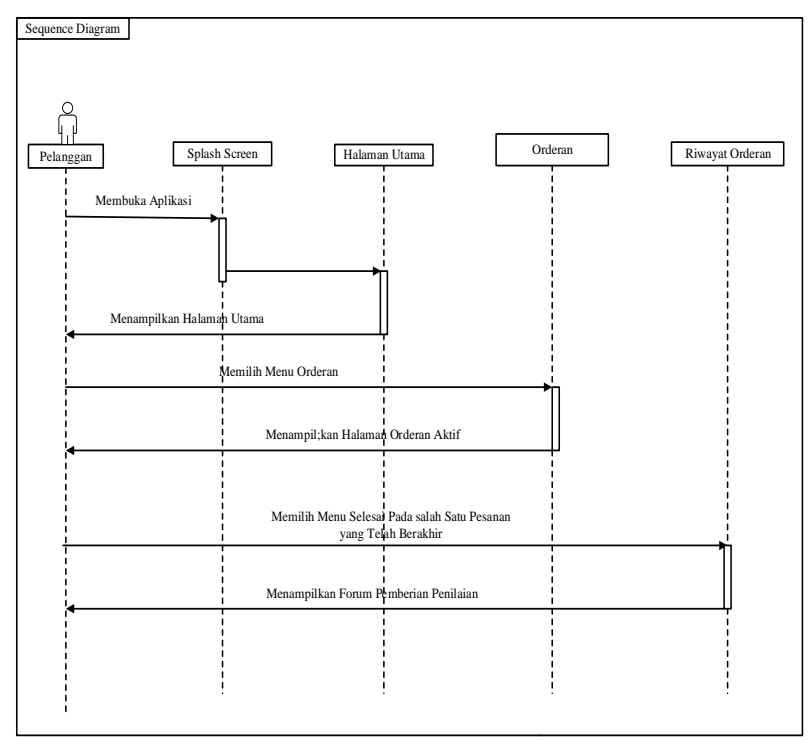

**Gambar 3.32** *Sequence* Diagram Penilaian (Rating)

m. *Sequence* Diagram Menu Pesanan Tampilan Pengelola

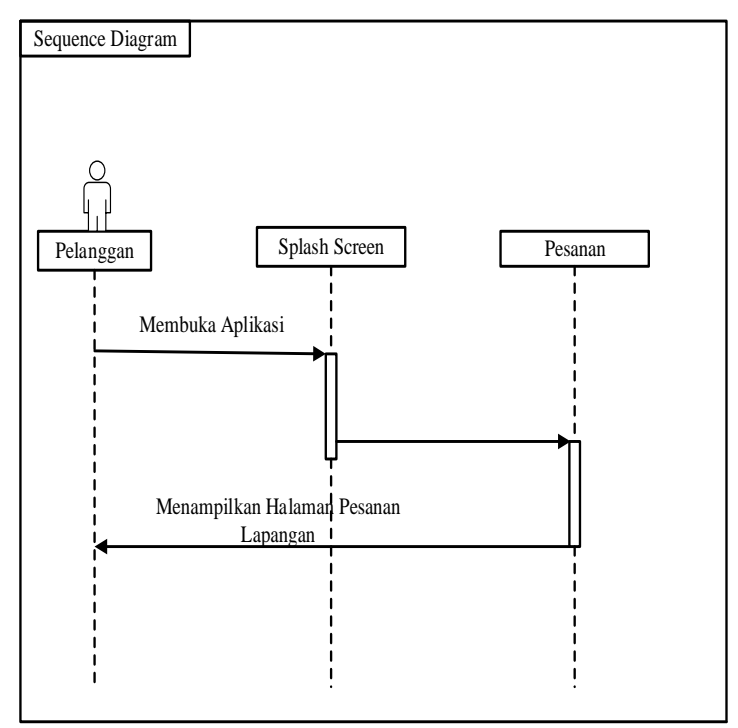

**Gambar 3.33** *Sequence* Diagram Pesan Lapangan

n. *Sequence* Diagram Penilaian (Rating)

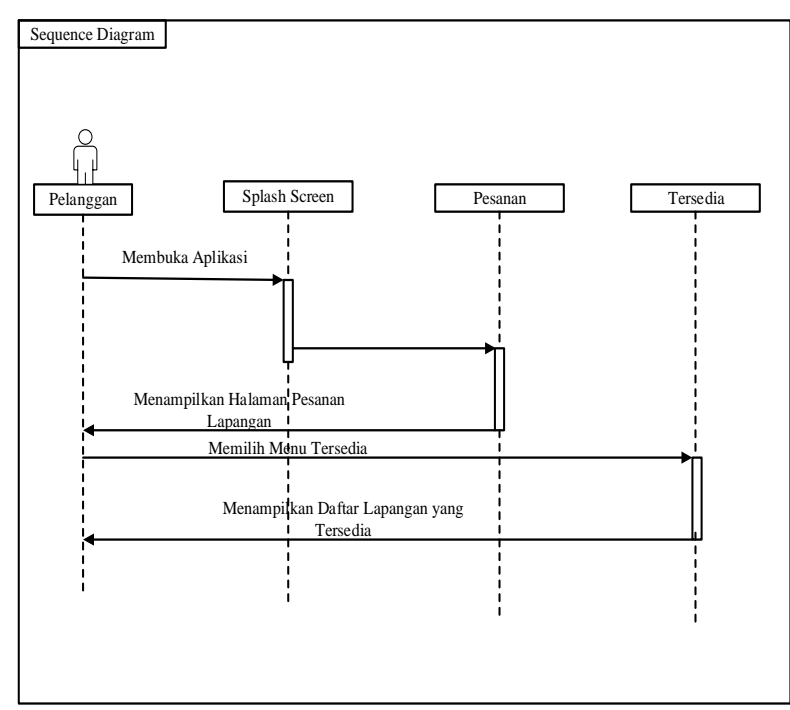

**Gambar 3.34** *Sequence* Diagram Lapangan Tersedia

o. *Sequence* Diagram Buat Informasi Turnamen

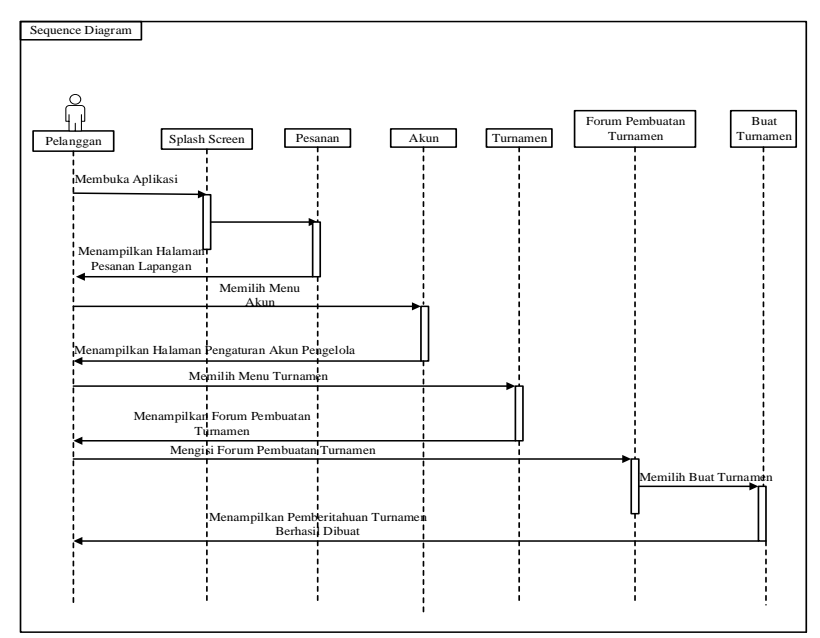

**Gambar 3.35** *Sequence* Diagram Buat Informasi Turnamen

p. *Sequence* Diagram Mengubah Informasi Lapangan

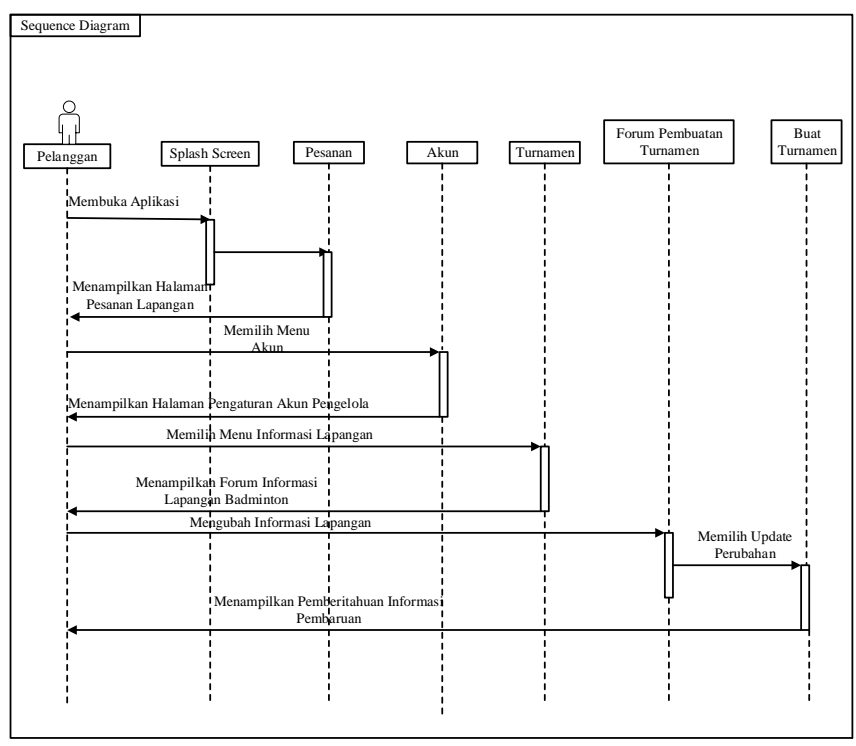

**Gambar 3.36** *Sequence* Diagram Mengubah Informasi Lapangan

q. *Sequence* Diagram Admin Master

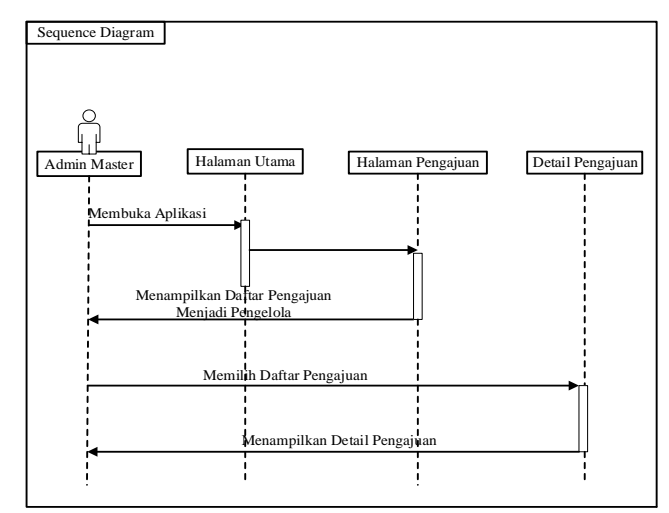

**Gambar 3.37** *Sequence* Diagram Admin Master

# 4. *Clas* Diagram

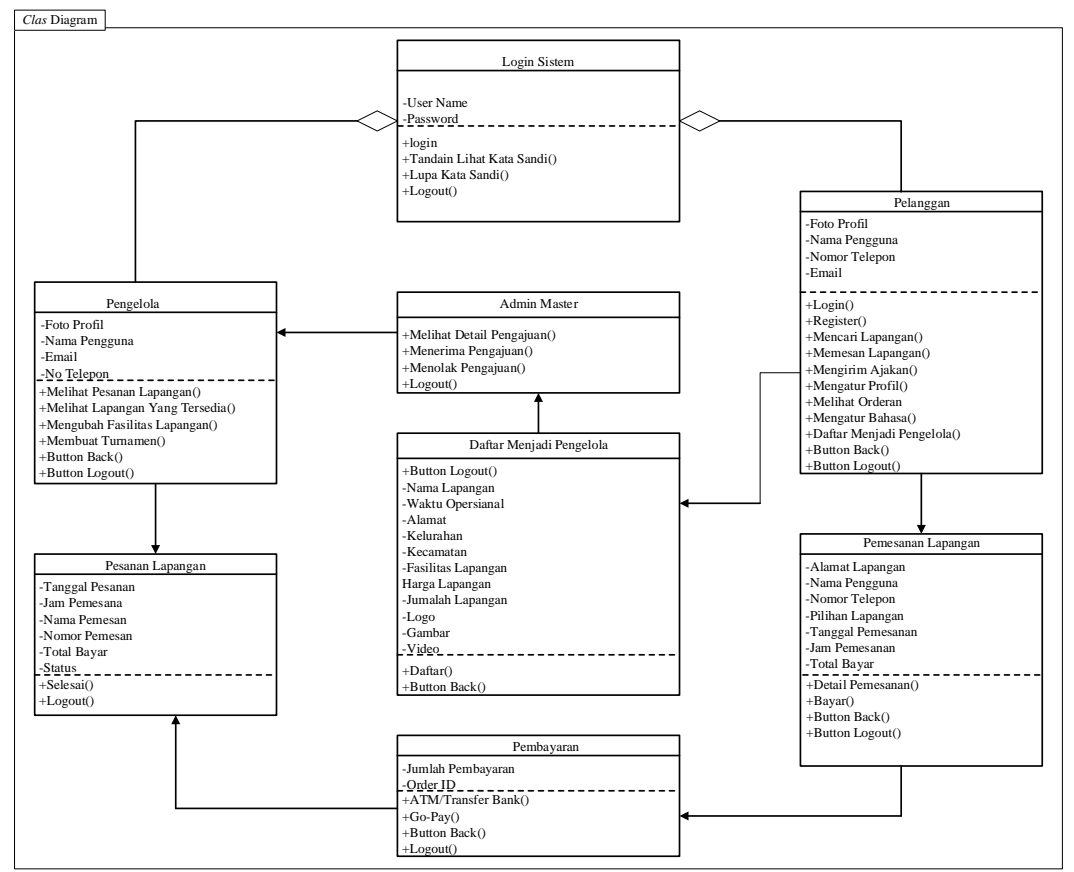

**Gambar 3.38** *Clas* Diagram

#### **3.2.4. Desai** *User interface*

Proses Dasain *user interface* dalam penelitian ini, menggunakan *adobe* XD untuk pembuatan perancangan aplikasi *Badminton Sport*. Dibawah ini ada beberapa *user interface* yang telah rancang adalah sebagai berikut:

1. Desain *User interface* Pelanggan *Login*

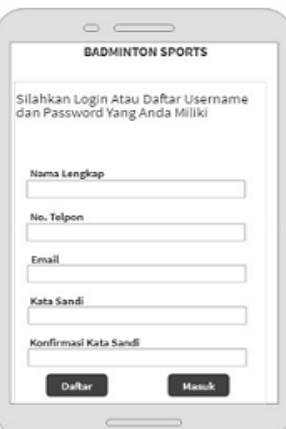

**Gambar 3.39** *User interface* Pelanggan *Login*

Ini adalah halaman *Login email* dan *password* pelanggan untuk memperoleh

hak akses masuk dalam aplikasi.

2. Desain *User interface* Pelanggan Registrasi

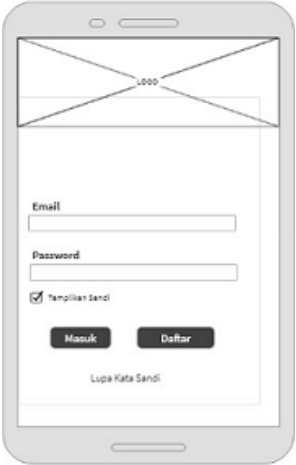

**Gambar 3.40** *User interface* Pelanggan Registrasi

Ini adalah halaman registrasi, untuk mendaftar pembuatan akun baru dengan

lengkap.

3. Desain *User interface* Pelanggan Halaman Utama

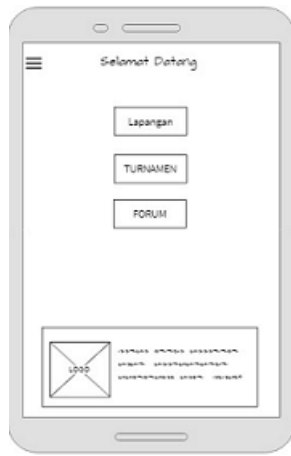

**Gambar 3.41** *User interface* Pelanggan Halaman Utama

Ini adalah halaman utama pada aplikasi *Badminton* Sport. Pada halaman ini

ada beberapa menu yaitu lapangan, forum, dan turnamen.

4. Desain *User interface Sideba*r Pelanggan

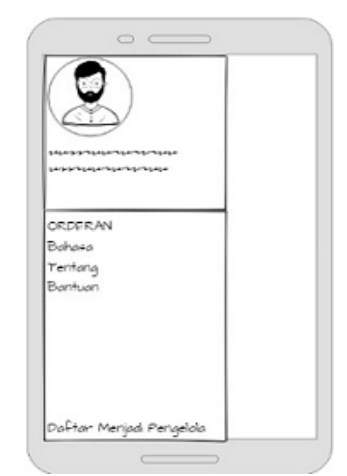

**Gambar 3.42** *User interface Sidebar* Pelanggan

Ini adalah tampilan *sidebar* aplikasi. tampilan garis tiga pojok kiri atas, dalam sidebar terdapat menu orderan, bahasa, tentang, bantuan dan menu daftar menjadi pengelola.

5. Desain *User interface* Pelanggan Menu Lapangan

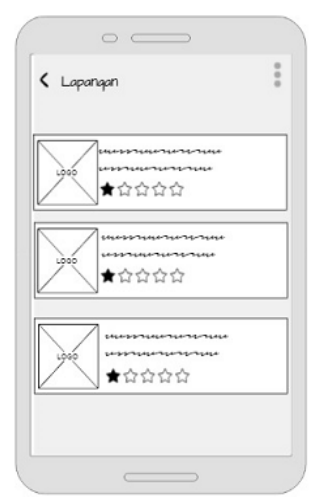

**Gambar 3.43** *User interface* Pelanggan Menu Lapangan

Ini adalah tampilan daftar lapangan, tampilan akan muncul setelah menekan menu lapangan. halaman ini terdapat informasi singkat dari penyedia lapangan *badminton*.

6. Desain *User interface* Pelanggan Menu Turnamen

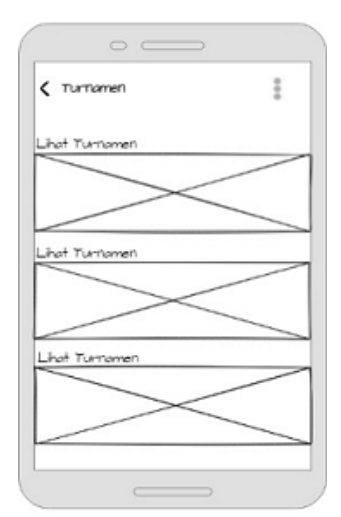

**Gambar 3.44** *User interface* Pelanggan Menu Turnamen

Ini adalah tampilan halaman turnamen. Tampilan ini akan muncul apabila menekan menu turnamen, bertujuan untuk memberikan informasi ketersedian turnamen yang sedang berlangsung.

7. Desain *User interface* Pelanggan Menu Forum

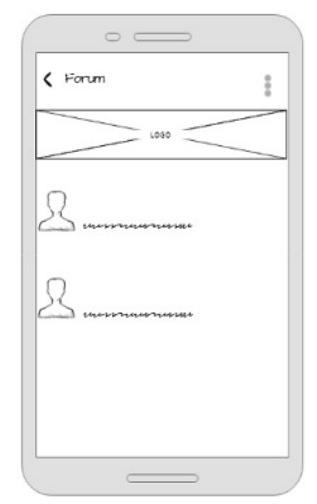

**Gambar 3.45** *User interface* Pelanggan Menu Forum

Ini diatas ini adalah tampilan forum. tampilan ini muncul setelah menekan menu lapangan, forum ini digunakan untuk mengajak atau membuat diskusi dalam pencarian lawan tanding untuk membuat suasan permanian lebih menantang.

8. Desain *User interface* Pelanggan Menu Bahasa

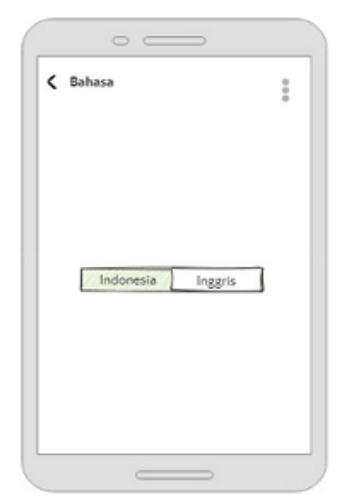

**Gambar 3.46** *User interface* Pelanggan Menu Bahasa

Ini adalah tampilan halaman pemilihan bahasa sesuai keinginan yang digunakan dalam aplikasi, disini terdapat dua menu yaitu bahasa indonesis dan bahasa inggris.

9. Desain *User interface* Pelanggan Menu Tentang

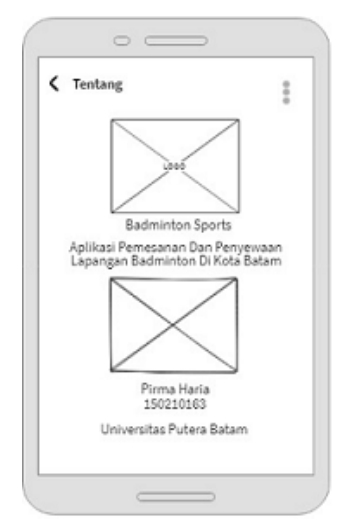

**Gambar 3.47** *User interface* Pelanggan Menu Tentang

Ini adalah tampilan halaman turnamnen yang berisikan tentang aplikasi,Logo aplikasi, foto pemgembang dan nama kampus.

10. Desain *User interface* Pelanggan Menu Bantuan

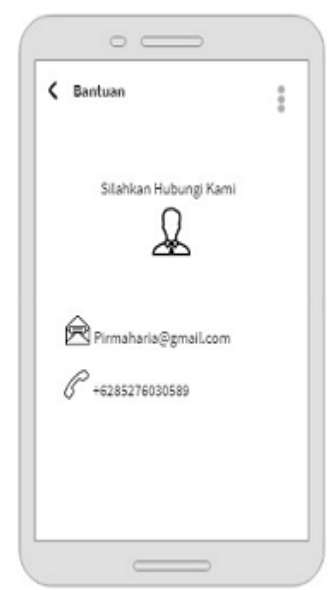

**Gambar 3.48** *User interface* Pelanggan Menu Bantuan

Ini adalah tampilan halaman bantuan yang berisikan *email*, nomor telepon, nomor *whatsapp* yang bisa dihubungi apabila terdapat masalah dalam aplikasi.

11. Desain *User interface* Pengaturan Profil

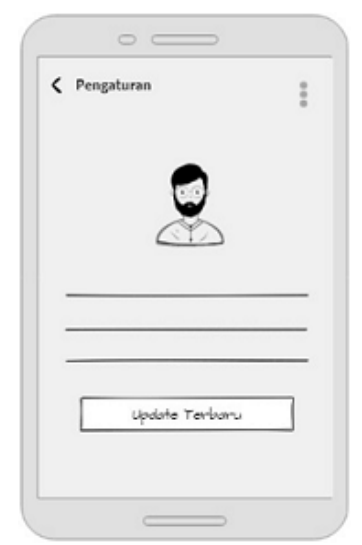

**Gambar 3.49** *User interface* Pelanggan Pengaturan Profil

Ini adalah tampilan halaman profil pelanggan, halaman yang muncul ketika memilih titik tiga pojok kanan dan menu pengaturan. Halaman ini berfungsi untuk mengubah data pelanggan.

12. Desain *User interface* Daftar Menjadi Pengelola

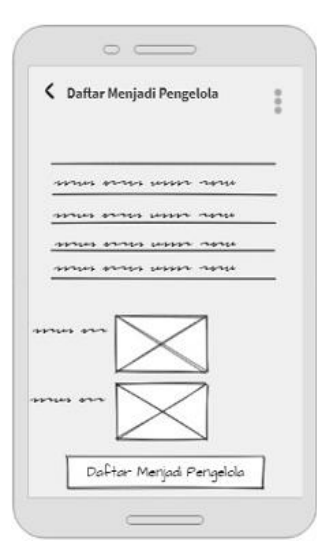

**Gambar 3.50** *User interface* Pelanggan Daftar Menjadi Pengelola

Ini adalah tampilan daftar menjadi pengelola. halaman ini dapat digunakan

oleh pelanggan untuk meningkatkan akun menjadi akun pengelola.

13. Desain *User interface* Pelanggan Detail Lapangan

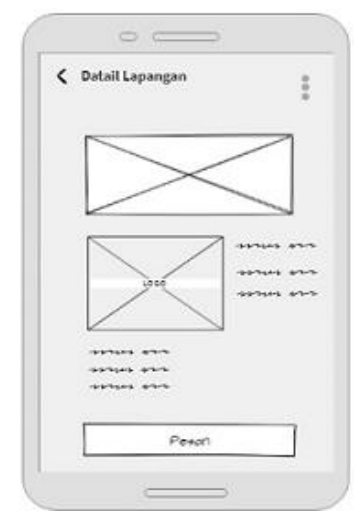

**Gambar 3.51** *User interface* Pelanggan Detail Lapangan

Ini adalah tampilan halaman detail penyedia lapangan *badminton* yang telah

dipilih.

14. Desain *User interface* Pelanggan Pemesanan Lapangan

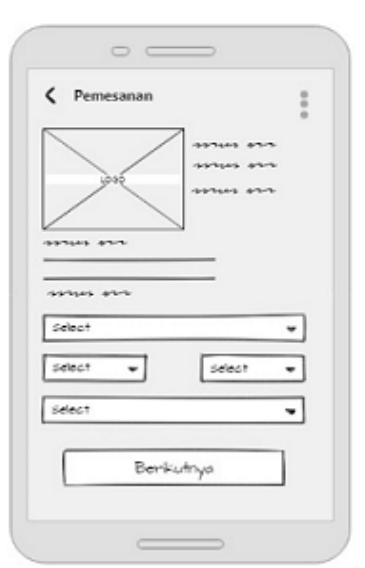

**Gambar 3.52** *User interface* Pelanggan Pemesanan lapangan

Ini adalah tampilan halaman pemesanan lapangan. Halaman ini ketika pelanggan memsan lapangan maka akan memilih tanggal dan waktu yang diinginkan.

15. Desain *User interface* Pelanggan Detail Pemesanan

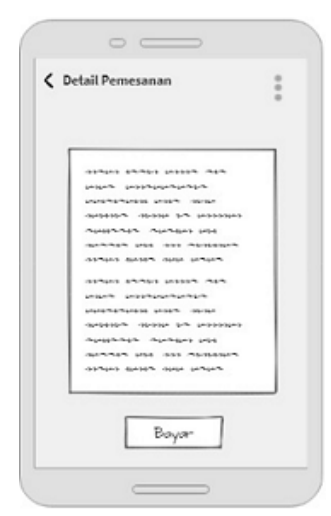

**Gambar 3.53** *User interface* Pelanggan Detail Pemesanan

Ini adalah tampilan halaman pemesanan. halaman ini berfungsi menampilkan kembali pada pelanggan apakah pemesanan yang telah dilakukan benar atau tidak sebelum melakukan transaksi atau pembayaran.

16. Desain *User interface* Pengelola Menu Pesanan

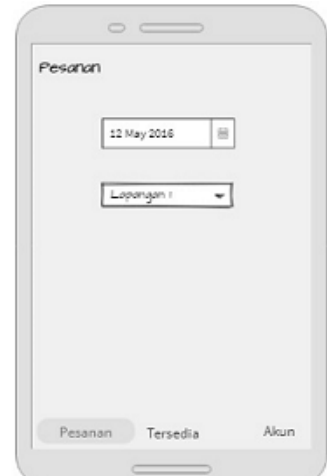

**Gambar 3.54** *User interface* Pelanggan Pengelola Menu Pemesanan

Ini adalah tampilan halaman pemesanan yang telah masuk ke akun pengelola. halaman ini secara otomatis pengelola dapat melihat lapangan mana yang sudah di pesan.

17. Desain *User interface* Pengelola Menu Tersedia

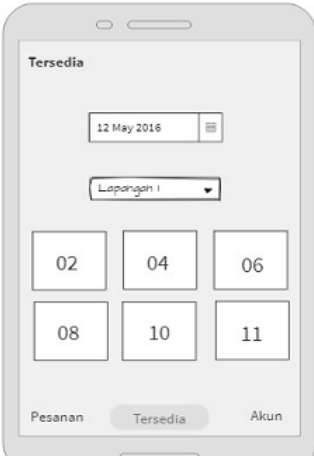

**Gambar 3.55** *User interface* Pengelola Menu Tersedia

Ini adalah detail tampilan halaman pemesanan yang masuk dalam akun pengelola. halaman ini dapat dilihat oleh pengelola untuk lapangan yang masih tersedia.

18. Desain *User interface* Pengelola Menu Akun

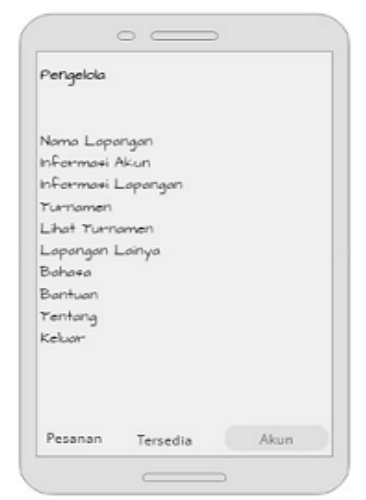

**Gambar 3.56** *User interface* Pengelola Menu Akun

Ini adalah tampilan akun pengelola. halaman ini berisi informasi akun, lapangan, turnamen, lapangan lainya, lihat turnamen, bahasa, bantuan, tentang dan *logout*.

19. Desain *User interface* Pengelola Pembuatan Turnamen

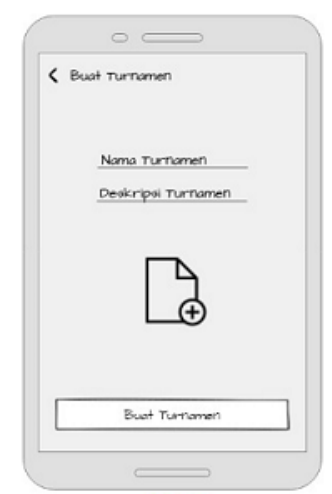

**Gambar 3.57** *User interface* Pengelola Pembuatan Turnamen

Ini adalah tampilan halaman pembuatan turnamen. Halaman ini digunakan

oleh pengelola untuk membuat informasi turnamen yang mereka adakan.

20. Desain *User interface* Verifikasi Admin Master

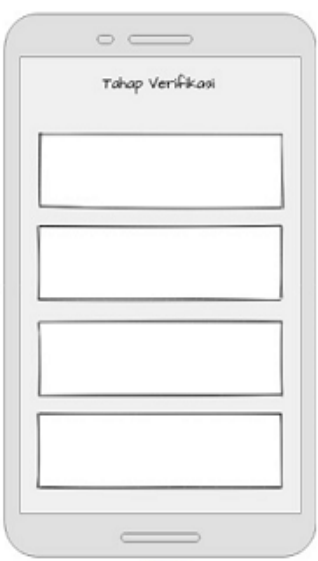

**Gambar 3.58** *User interface* Verifikasi Admin Master

Ini adalah tampilan halaman verifikasi admin master.Disini admin master berfungsi untuk menyetujui atau menolak pelanggan mengajukan akunnya menjadi pengelola lapangan *badminton*.

# **3.3. Metode Pengujian Sistem**

Dalam penelitian ini, metode pengujian yang digunakan adalah *black box testing.* Pengujian kotak hitam adalah jenis metode pengujian yang berhubungan dengan perangkat lunak yang kinerja internalnya tidak diketahui. Untuk penguji, mereka menganggap perangkat lunak sebagai "kotak hitam." Mereka tidak peduli dengan tampilan konten dan hanya menjalankan proses pengujian eksternal (Salamah & Khasanah, 2017). Adapun kelebihan pengujian *black box testing* menurt (Parlika et al., 2020) antara lain sebagai berikut:

- 1. Membuat pengujian kotak hitam.
- 2. Upaya investasi dapat digunakan berkali-kali.
- 3. Pengujian dapat dilakukan dari sudut pandang pengguna atau sesuai kebutuhan pengguna.
- 4. Metode efisien yang cocok untuk digunakan dalam sistem atau segmen besar.
- 5. Kode akses opsional.
- 6. Kasus uji dapat dirancang dengan cepat dan spesifik.

#### **3.4. Lokasi Dan Jadwal Penelitian**

Lokasi dan jadwan penelitian ini dilakukan pada 3 lokasi penyedia lapangan *badminton* yang terdapat di Kota Batam. Dibawah ini adalah lokasi penelitian dimana penelitian dilakukan:

- 1. Gor Bulutangkis Batu Aji. Jl. Letjen R. Suprapto, Bukit Tempayan, Kec. Batu Aji.
- 2. Gor Batam Centre. Jl. Sudirman No.1, Taman Baloi, Kec. Batam Kota.
- 3. Gor bulu tangkis Tiban. Sungai Harapan, Kec. Sekupang.

Penelitian ini dimulai sejak mempunyai ide untuk merancang aplikasi *Badminton Sports* untuk mempermudah proses pemesanan dan penyewaan lapangan *badminton* di Kota Batam. Berikut jadwal penelitian yang dilakukan:

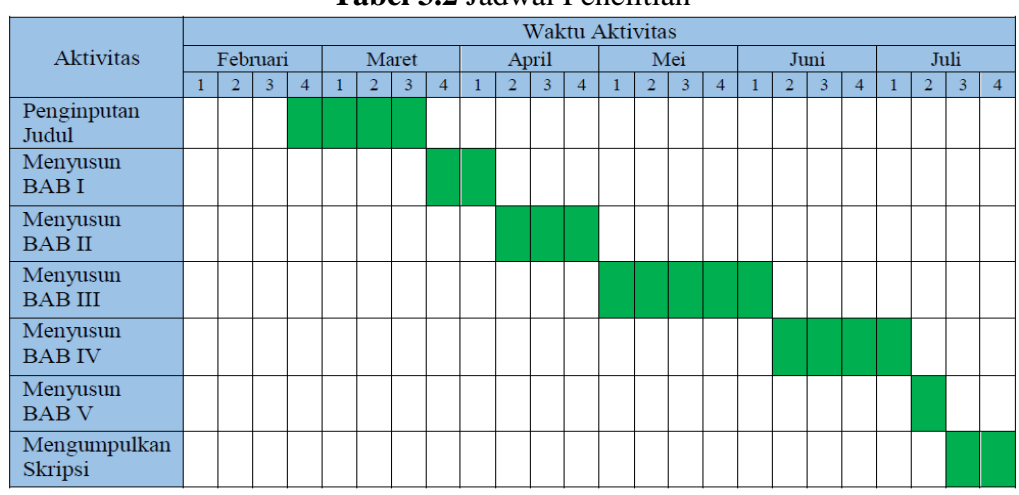

**Tabel 3.2** Jadwal Penelitian

**Sumber:** (Data Penelitian 2021)